## Parameter List Edition 04/03

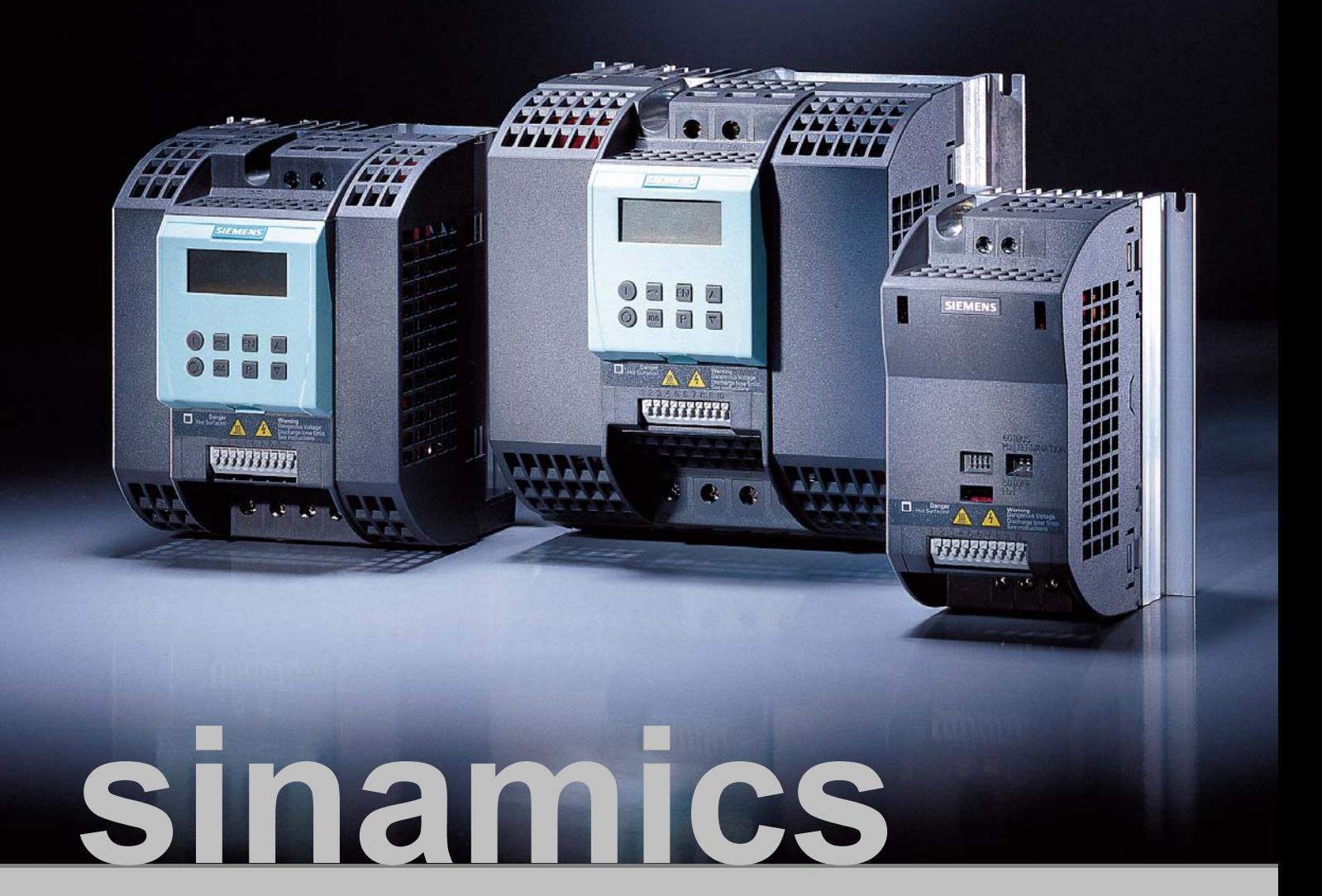

SINAMICS G110

## **SIEMENS**

### **SINAMICS G110 Documentation**

### **Getting Started Guide**

The Getting Started Guide is designed to give the user quick access to all the basic information required to install and set-up the SINAMICS G110 for operation.

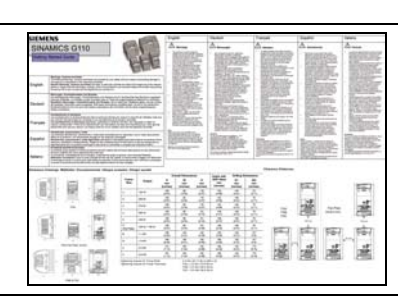

### **Operating Instructions**

Gives information regarding the features of SINAMICS G110 including Installation, Commissioning, Control modes, System Parameter structure, Troubleshooting, Specifications and available options for the inverter.

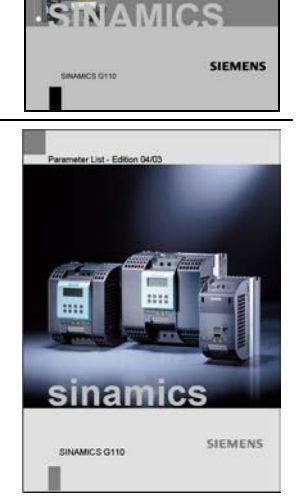

**Parameter List** 

The Parameter List contains a detailed description of all Parameters relating to the SINAMICS G110 and is structured in numerical order.

### **Catalogues**

In the catalogue you will find all the necessary information to select an appropriate inverter, as well as the options for the SINAMICS G110 series.

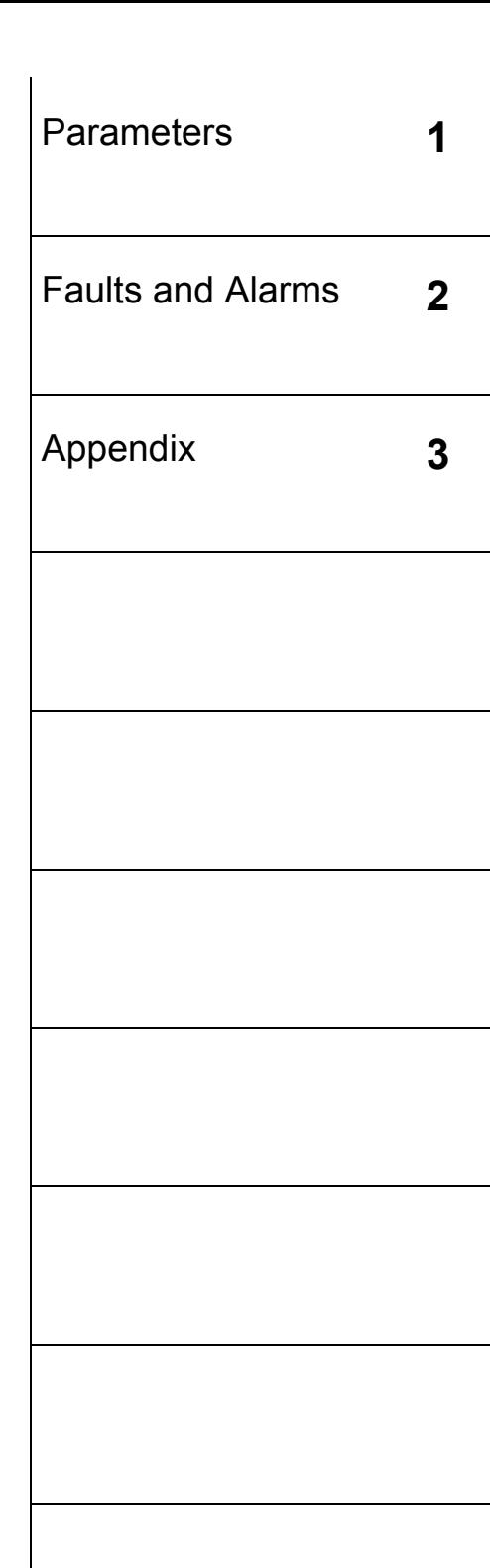

# **SIEMENS**

### SINAMICS G110 120 W - 3 kW

Parameter List User Documentation

*Inverter Type SINAMICS G110* 

**Valid for:** *Issue 04/03*

*Software V1.0*

Issue 04/03

### Important Information

This Parameter List must only be used in conjunction with the Operating Instructions of the SINAMICS G110.

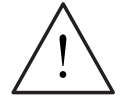

### **WARNING**

Please pay special attention to the Warnings, Cautions, Notices and Notes contained in the Operating Instructions.

You will find the Operating Instructions on the Docu CD which can be ordered via your local Siemens department under the Order No. 6SL3271-0CA00-0AG0 or downloaded from our website http://www.siemens.com/sinamics.

Approved Siemens Quality for Software and Training is to DIN ISO 9001, Reg. No. 2160-01

The reproduction, transmission or use of this document, or its contents is not permitted unless authorized in writing. Offenders will be liable for damages. All rights including rights created by patent grant or registration of a utility model or design are reserved.

© Siemens AG 2003. All Rights Reserved.

SINAMICS® is a registered trademark of Siemens

Other functions not described in this document may be available. However, this fact shall not constitute an obligation to supply such functions with a new control, or when servicing.

We have checked that the contents of this document correspond to the hardware and software described. There may be discrepancies nevertheless, and no guarantee can be given that they are completely identical. The information contained in this document is reviewed regularly and any necessary changes will be included in the next edition. We welcome suggestions for improvement.

Siemens handbooks are printed on chlorine-free paper that has been produced from managed sustainable forests. No solvents have been used in the printing or binding process.

Document subject to change without prior notice.

Printed in the Federal Republic of Germany Siemens-Aktiengesellschaft.

### **Table of Contents**

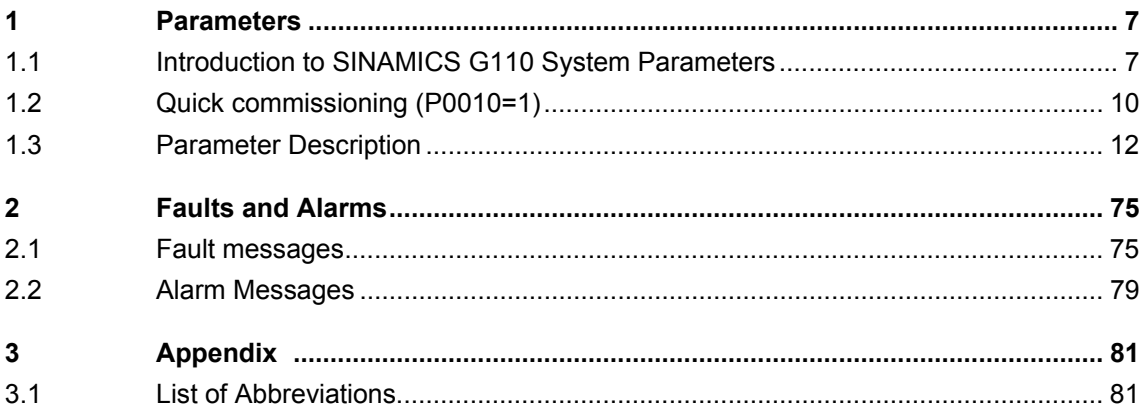

### **1 Parameters**

### **1.1 Introduction to SINAMICS G110 System Parameters**

The layout of the parameter description is as follows.

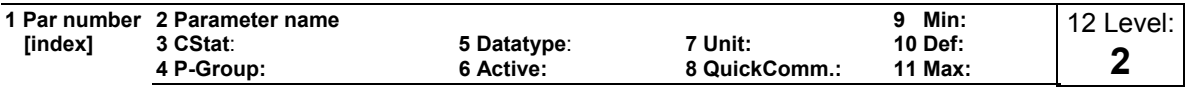

13 Description:

### **1. Parameter number**

Indicates the relevant parameter number. The numbers used are 4-digit numbers in the range 0000 to 9999. Numbers prefixed with an "r" indicate that the parameter is a "read-only" parameter, which displays a particular value but cannot be changed directly by specifying a different value via this parameter number (in such cases, dashes "-" are entered at the points "Unit", "Min", "Def" and "Max" in the header of the parameter description.

All other parameters are prefixed with a "P". The values of these parameters can be changed directly in the range indicated by the "Min" and "Max" settings in the header.

**[index]** indicates that the parameter is an indexed parameter and specifies the number of indices available.

### **2. Parameter name**

Indicates the name of the relevant parameter.

The BICO system is not available with the SINAMICS G110 inverter. To allow the parameter names to be used across a variety of inverter types, the names of parameter have not been changed.

### **3. Cstat**

Commissioning status of the parameter. Three states are possible:

- ♦ Commissioning C
- ♦ Run U
- ◆ Ready to run T

This indicates when the parameter can be changed. One, two or all three states may be specified. If all three states are specified, this means that it is possible to change this parameter setting in all three inverter states.

### **4. P-Group**

Indicates the functional group of the particular.

### **Note**

Parameter P0004 (parameter filter) acts as a filter and focuses access to parameters according to the functional group selected.

### **5. Datatype**

The data types available are shown in the table below.

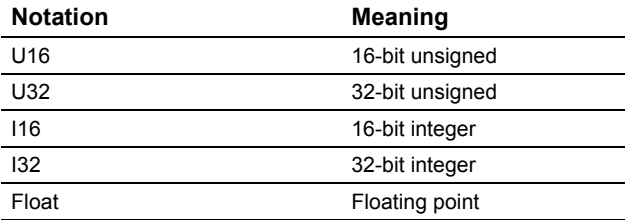

### **6. Active**

Indicates whether

- ♦ Immediately changes to the parameter values take effective immediately after they have been entered, or
- ♦ first confirm the "P" button on the basic operator panel (BOP) must be pressed before the changes take effect.

### **7. Unit**

Indicates the unit of measure applicable to the parameter values

### **8. QuickComm**

Indicates whether or not (Yes or No) a parameter can only be changed during quick commissioning, i.e. when P0010 (parameter groups for commissioning) is set to 1 (quick commissioning).

### **9. Min**

Indicates the minimum value to which the parameter can be set.

### **10. Def**

Indicates the default value, i.e. the value which applies if the user does not specify a particular value for the parameter.

### **11. Max**

Indicates the maximum value to which the parameter can be set.

### **12. Level**

Indicates the level of user access. There are three access levels: Standard, Extended and Expert. The number of parameters that appear in each functional group depends on the access level set in P0003 (user access level).

### **13. Description**

The parameter description consists of the sections and contents listed below. Some of these sections and contents are optional and will be omitted on a caseto-case basis if not applicable.

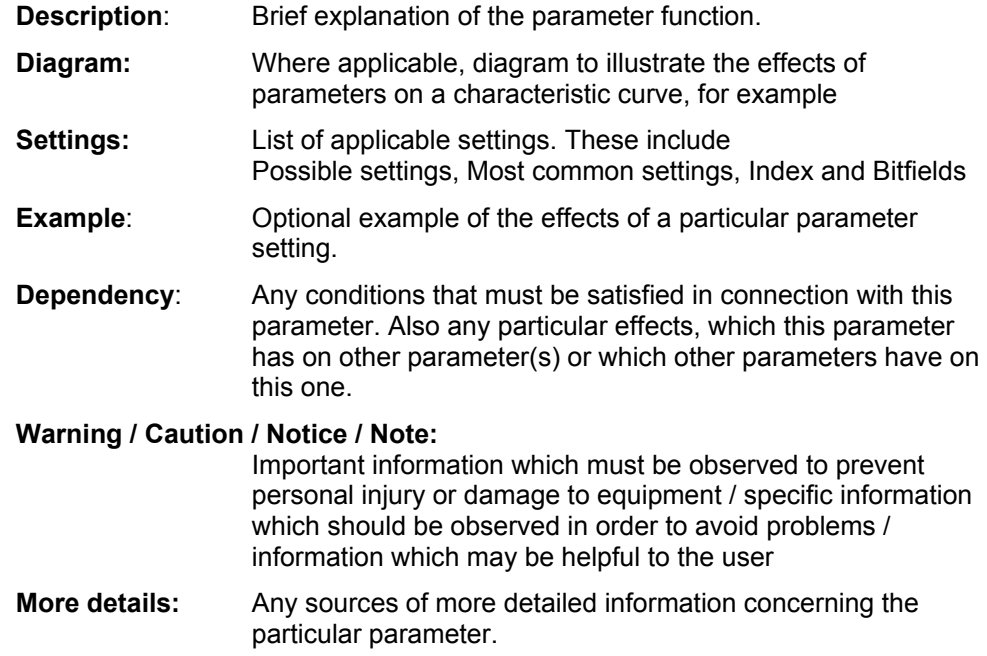

### **1.2 Quick commissioning (P0010=1)**

The following parameters are necessary for quick commissioning (P0010=1).

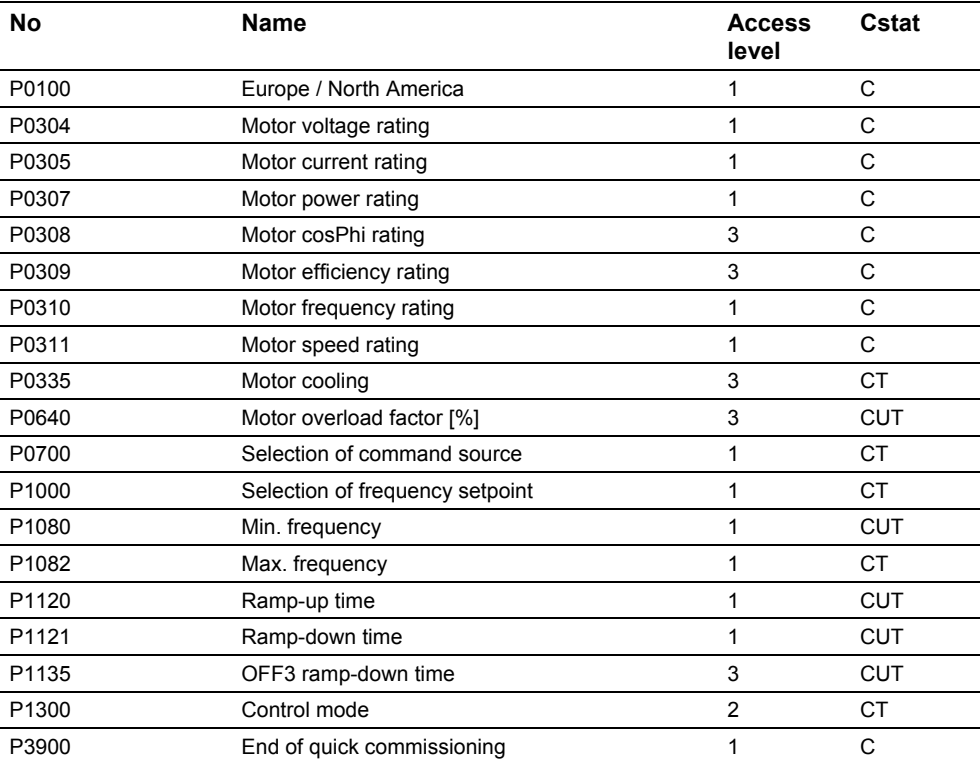

When P0010 = 1 is chosen, P0003 (user access level) can be used to select the parameters to be accessed. This parameter also allows selection of a user-defined parameter list for quick commissioning.

At the end of the quick commissioning sequence, set P3900 = 1 to carry out the necessary motor calculations and clear all other parameters (not included in P0010=1) to their default settings.

### **NOTE**

This applies only in Quick Commissioning mode.

### **Reset to Factory default**

To reset all parameters to the factory default settings; the following parameters should be set as follows:

Set P0010 = 30 Set P0970 = 1

### **NOTE**

The reset process takes approximately 10 seconds to complete.

### **Seven-segment display**

The seven-segment display is structured as follows:

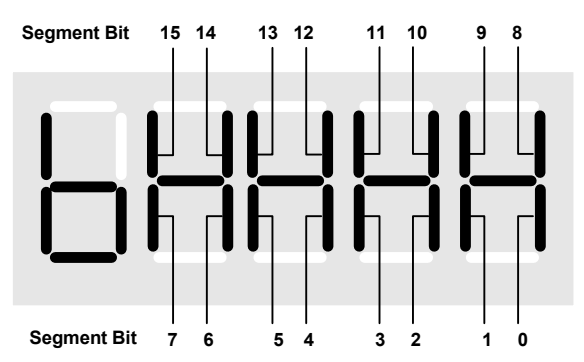

The significance of the relevant bits in the display are described in the status and control word parameters.

### **1.3 Parameter Description**

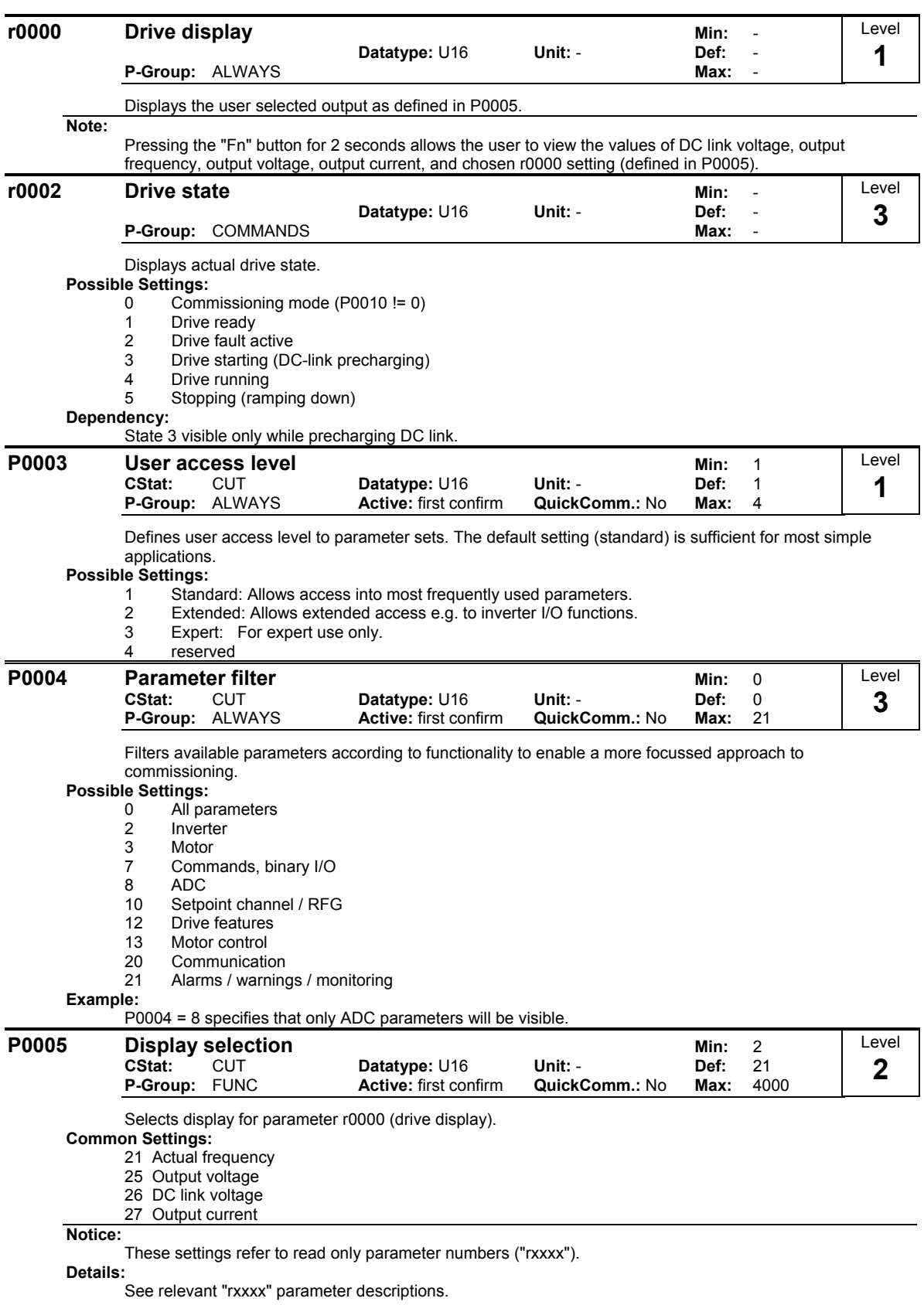

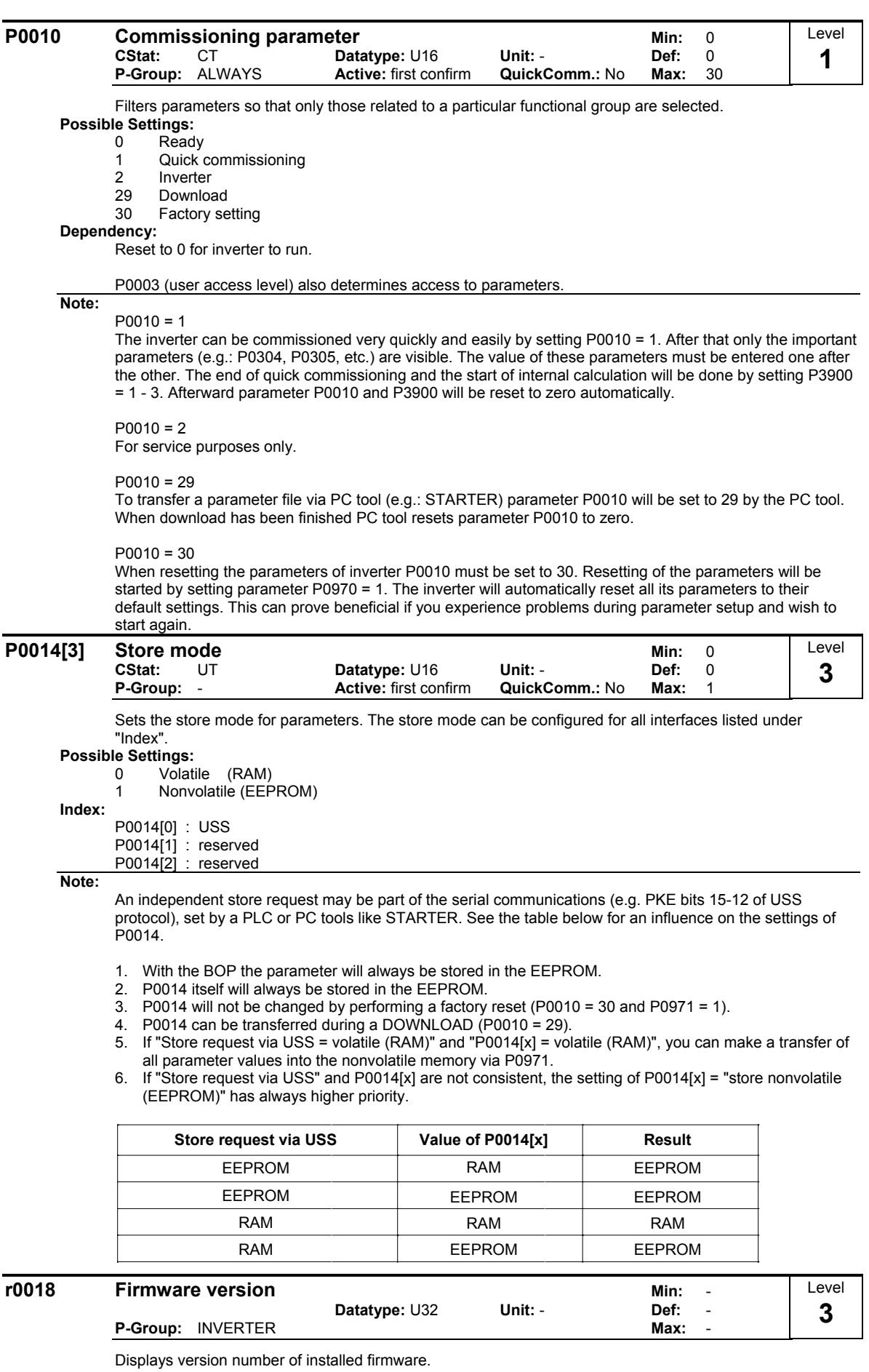

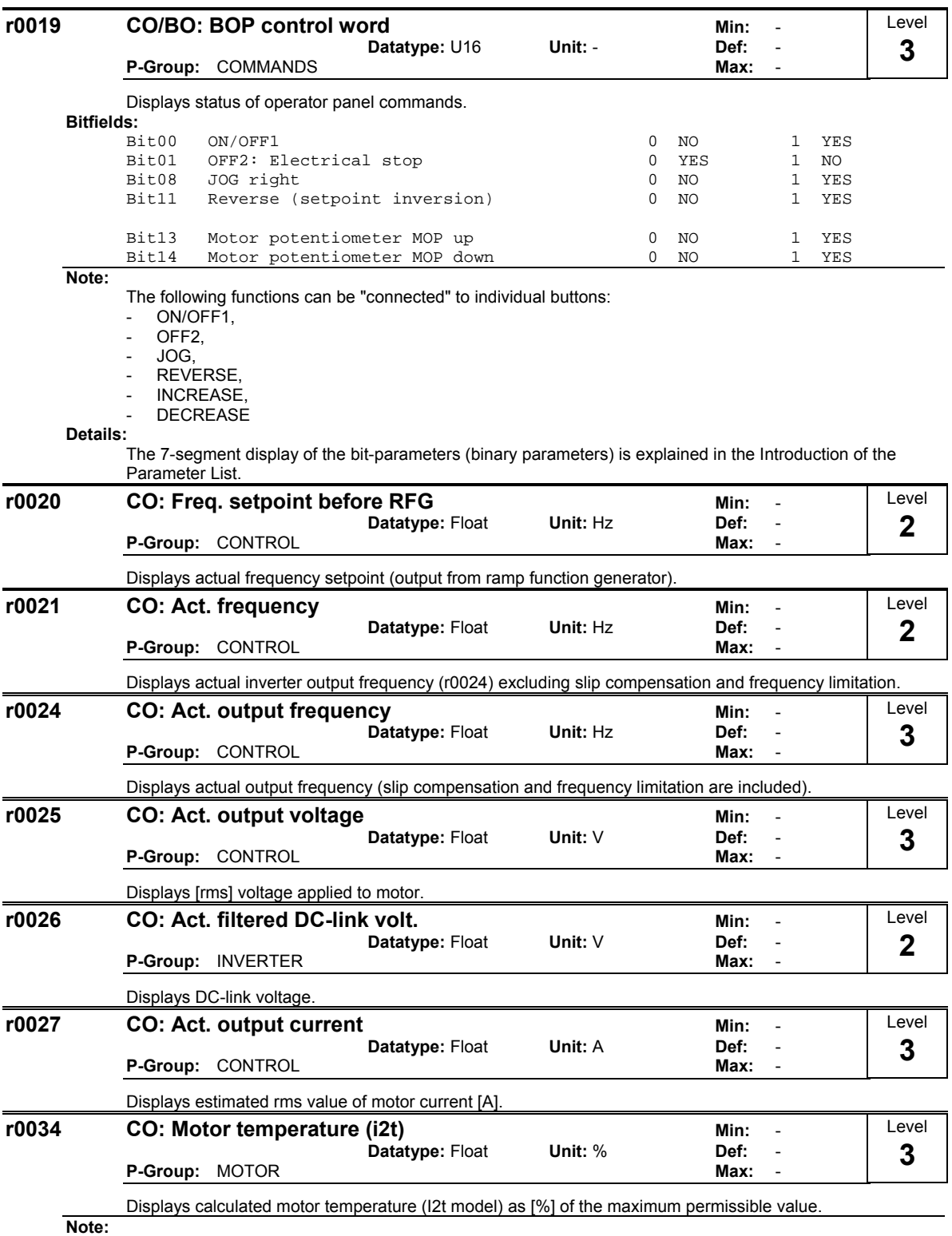

A value of 100 % means that the motor has reached its maximum permissible operating temperature. In this case, the motor will attempt to reduce the motor loading as defined in P0610 (motor I2t temperature reaction).

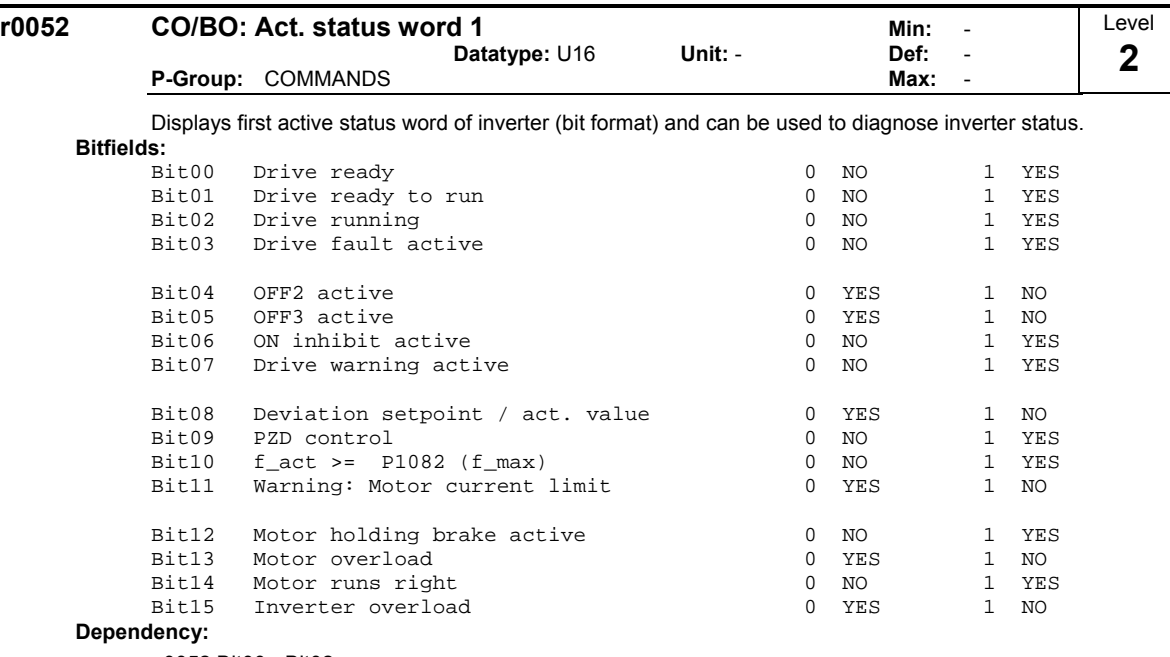

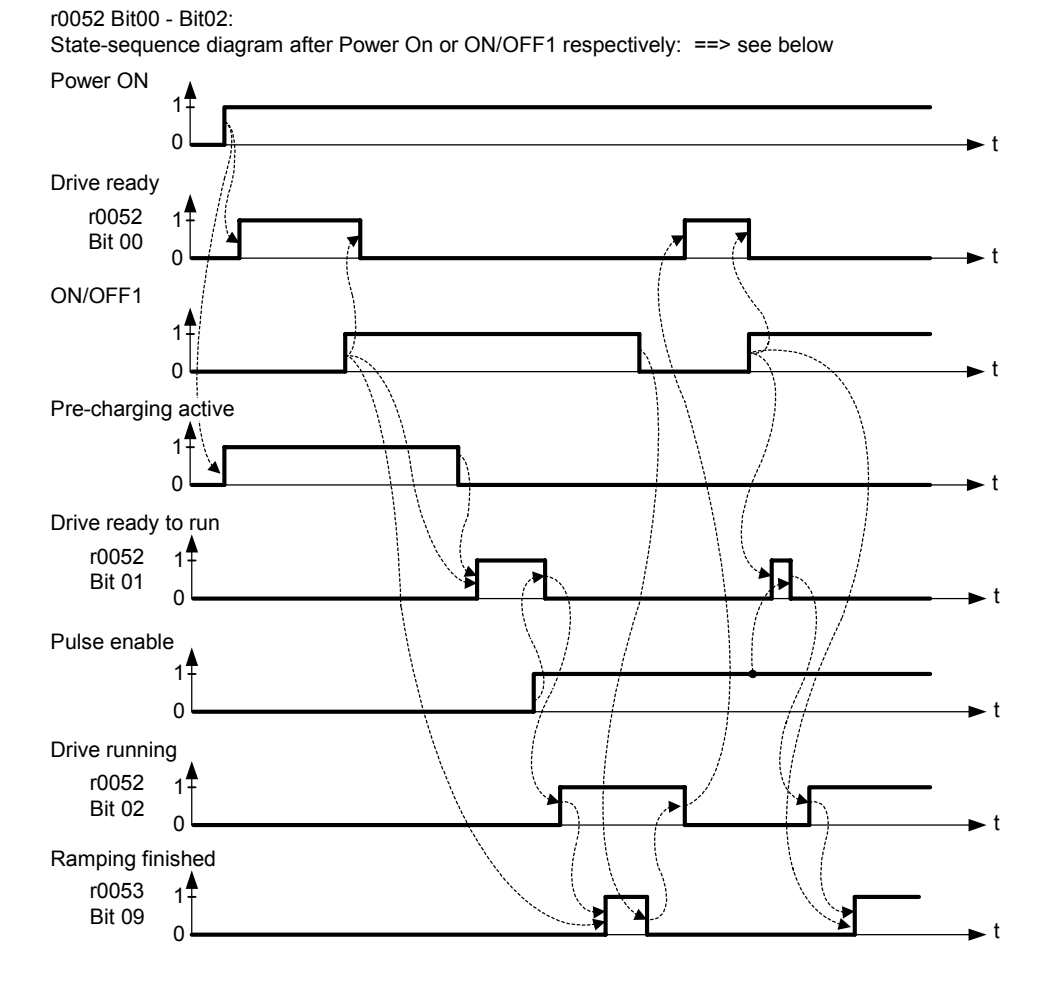

r0052 Bit03 "Drive fault active": Output of Bit3 (Fault) will be inverted on digital output (Low = Fault, High = No Fault).

r0052 Bit08 "Deviation setpoint/act. value": ==> see below

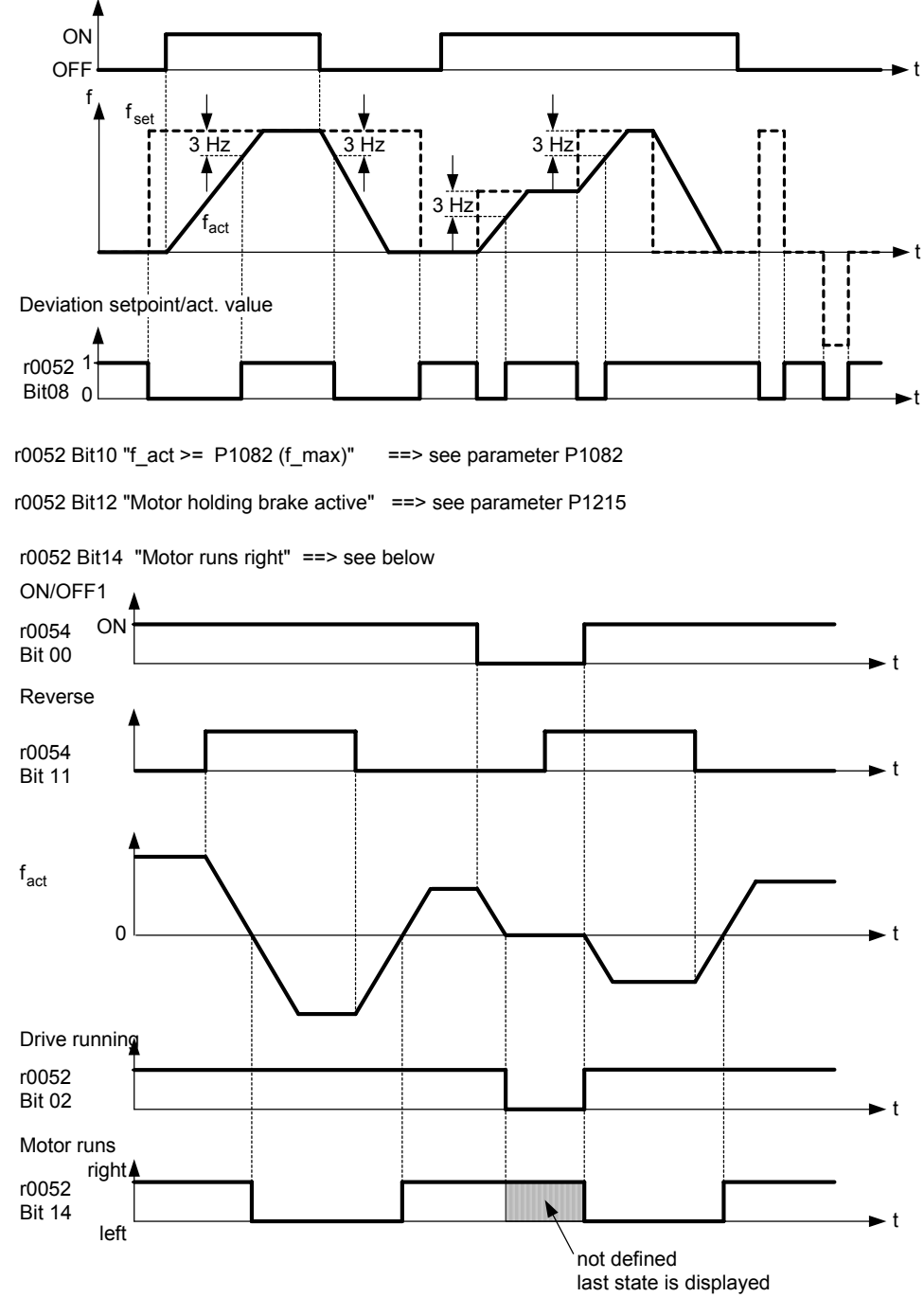

**Details:**

The 7-segment display of the bit-parameters (binary parameters) is explained in the Introduction of the Parameter List.

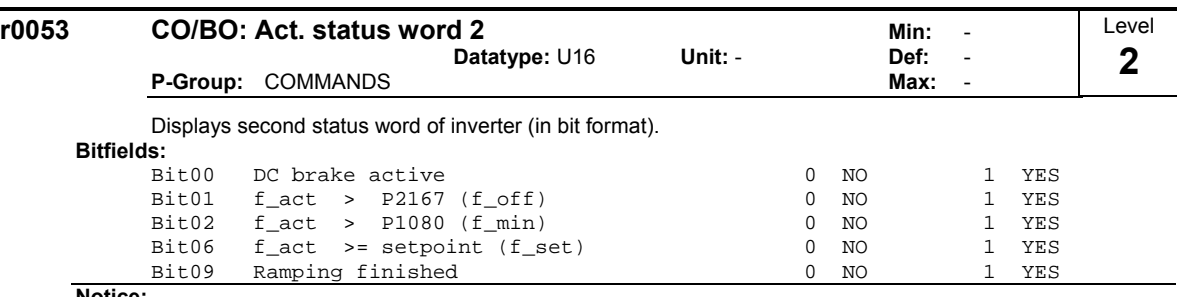

**Notice:**

r0053 Bit00 "DC brake active" ==> see parameter P1233

r0053 Bit01 "f\_act > P2167 (f\_off)" ==> see parameter P2167

r0053 Bit02 "f\_act > P1080 (f\_min)" ==> see parameter P1080

r0053 Bit06 "f\_act >= setpoint  $(f_set)$ " ==> see below

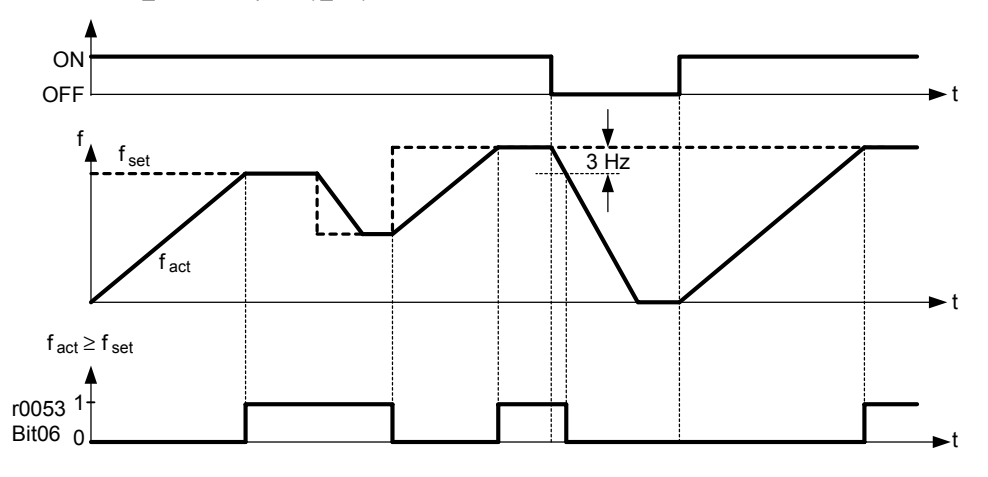

r0053 Bit09 "Ramping finished" ==> see below

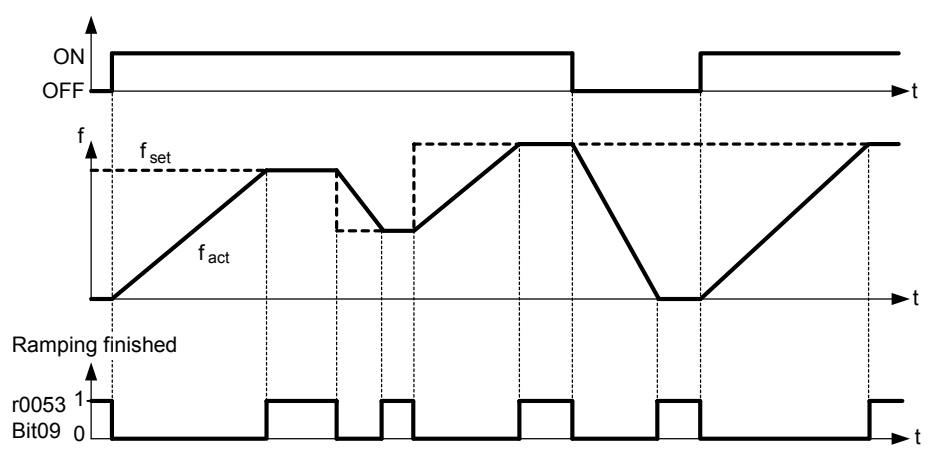

**Details:**

The 7-segment display of the bit-parameters (binary parameters) is explained in the Introduction of the Parameter List.

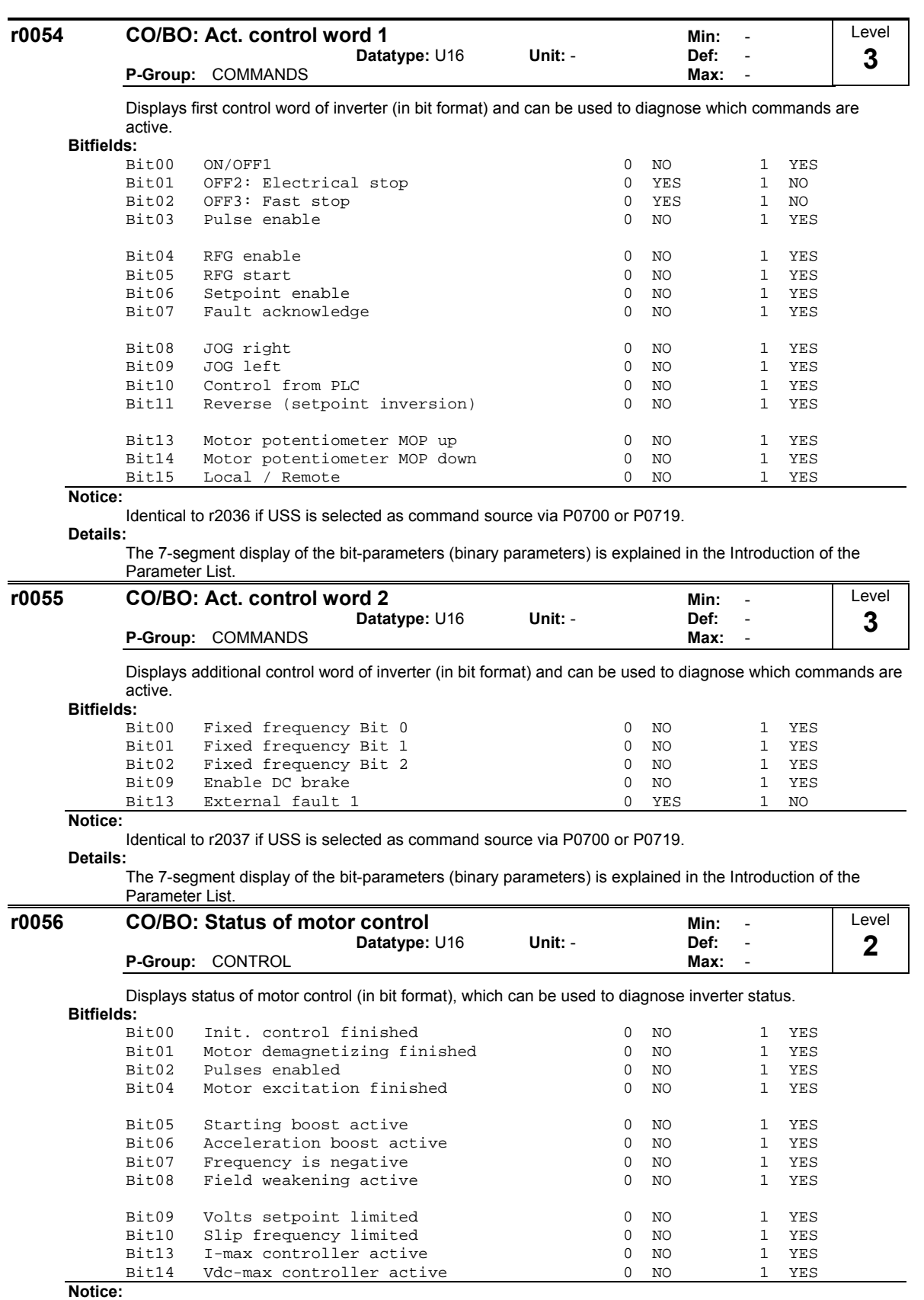

The I-max controller (r0056 Bit13) will be activated when the actual output current (r0027) exceeds the current limit in r0067.

**Details:**

See description of seven-segment display given in the introduction.

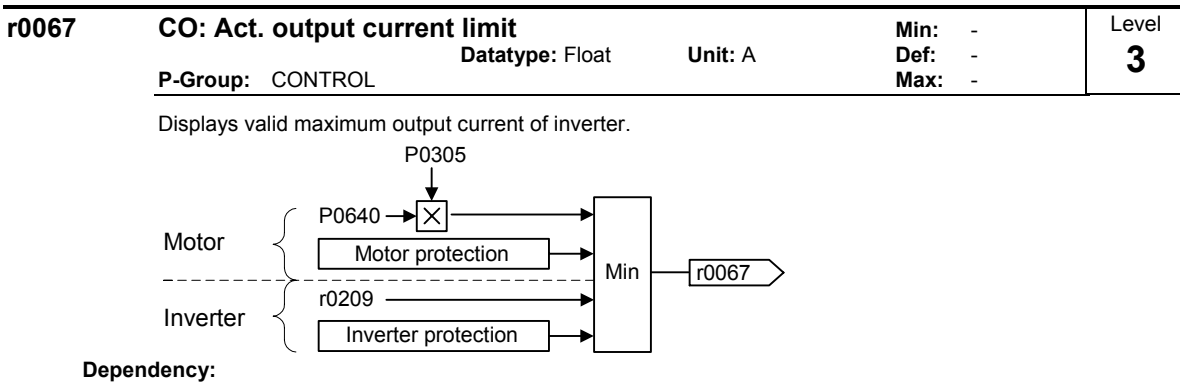

This value is influenced by P0640 (Motor overload factor), the derating characteristics and the thermal motor and inverter protection.

P0610 (motor I2t temperature reaction) and P0290 (inverter overload reaction) define reaction when limit is reached.

### **Note:**

- Normally :  $\frac{1}{2}$  current limit (r0067) = rated motor current P0305 x motor overload factor P0640.
- It is less than or equal to maximum inverter current r0209.

The current limit may be reduced if the motor or inverter thermal model calculation indicates that overheating will occur.

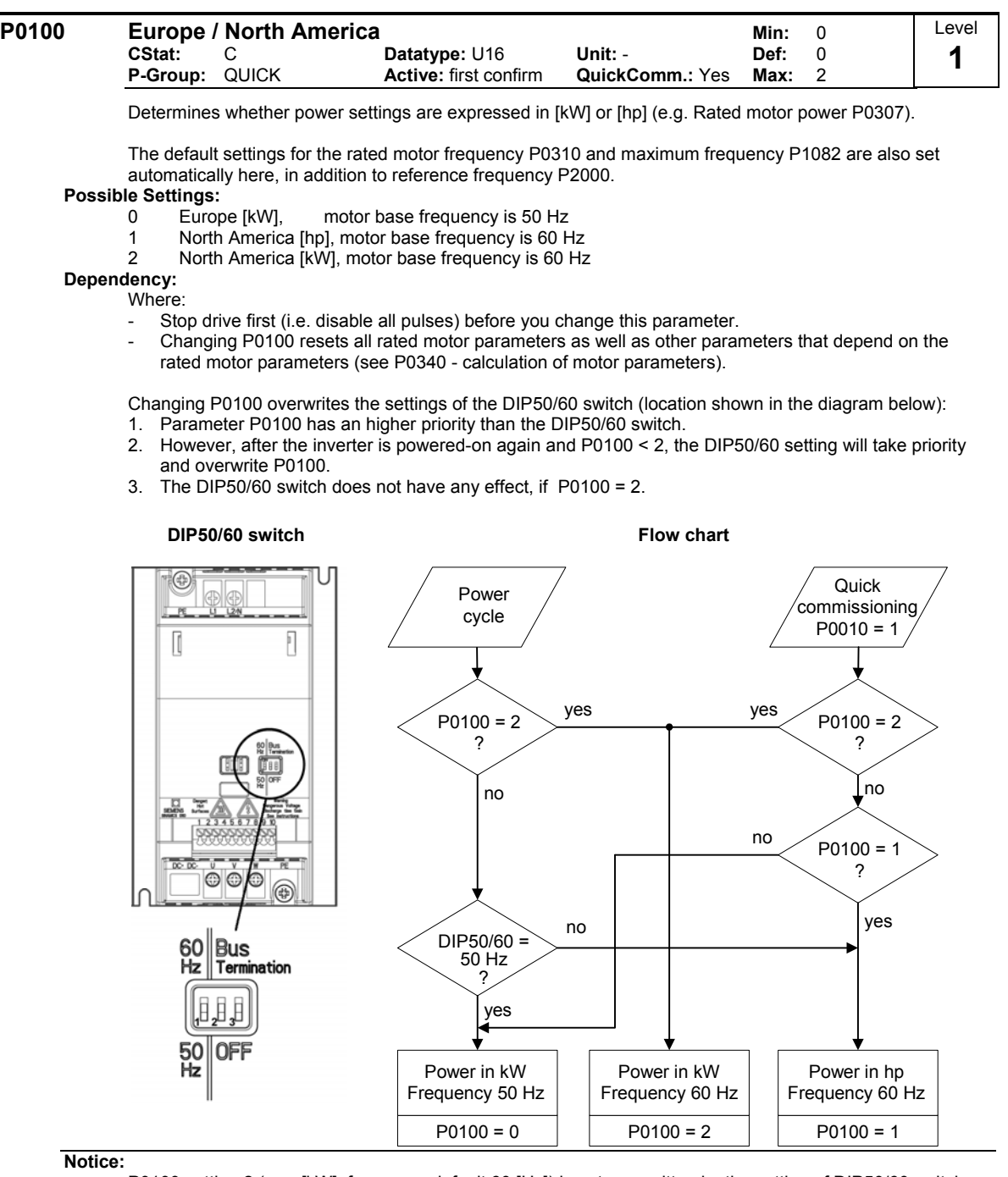

P0100 setting 2 (==> [kW], frequency default 60 [Hz]) is not overwritten by the setting of DIP50/60 switch (see diagram above).

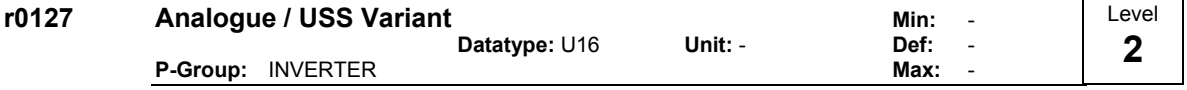

Displays the Control Board Variant Type.

```
Possible Settings:
```
0 Analogue 1 USS

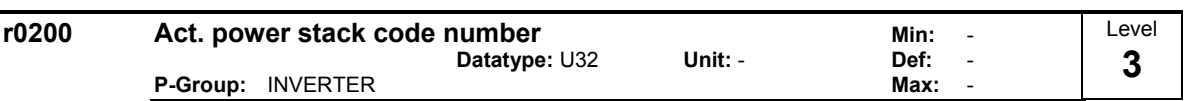

Identifies hardware variant as shown in table below.

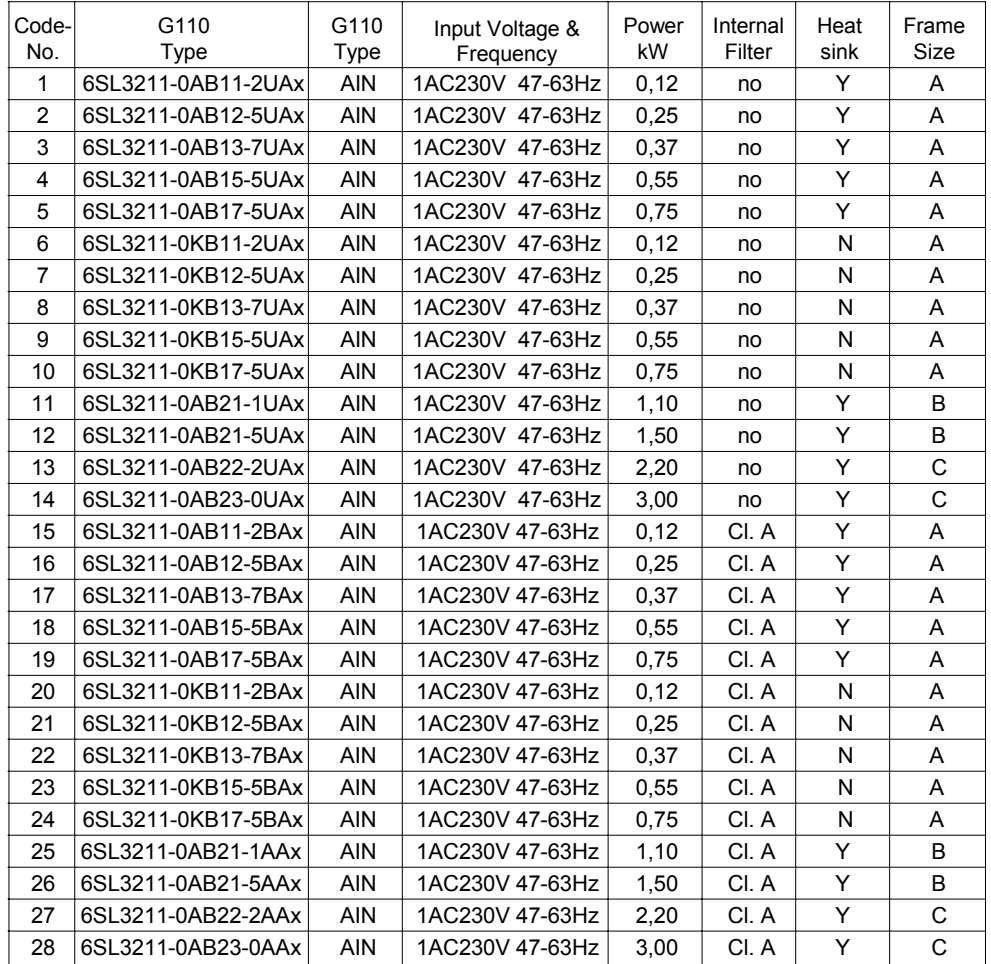

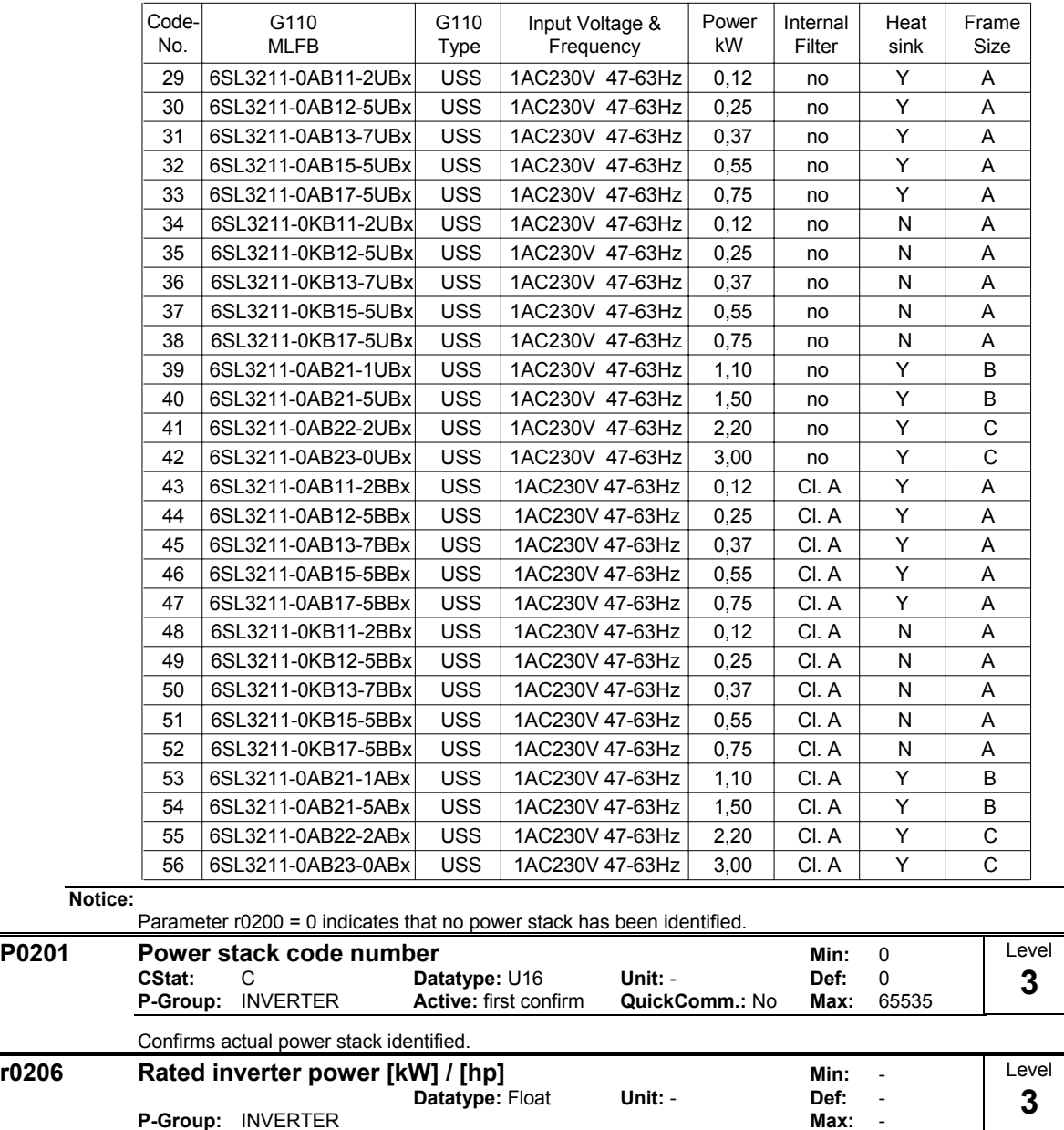

Displays nominal rated motor power from inverter.

**P-Group: INVERTER** 

**Dependency:**

Value is displayed in [kW] or [hp] depending on setting for P0100 (operation for Europe / North America).

r0206 [hp] = 0.75 ⋅r0206 [kW]

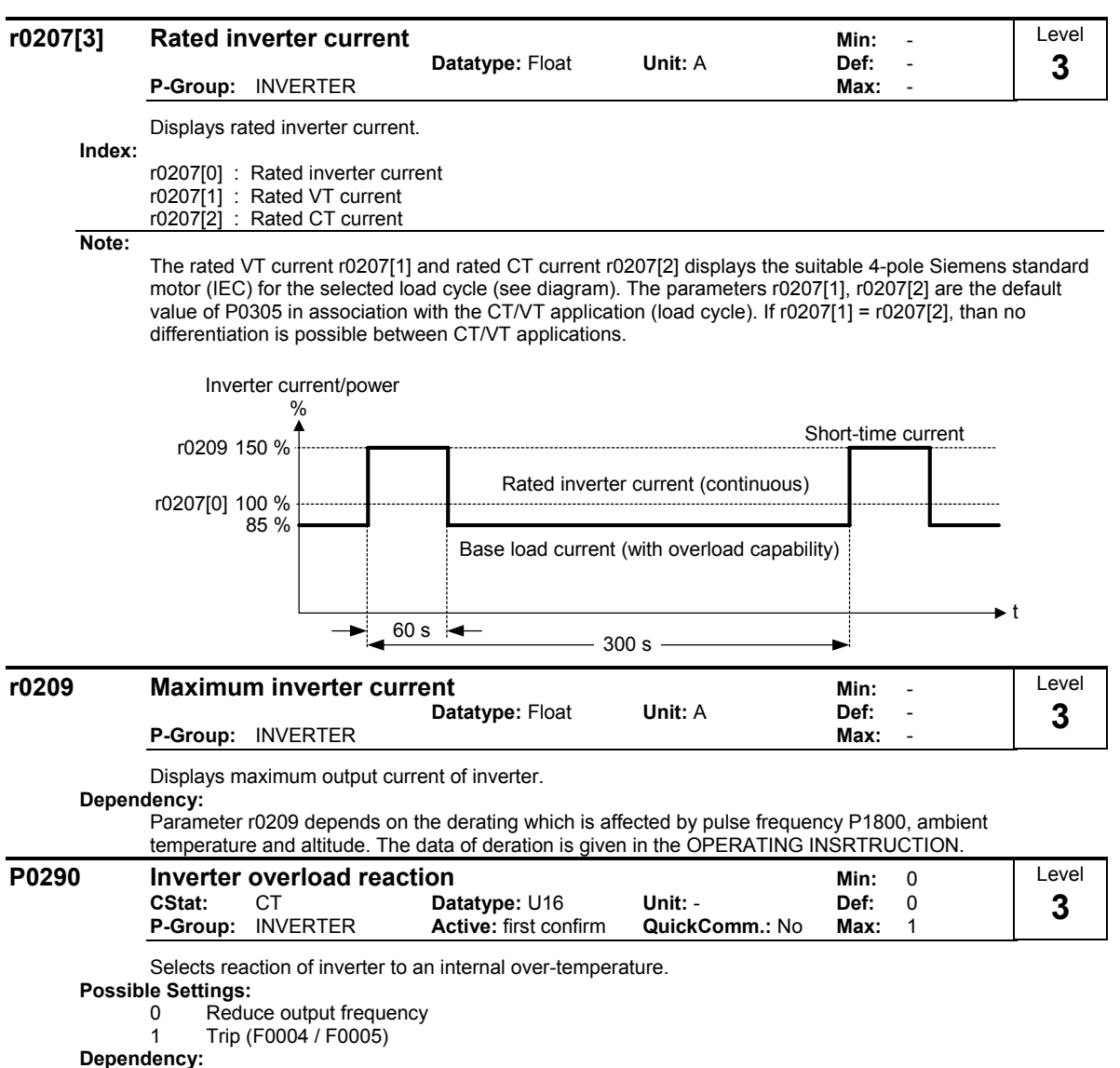

- Following physical values influence the inverter overload protection (see diagram):
- heat sink temperature
- inverter I²t
	-

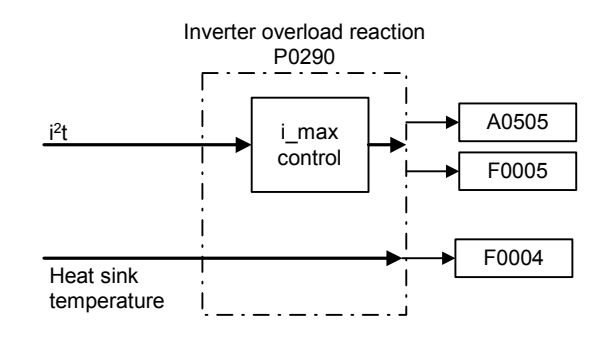

**Notice:**

- P0290 = 0:
	- Reduction of output frequency is only effective if the load is also reduced. This is for example valid for variable torque applications with a quadratic torque characteristic as pumps or fans.
- In settings P0290 = 0, the I-max controller will act upon the output current limit ( $r0067$ ) in case of overtemperature.

A trip will always result, if the action taken does not sufficiently reduce internal temperature.

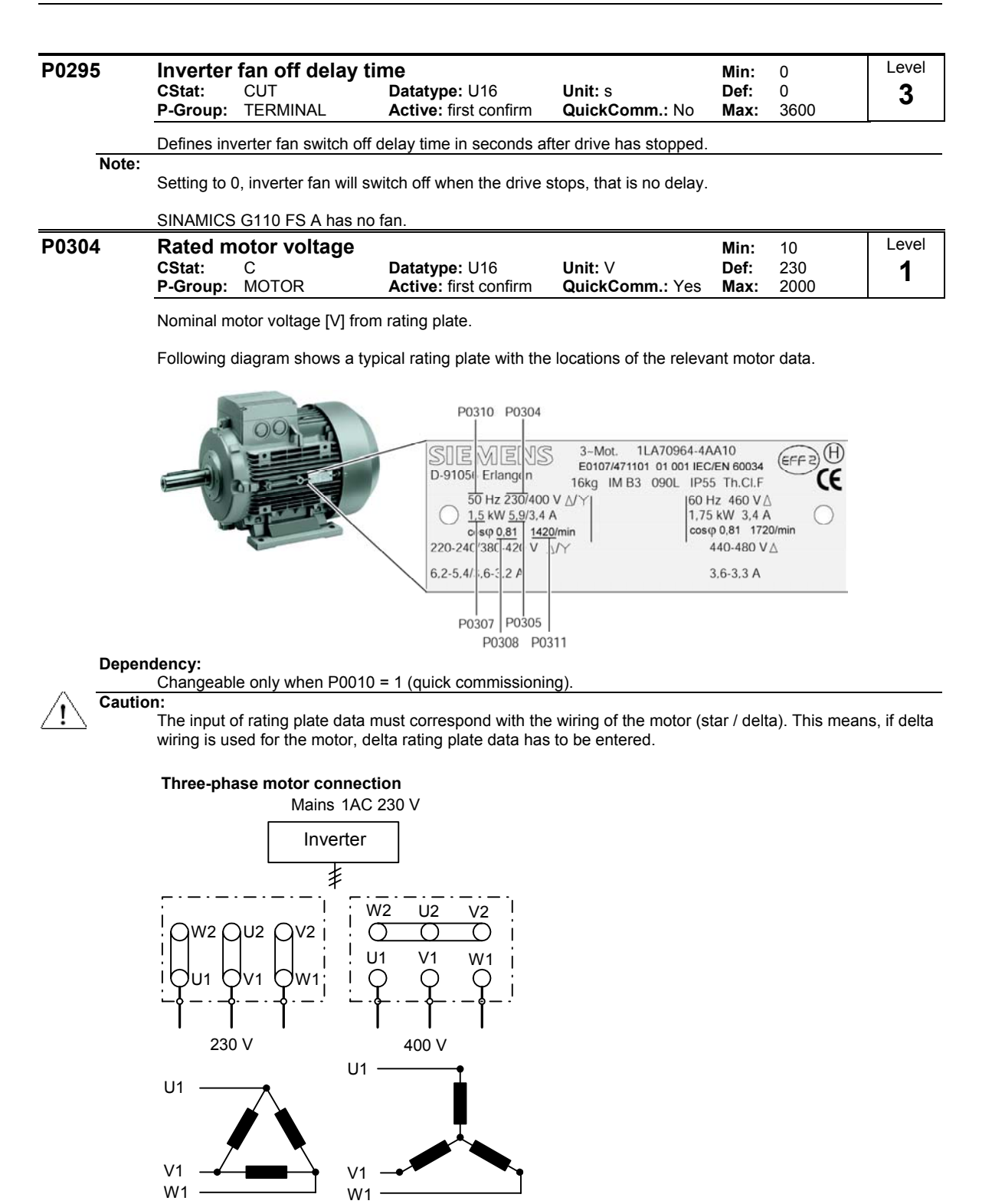

Delta connection Star connection

In the figure above the rated motor voltage (P0304) would be 230 V for delta (mesh) connection and 400 V for star (wye) connection.

**Note:**

Default value is depending on inverter type and its rating data.

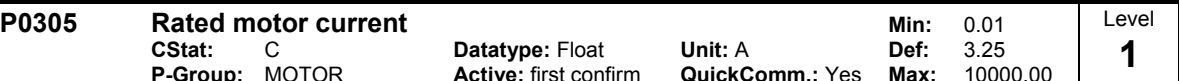

Nominal motor current [A] from rating plate - see diagram in P0304.

### **Dependency:**

Changeable only when P0010 = 1 (quick commissioning).

#### **Note:**

The maximum value of P0305 depends on the maximum inverter current r0209 and the motor type:

Asynchronous motor :  $P0305$  max, asyn =  $2 \cdot r0209$ 

It is recommended that the ratio of P0305 (rated motor current) and r0207 (rated inverter current) should not be lower than:

$$
\text{V/f:} \quad \frac{1}{8} \leq \frac{\text{P0305}}{\text{r0207}}
$$

When the relation of the nominal motor current P0305 and half of the maximal inverter current (r0209) exceeds 1,5 an additional current derating is applied. This is necessary to protect the inverter from harmonic current waves.

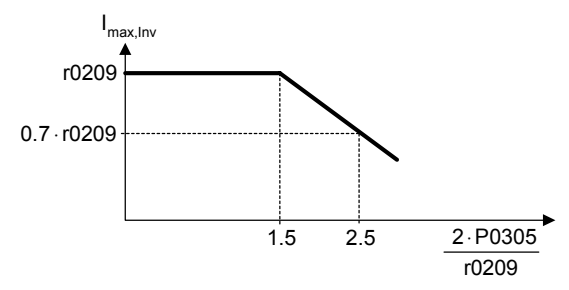

Default value is depending on inverter type and its rating data.

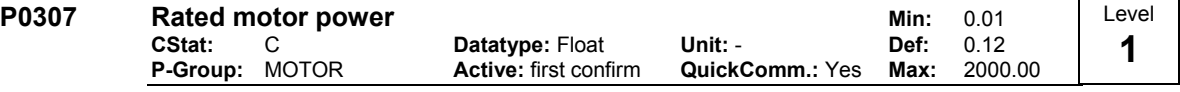

Nominal motor power [kW/hp] from rating plate.

**Dependency:**

If P0100 = 1, values will be in [hp] - see diagram P0304 (rating plate).

Changeable only when P0010 = 1 (quick commissioning).

### **Note:**

Default value is depending on inverter type and its rating data.

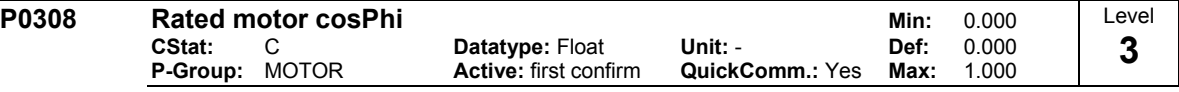

Nominal motor power factor (cosPhi) from rating plate - see diagram P0304.

#### **Dependency:**

Changeable only when P0010 = 1 (quick commissioning).

Visible only when P0100 = 0 or 2, (motor power entered in [kW]).

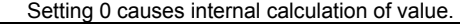

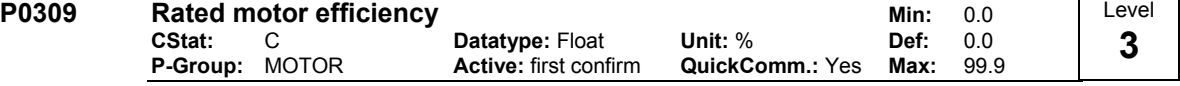

Nominal motor efficiency in [%] from rating plate.

### **Dependency:**

Changeable only when P0010 = 1 (quick commissioning).

Visible only when P0100 = 1, (i.e. motor power entered in [hp]).

Setting 0 causes internal calculation of value.

### **Details:**

See diagram in P0304 (rating plate).

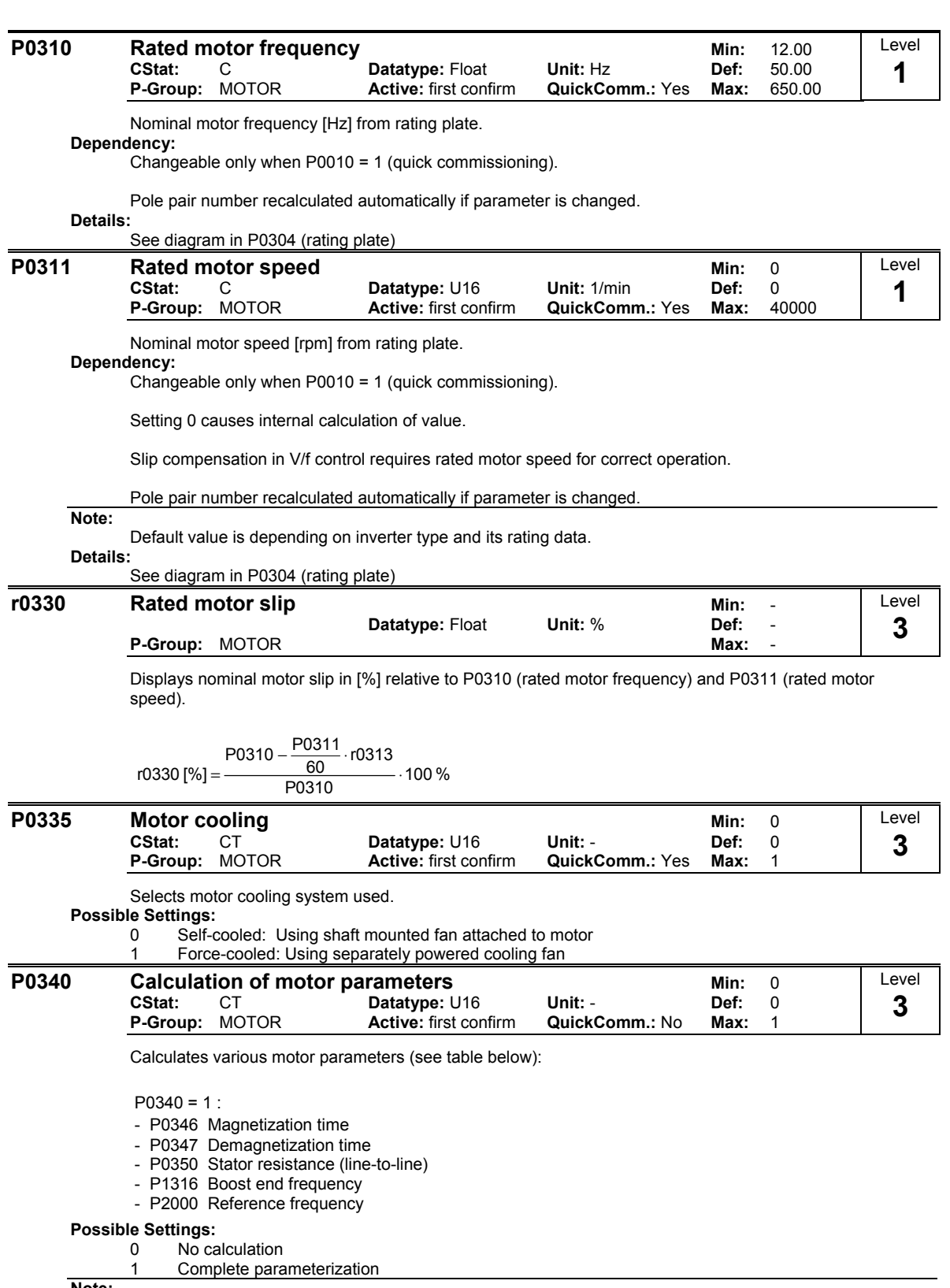

**Note:**

This parameter is required during commissioning to optimize inverter performance.

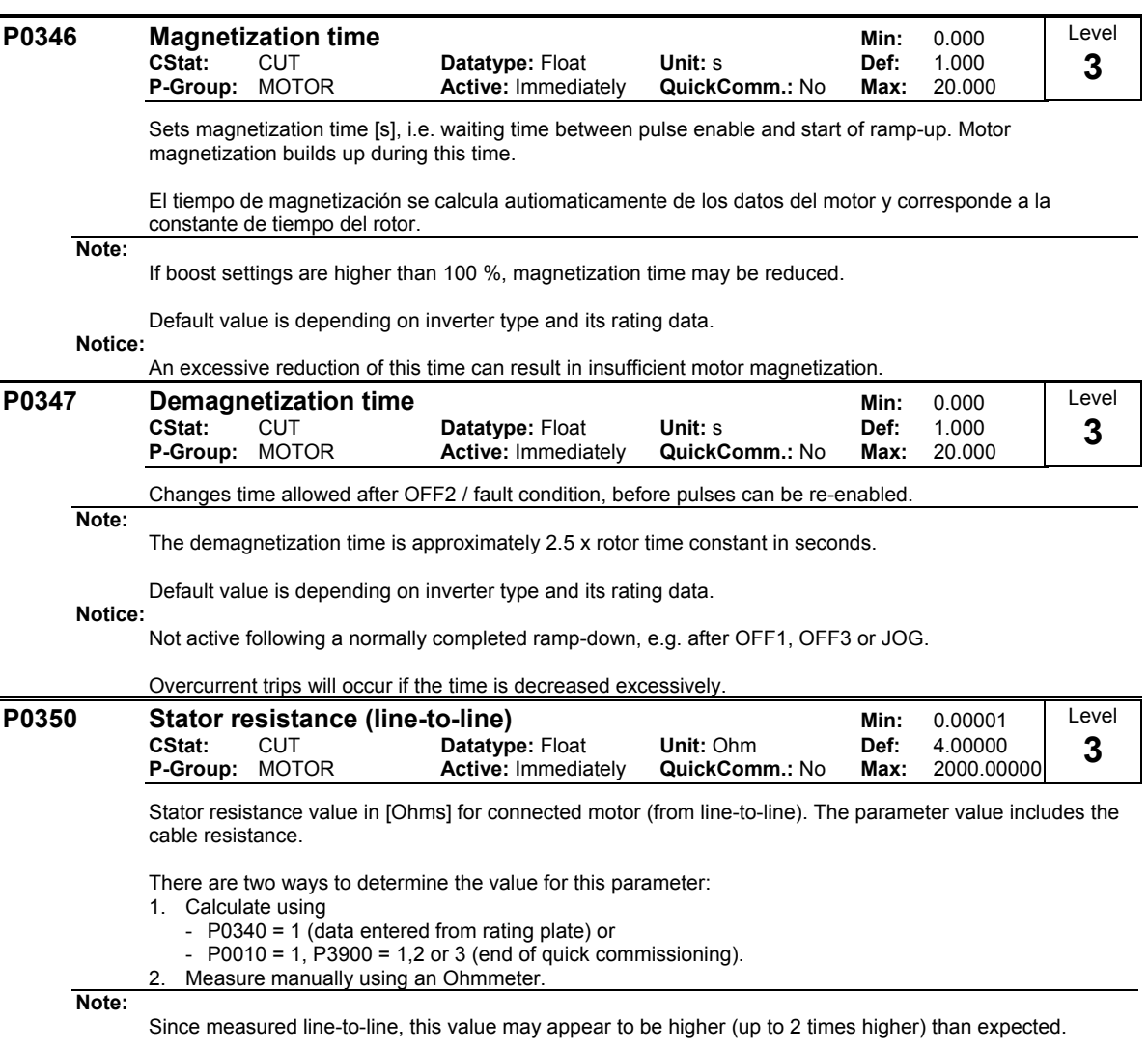

The value entered in P0350 (stator resistance) is the one obtained by the method last used.

Default value is depending on inverter type and its rating data.

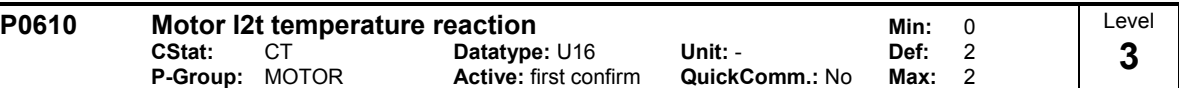

Defines reaction when motor I2t reaches warning threshold.

### **Possible Settings:**

- 0 No reaction, warning only
- 1 Warning and Imax reduction (results in reduced output frequency)
- Warning and trip (F0011)

#### **Dependency:**

Trip level = 110% \* P0614 (P0614 = motor I2t overload warning level; see actual value in r0034)

### **Note:**

The purpose of motor I<sup>2</sup>t is to calculate or measure the motor temperature and disable the inverter if the motor is in danger of overheating.

The motor temperature will be dependent on many factors, including the size of the motor, the ambient temperature, the previous history of the loading of the motor, and of course, the load current. (The square of the current actually determines the heating of the motor and the temperature rises with time - hence I²t).

Because most motors are cooled by built in fans running at motor speed, the speed of the motor is also important. Clearly a motor running at high current (maybe due to boost) and a low speed, will overheat more quickly than one running at 50 or 60 Hz, full load. The inverter takes account of these factors.

The drives also include inverter I<sup>2</sup>t protection (i.e. overheating protection, see P0290) in order to protect the units themselves. This operates independently of the motor I<sup>2</sup>t, and is not described here.

#### I²t operation:

The measured motor current (r0027) is compared with the rated motor current (P0305), and other motor parameters (P0304, P0307, etc.). The temperature of the motor is then calculated. The calculation also includes the output frequency (motor speed) to account for fan cooling. If parameter P0335 is changed to indicate a forced cooled motor, the calculation is modified accordingly.

For the I2t calculation the I2t motor time constant must be adjusted using P0611.

The resulting temperature is displayed in r0034 as % of maximum temperature. When r0034 reaches the value set in P0614 (default 110%), a warning A0511 occurs. If no action is taken and the temperature reaches 110% of P0614, then the inverter trips, showing F0011. The reaction to the warning can be changed from this default using P0610; for example, the drive can react as though a current limit has occurred, or a fault forced immediately. The warning level of P0614 can also be adjusted to raise and lower the warning or trip level as required.

The reaction to the warning can be changed from this default using P0610. Parameter r0034 is particularly useful to monitor if the calculated motor temperature is rising excessively.

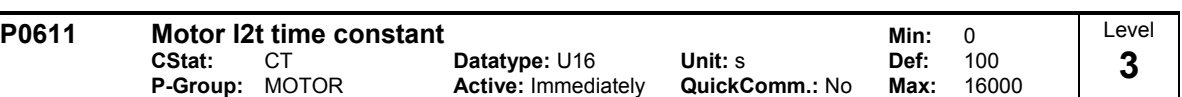

Thermal Time constant for the motor. The time until the thermal limit of a motor is reached, is calculated via the thermal time constant. A higher value increases the time at which the motor thermal limit is reached.

The value of P0611 is estimated according to the motor data during quick commissioning or is calculated using P0340 (Calculating of the motor parameters). When the calculation of motor parameters during quick commission is complete the stored value can be replaced by the value given by the motor manufacturer.

### **Example:**

For a 2 pole 1LA7063 motor the value is 8 min (see table). The value for P0611 is calculated as follows:

P0611 = 8 min ⋅ 60 
$$
\frac{\text{s}}{\text{min}}
$$
 = 480 s

For Siemens standard motors 1LA7 the thermal time constant values are given in minutes (see following table):

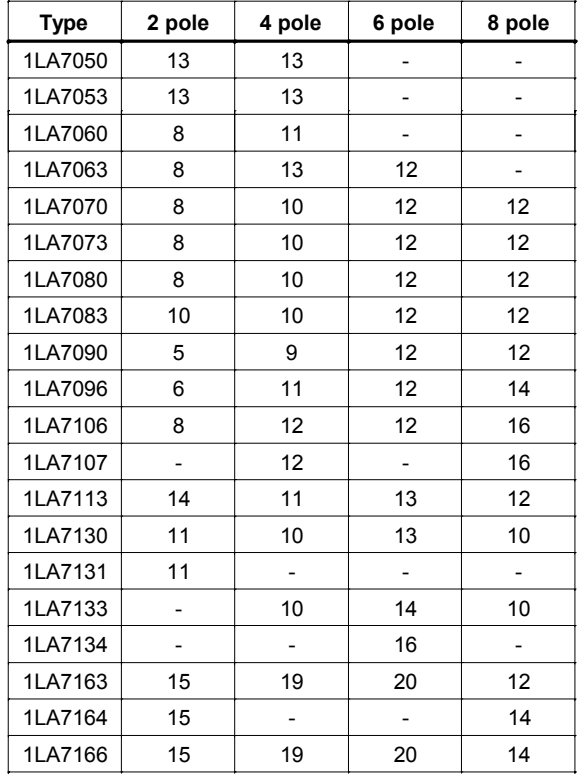

**Note:**

### P0611 < 99 s (I2t-calculation inactive):

To activate I2t calculation set P0611 to a value  $> 99$  s.

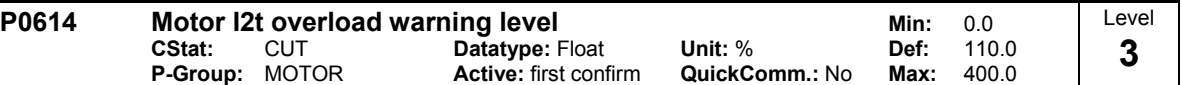

Defines the [%] value at which alarm A0511 (motor overtemperature) is generated.

Motor I2t calculation is used to estimate a maximum tolerable period (i.e. without overheating) for motor overload. The I2t calculation value is deemed = 100 % when this maximum tolerable period is reached (see r0034).

#### **Dependency:**

A motor over-temperature trip (F0011) is produced at 110 % of this level.

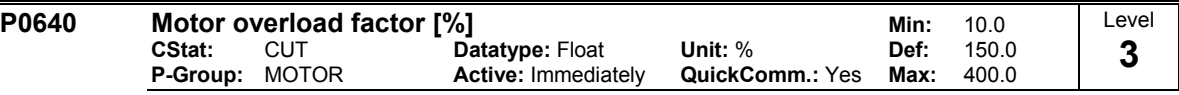

Defines motor overload current limit in [%] relative to P0305 (rated motor current).

**Dependency:**

Limited to maximum inverter current or to 400 % of rated motor current (P0305), whichever is the lower.

$$
P0640\text{max} = \frac{\text{min (r0209, 4} \cdot P0305)}{P0305} \cdot 100
$$

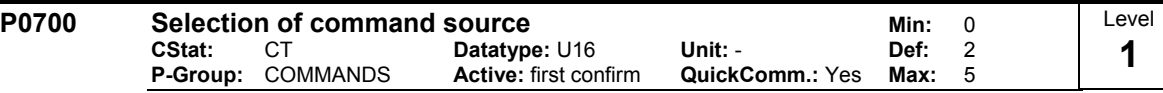

Selects digital command source.

- **Possible Settings:**
	- 0 Factory default setting<br>1 BOP (keypad)
	- 1 BOP (keypad)<br>2 Terminal
	- 2 Terminal<br>5 USS USS

**Example:**

### **SINAMICS G110 CPM110 AIN (Default: P0700 = 2)**

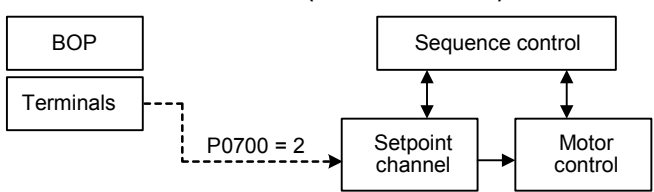

### **SINAMICS G110 CPM110 USS (Default: P0700 = 5)**

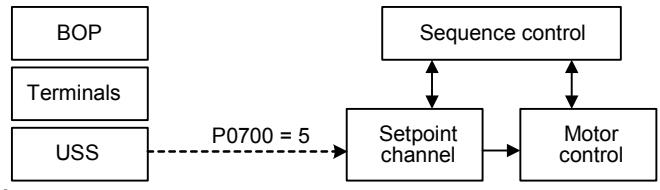

**Dependency:**

Parameter P0719 has higher priority than P0700.

Changing this parameter from P0700 = x to P0700 = 2 resets functional settings (P0701, ...) of digital inputs to default.

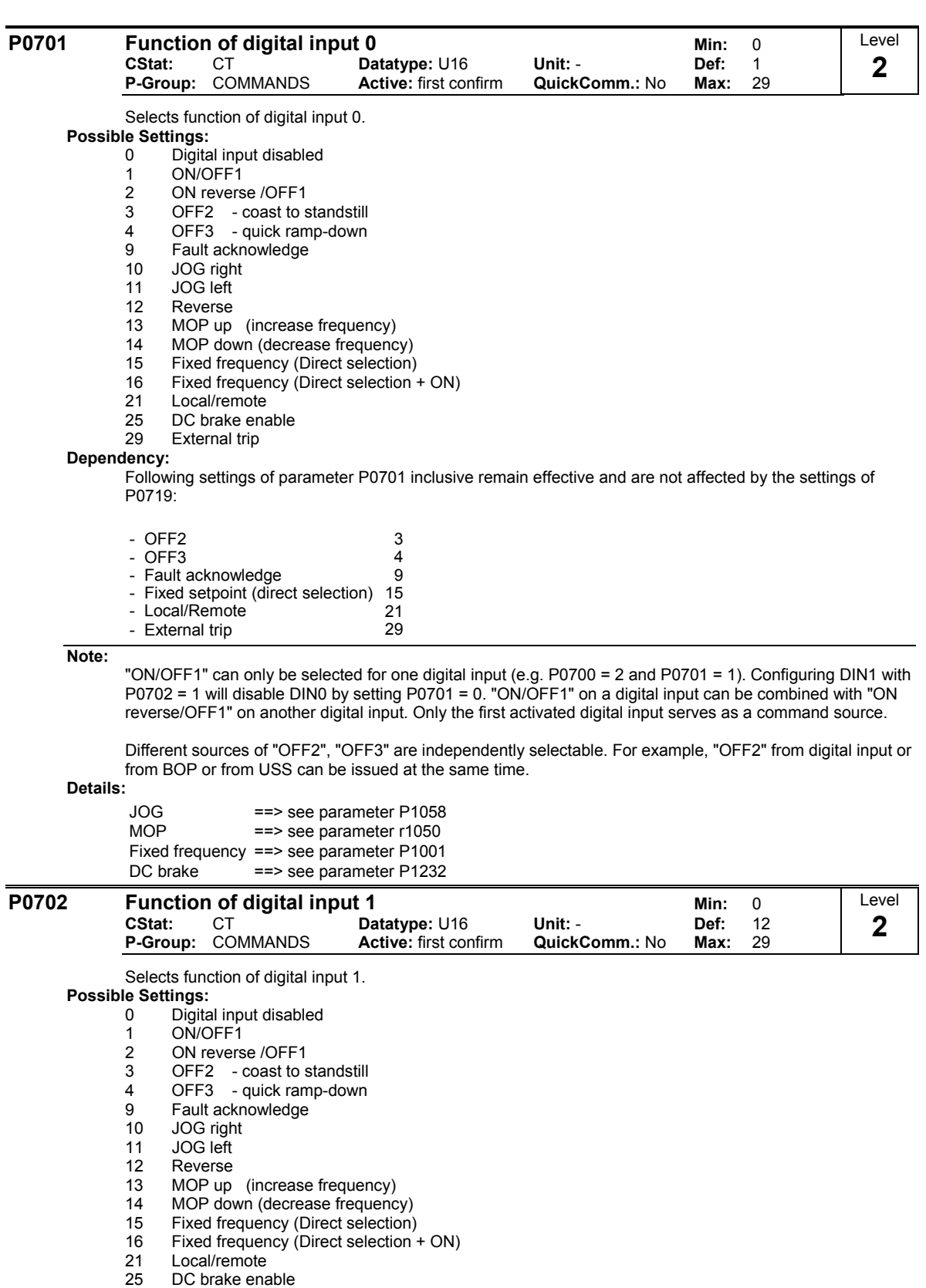

29 External trip

### **Details:**

See P0701 (function of digital input0).

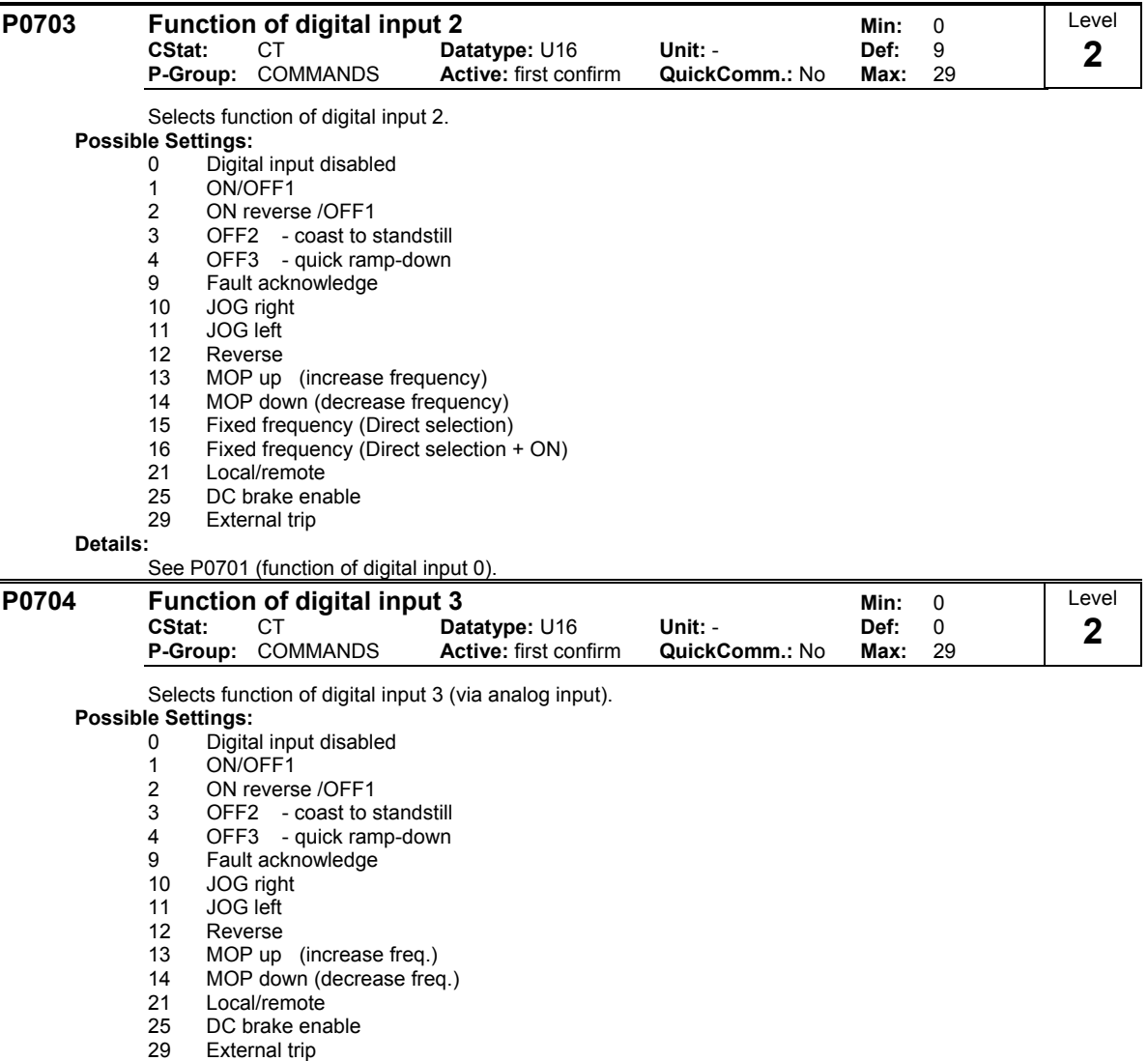

#### **Details:**

See P0701 (function of digital input 0).

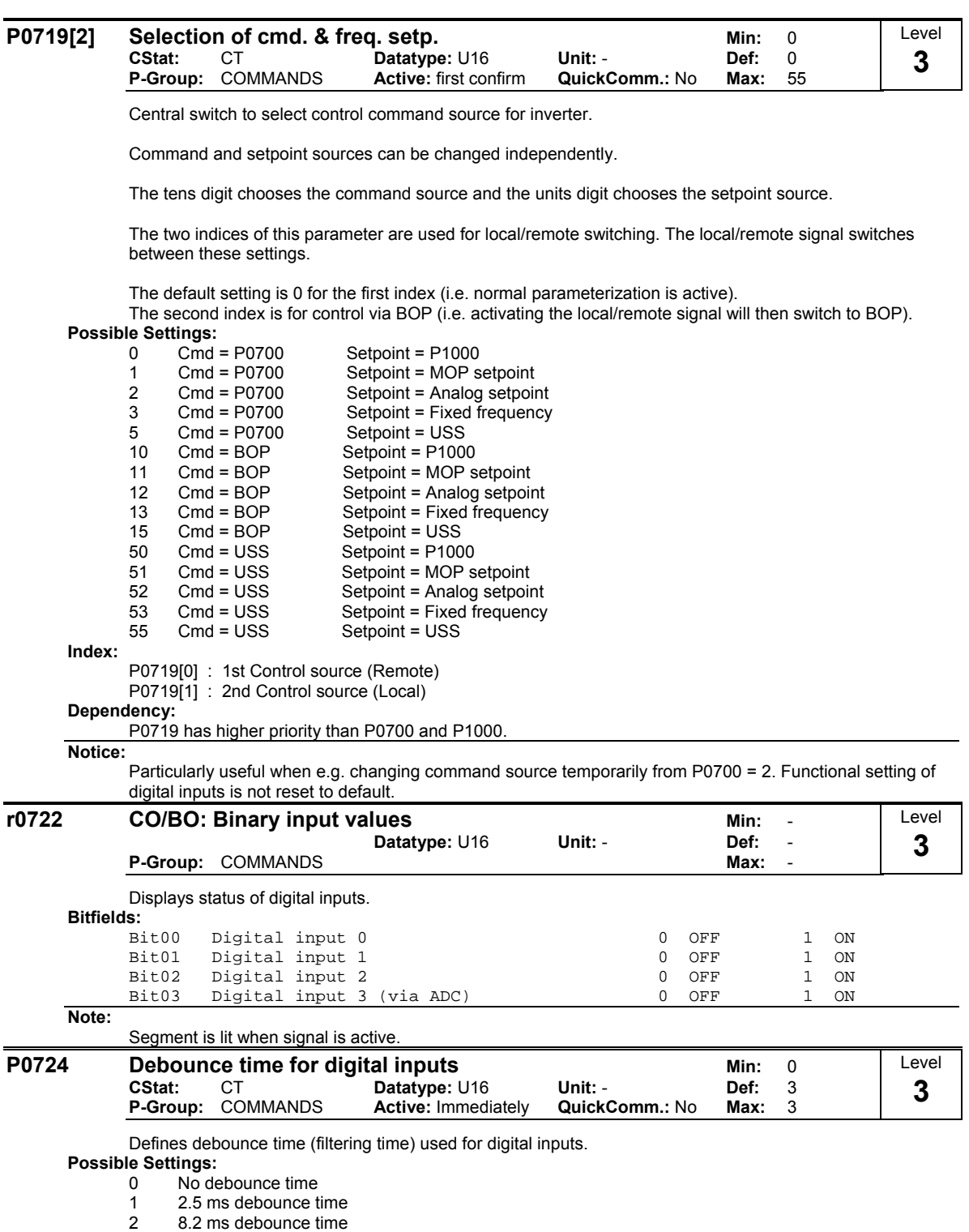

3 12.3 ms debounce time

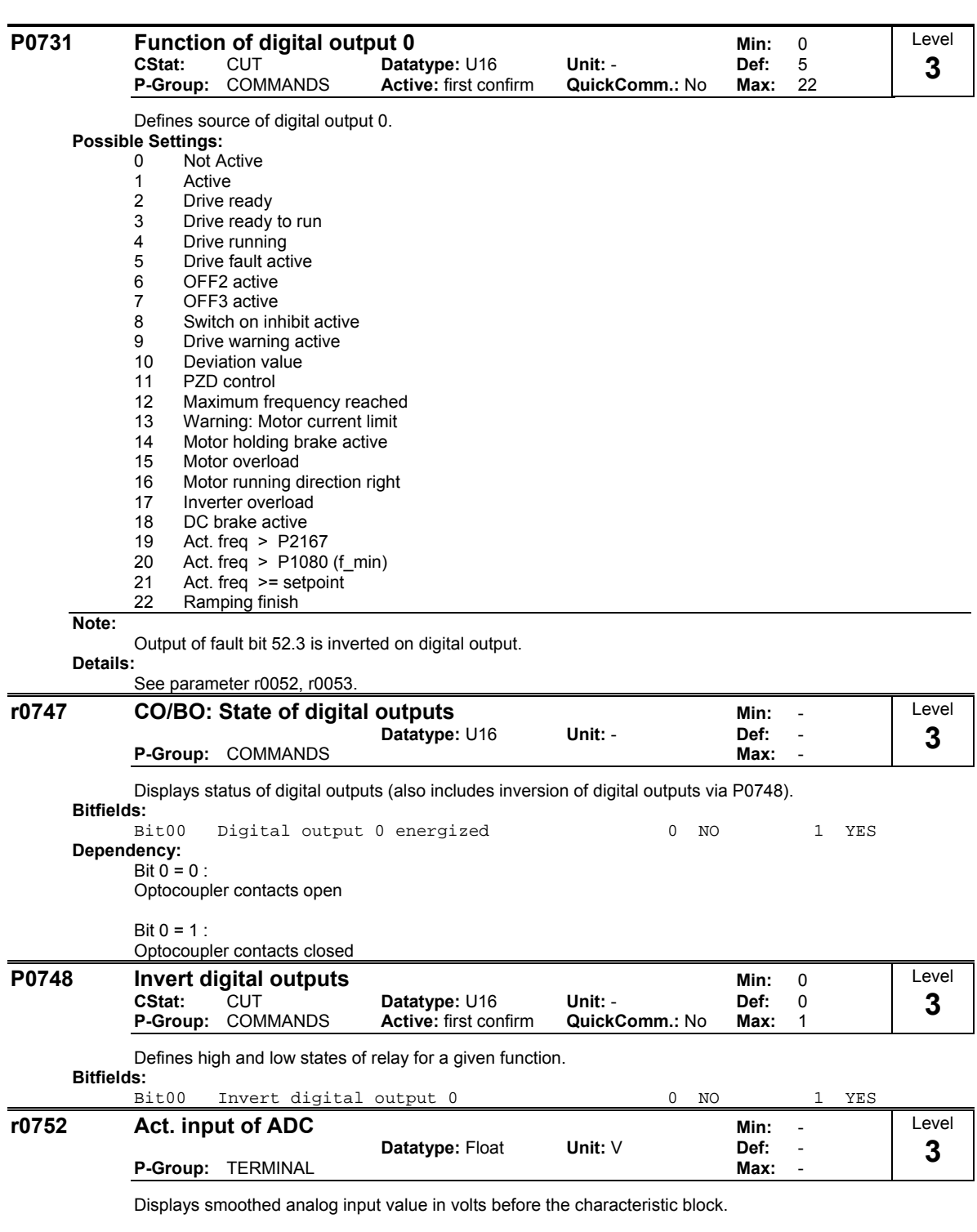

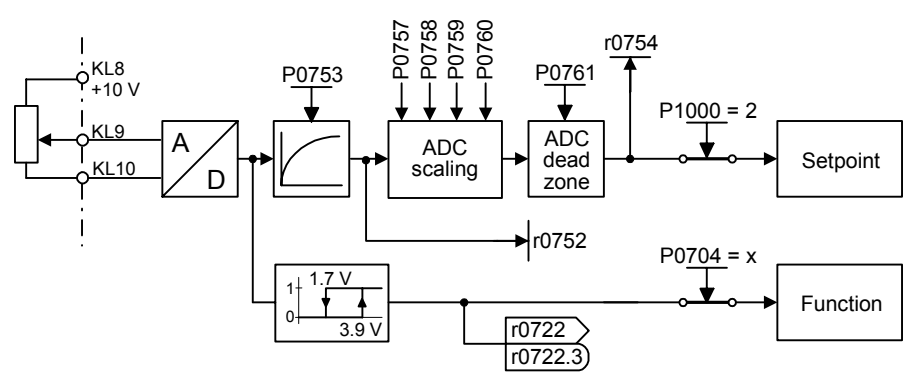

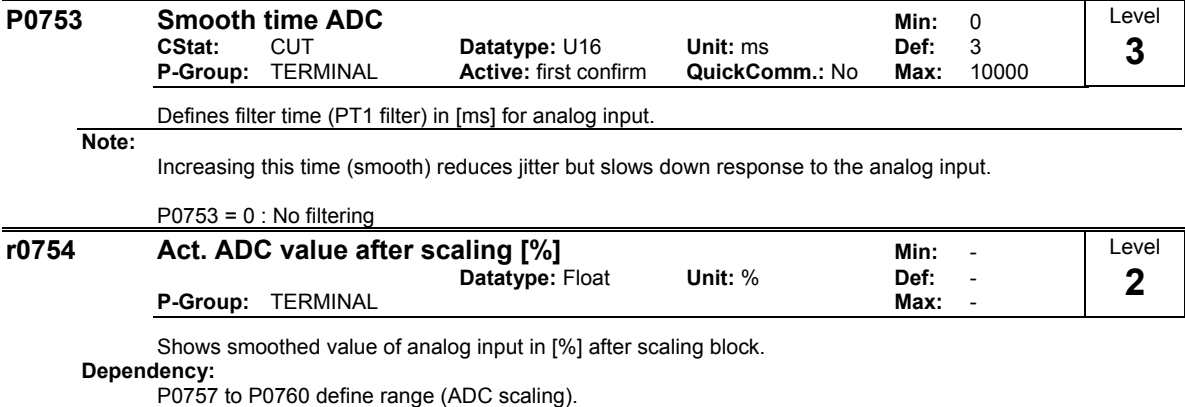

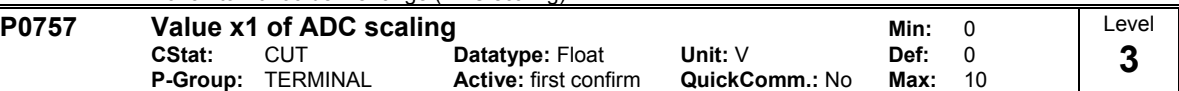

Parameters P0757 - P0760 configure the input scaling as shown in the diagram:

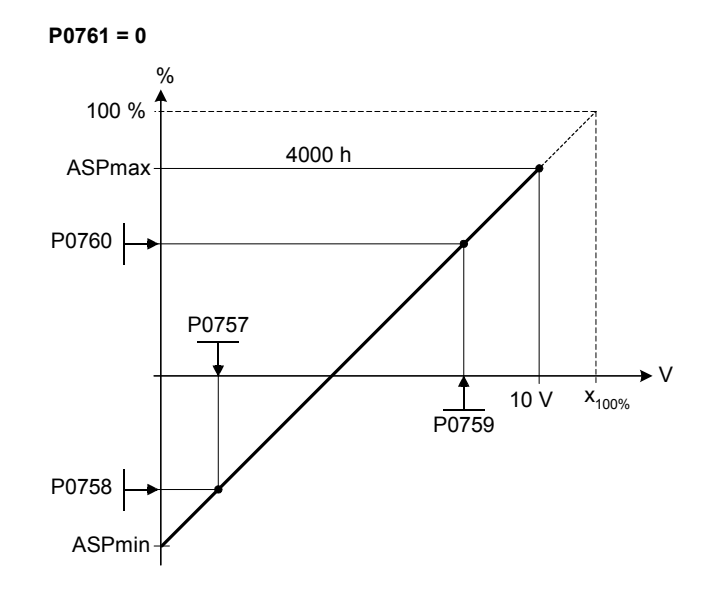

Where:

- Analog setpoints represent a [%] of the normalized frequency in P2000.

Analog setpoints may be larger than 100 %.

ASPmax represents highest analog setpoint (this may be at 10 V).

ASPmin represents lowest analog setpoint (this may be at 0 V).

Default values provide a scaling of  $0 \text{ V} = 0 \%$ , and  $10 \text{ V} = 100 \%$ .

**Note:**

The ADC-linear characteristic is described by 4 coordinates, based on a two-point equation:

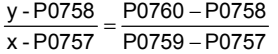

For calculations the point-gradient form (offset and gradient) is more advantageous:

 $y = m \cdot x + y0$ 

The transformation between these two forms is given by:

$$
m = \frac{P0760 - P0758}{P0759 - P0757} \qquad \qquad y_0 = \frac{P0758 \cdot P0759 - P0757 \cdot P0760}{P0759 - P0757}
$$

equations:

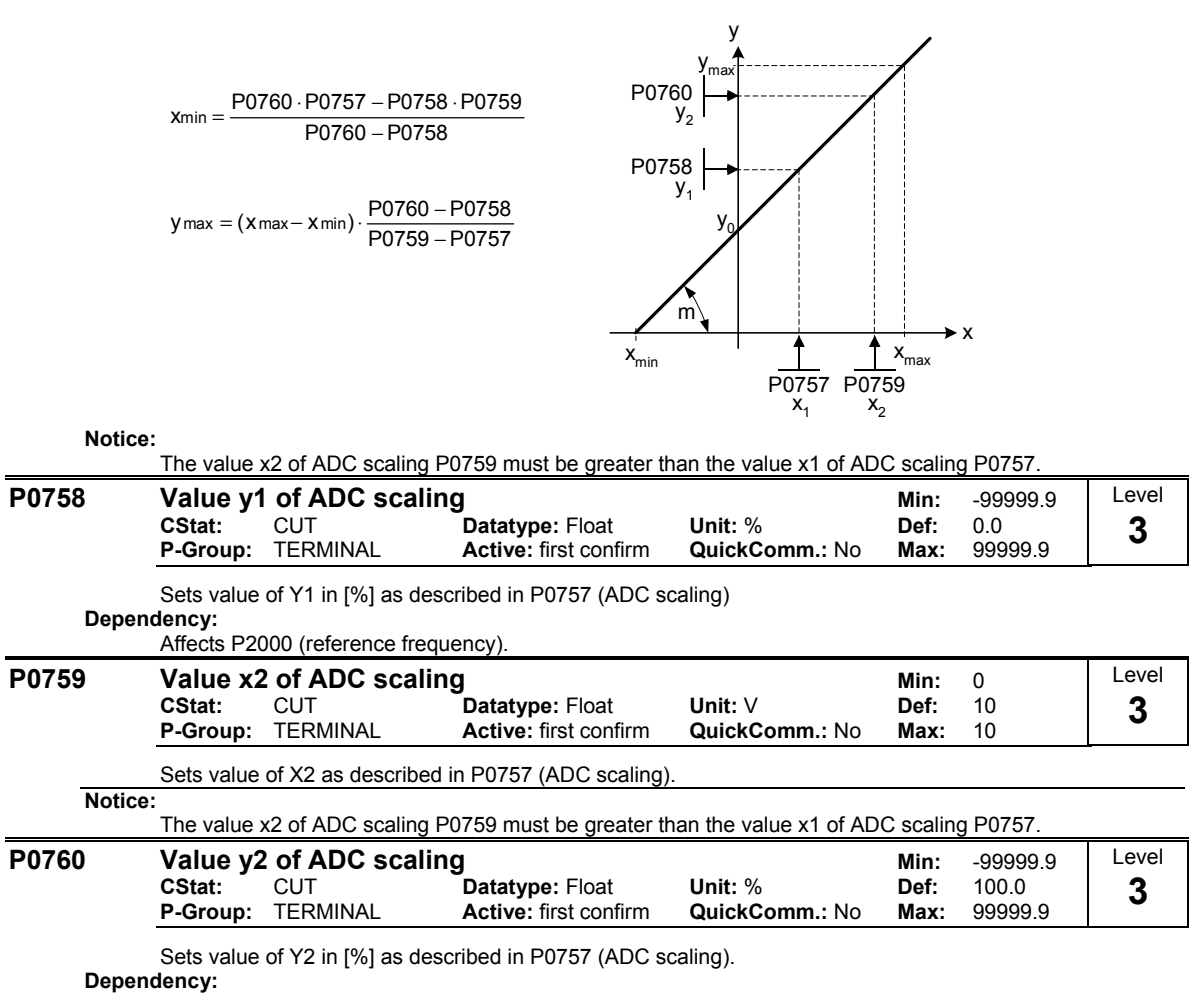

Affects P2000 (reference frequency).

For scaling of the input the value of y\_max and x\_min has to be determined. This is done by the following
### **P0761** Width of ADC deadband Min: 0 **CStat:** CUT **Datatype:** Float Unit:  $\vee$  Def: 0<br> **P-Group:** TERMINAL Active: first confirm QuickComm.: No Max: 10 **Properties: first confirm** Defines width of deadband on analog input. The diagrams below explain its use. **Example:** The below example produces a 2 to 10 V, 0 to 50 Hz analog input (ADC value 2 to 10 V, 0 to 50 Hz):  $P2000 = 50$  Hz<br> $P0759 = 8$  V  $P0759 = 8 \text{ V}$   $P0760 = 75 \%$ <br> $P0757 = 2 \text{ V}$   $P0758 = 0 \%$  $P0758 = 0 %$  $P0761 = 2 V$ ASPmax 100 % 10 V  $x_{100\%}$ % P0760 P0758  $/$ P0759  $P<sub>0757</sub>$ P0757 > P0761 4000 h **P0761 > 0 and (0 < P0758 < P0760 or 0 > P0758 > P0760)** Level **3**

ASPmin

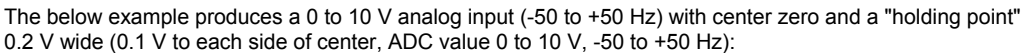

P0757 < P0761

- 
- $P2000 = 50$  Hz<br> $P0759 = 8$  V P0759 = 8 V P0760 = 75 %<br>P0757 = 2 V P0758 = -75 %

P0761

- $P0758 = -75 %$
- $P0761 = 0.1 V$

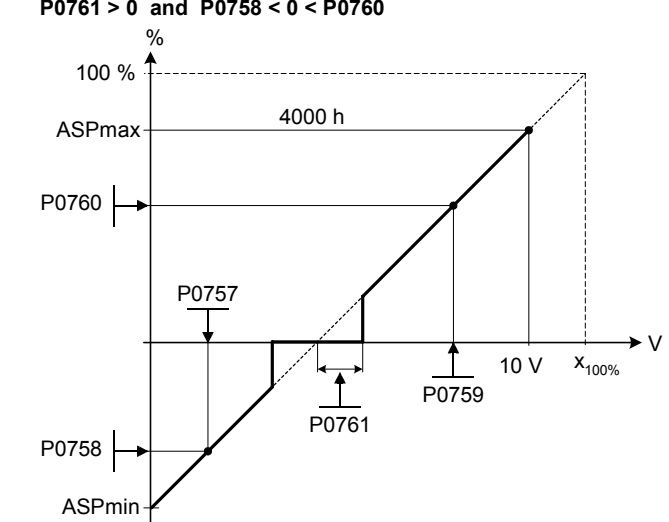

P0757 = P0761

### **P0761 > 0 and P0758 < 0 < P0760**

# **Note:**

 $P0761[x] = 0$  : No deadband active.

**Notice:**

Deadband starts from 0 V to value of P0761, if both values of P0758 and P0760 (y coordinates of ADC scaling) are positive or negative respectively. However, deadband is active in both directions from point of intersection (x axis with ADC scaling curve), if sign of P0758 and P0760 are opposite.

Min. frequency P1080 should be zero when using center zero setup. There is no hysteresis at the end of the deadband.

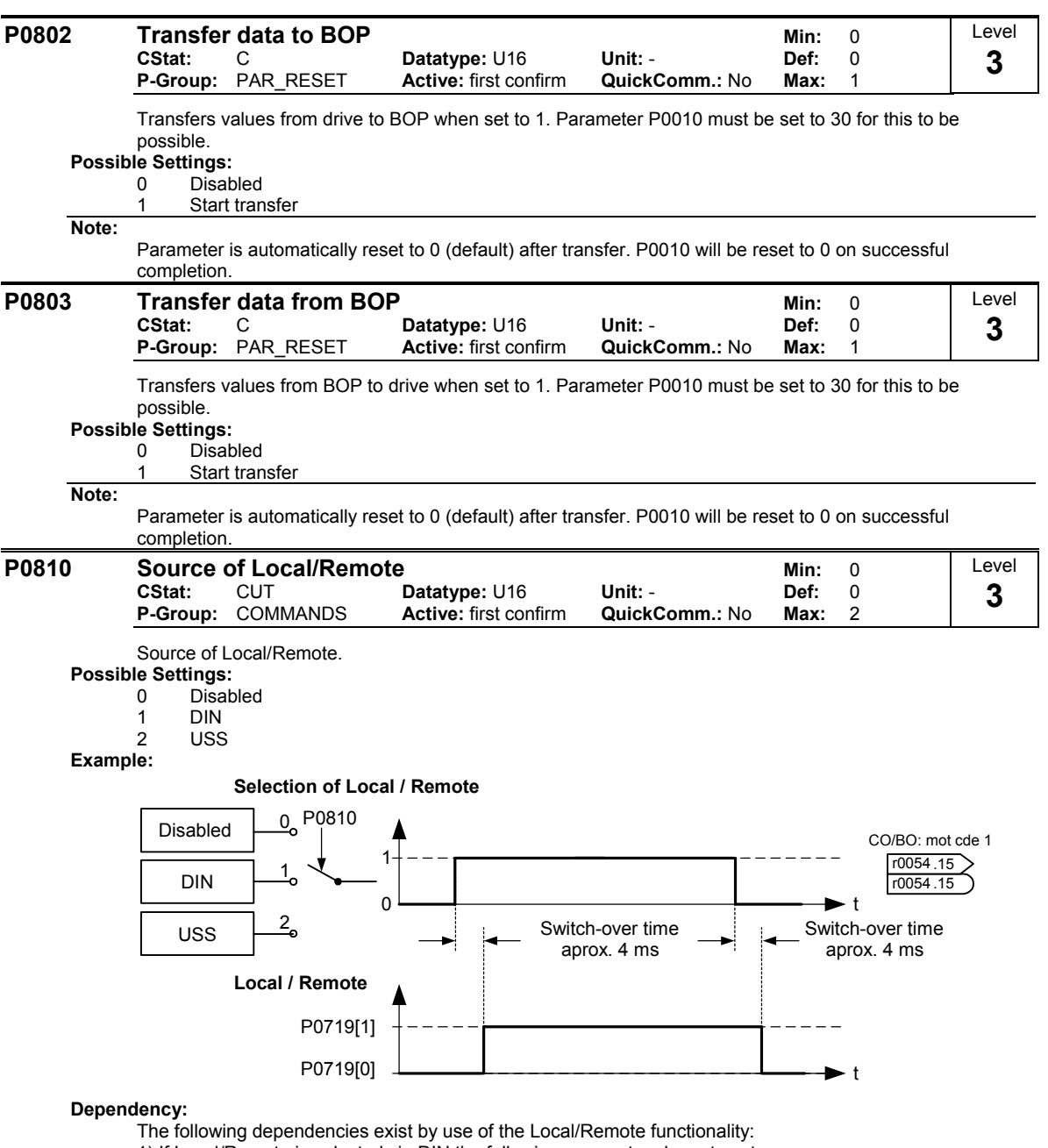

1) If Local/Remote is selected via DIN the following parameters have to set:

- P0810 = 1

- One of P0701 to P0704 = 21

2) If P0810 is changed from 1 to 0 or 2, the parameter P0701 to P0704 = 21 are reset to 0.

3) If P0701 to P0704 are changed to 21, parameter P0810 is set to 1 automatically.

4) If P0701 to P0704 are changed from 21 to any value, P0810 is reset to 0.

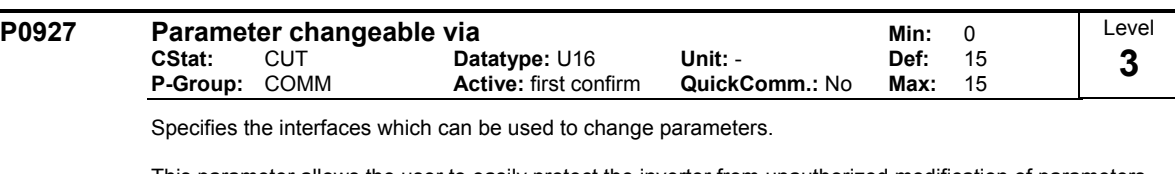

This parameter allows the user to easily protect the inverter from unauthorized modification of parameters. Annotation: Parameter P0927 is not password protected.

# **Bitfields:**

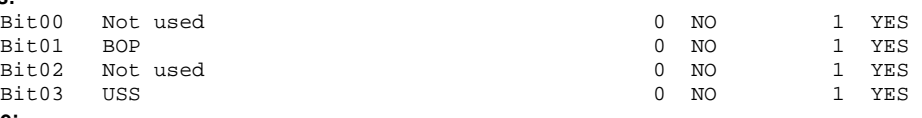

**Example:**

Bits 0, 1, 2 and 3 set:

The default setting allows parameters to be changed via any interface. If all bits are set, the parameter is displayed on BOP as follows:

$$
\begin{array}{c}\n\text{BOP:} \\
\text{PO927} \\
\end{array}\n\begin{array}{c}\n\begin{array}{c}\n\end{array}\n\end{array}\n\begin{array}{c}\n\begin{array}{c}\n\end{array}\n\end{array}\n\begin{array}{c}\n\end{array}\n\begin{array}{c}\n\end{array}\n\end{array}
$$

Bits 0, 1, 2 and 3 reset:

This setting allows no parameters to be modified via any interface with the exception of P0003 and P0927. If all bits are reset, the parameter is displayed on BOP as follows:

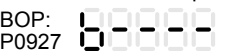

**Details:**

The 7-segment display of the bit-parameters (binary parameters) is explained in the Introduction of the Parameter List.

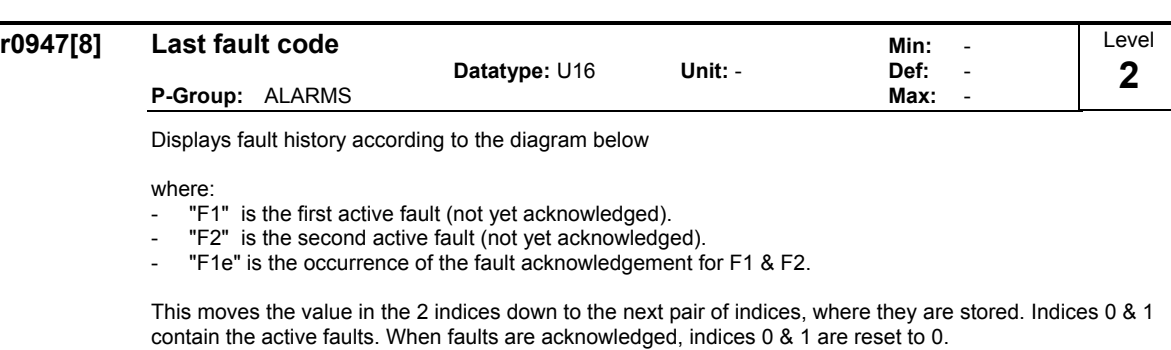

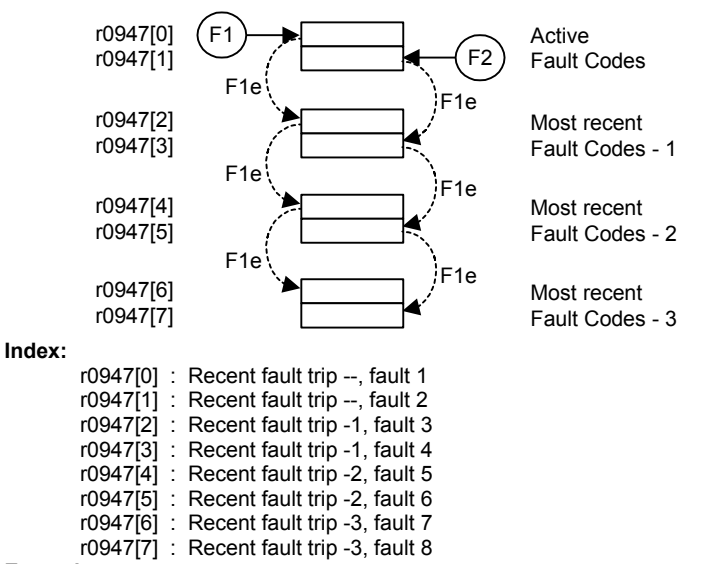

**Example:**

If the inverter trips on undervoltage and then receives an external trip before the undervoltage is acknowledged, you will obtain:

 $r0947[0] = 3$  Undervoltage (F0003)

 $r0947[1] = 85$  External trip (F0085)

Whenever a fault in index 0 is acknowledged (F1e), the fault history shifts as indicated in the diagram above.

#### **Dependency:**

Index 1 used only if second fault occurs before first fault is acknowledged.

**Details:** See "Faults and Warnings"

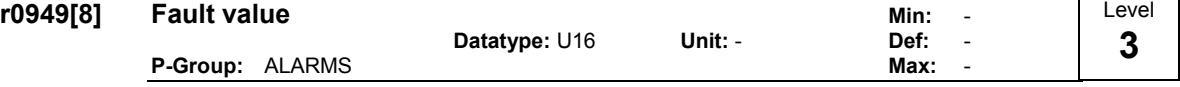

Displays drive fault values. It is for service purposes and indicate the type of fault reported. The values are not documented. They are listed in the code where faults are reported.

**Index:**

r0949[0] : Recent fault trip --, fault value 1 r0949[1] : Recent fault trip --, fault value 2 r0949[2] : Recent fault trip -1, fault value 3<br>r0949[3] : Recent fault trip -1, fault value 4 : Recent fault trip -1, fault value 4 r0949[4] : Recent fault trip -2, fault value 5 r0949[5] : Recent fault trip -2, fault value 6 r0949[6] : Recent fault trip -3, fault value 7 r0949[7] : Recent fault trip -3, fault value 8

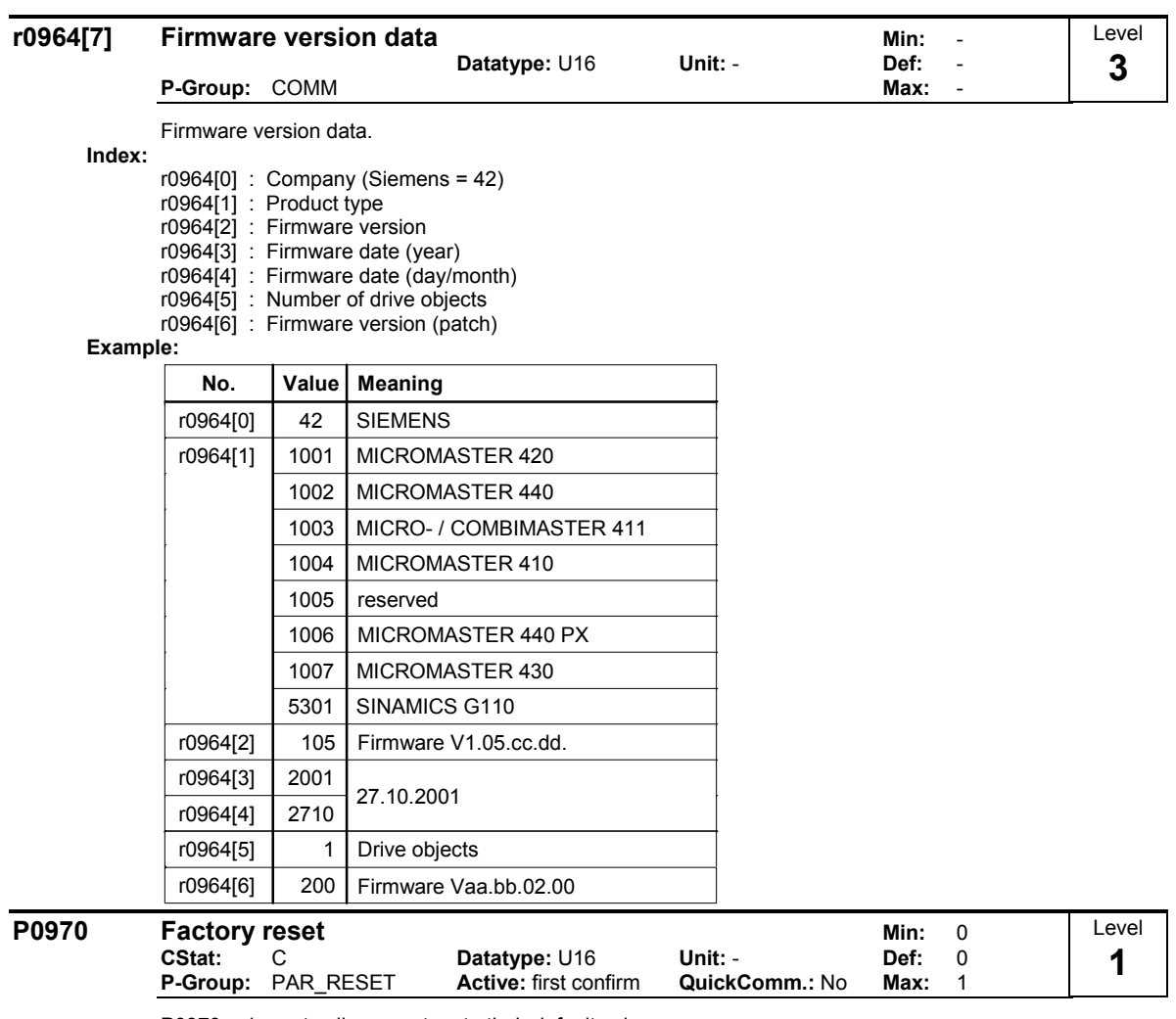

P0970 = 1 resets all parameters to their default values.

**Possible Settings:**

0 Disabled<br>1 Paramete

Parameter reset

## **Dependency:**

First set P0010 = 30 (factory settings).

Stop drive (i.e. disable all pulses) before you can reset parameters to default values.

# **Note:**

The following parameters retain their values after a factory reset:

- P0014 Store mode

- P0100 Europe / North America

- P2010 USS baud rate

- P2011 USS address

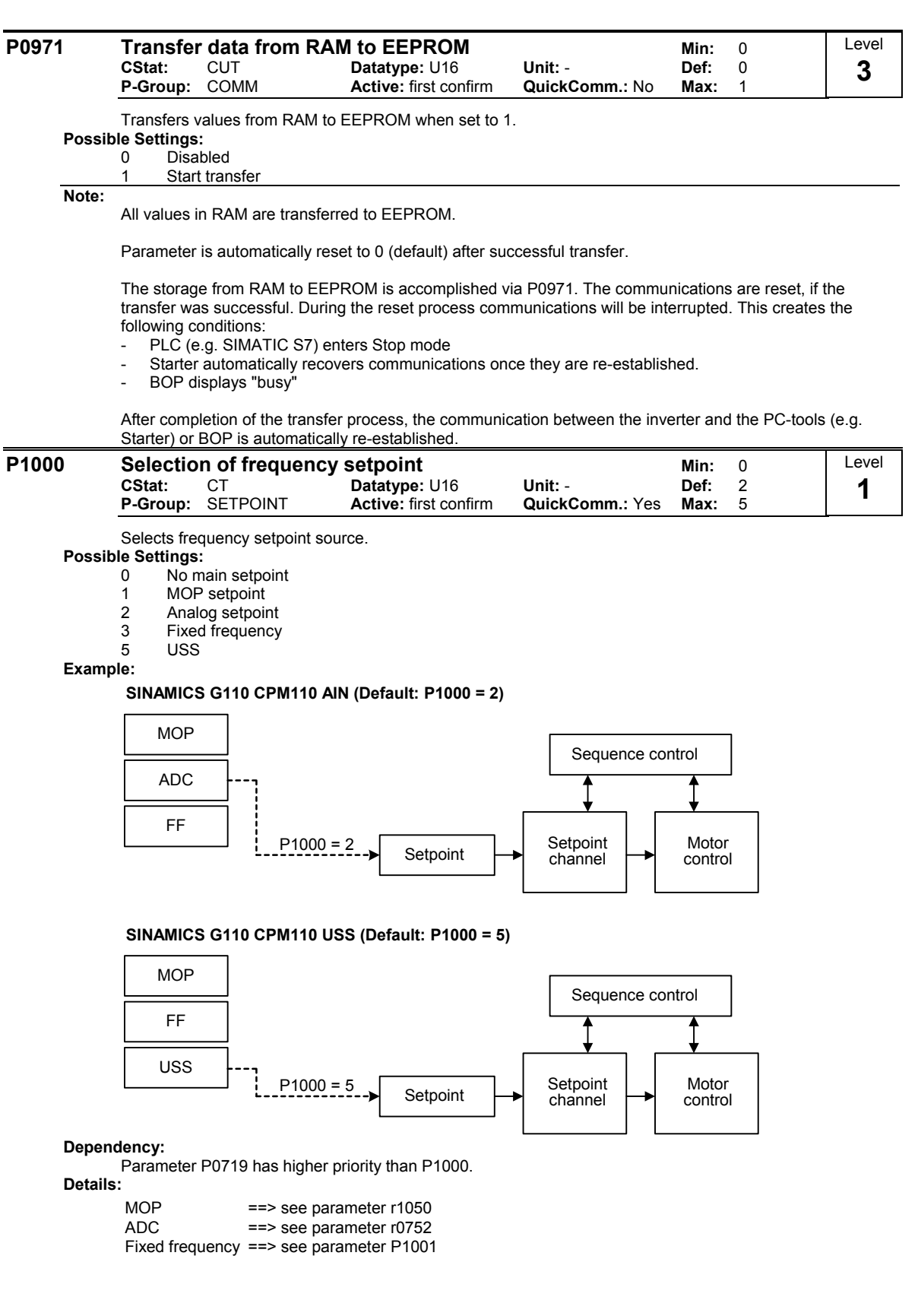

#### **P1001 Fixed frequency 1 Min:**  $-650.00$ **CStat:** CUT **Datatype:** Float **Unit:** Hz **Def:** 0.00 **Active: Immediately** Level **2**

Defines fixed frequency setpoint 1.

There are 2 types of fixed frequencies:

- 1. Direct selection
- 2. Direct selection + ON command
- 1. Direct selection (P0701 P0703 = 15):
	- In this mode of operation, 1 digital input selects 1 fixed frequency (e.g. if
	- P0700 = 2 and P0701 = 15, the value of P1001 is selected when the status of digital input 0 (DIN0) is ON, see also r0722).
	- If several inputs are active together, the selected frequencies are summed.
	- E.g.: r1024 = FF1 + FF3 (the status of DIN0 and DIN2 is ON and that of DIN1 is OFF)
- 2. Direct selection + ON command (P0701 P0703 = 16):
	- The fixed frequency selection combines the fixed frequencies with an ON command.
	- In this mode of operation 1 digital input selects 1 fixed frequency.
	- If several inputs are active together, the selected frequencies are summed.
	- E.g.:  $r1024 = FF1 + FF2 + FF3$  (the status of DIN0, DIN1 and DIN2 is ON)

Possible parameter settings for the selection of FF:

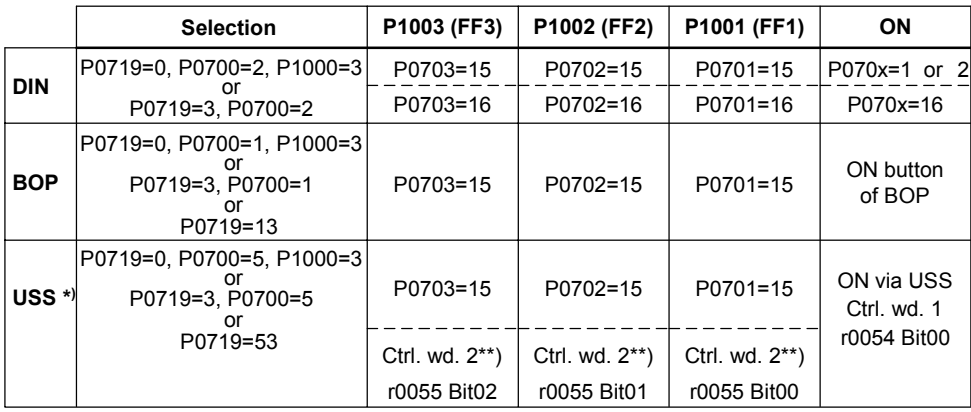

\*) SINAMICS G110 CPM110 USS only

\*\*) P2012 = 4

### **Example:**

Direct selection of FF via DIN:

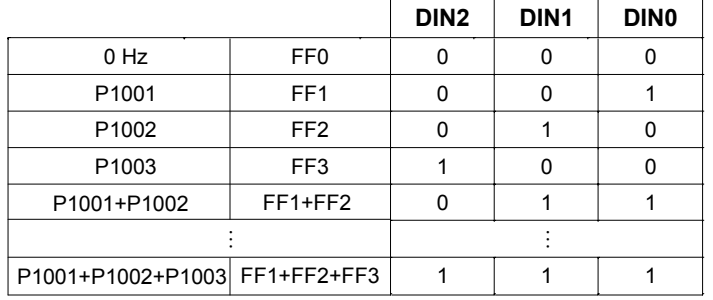

**Dependency:**

Select fixed frequency operation (using P1000).

Inverter requires ON command to start in the case of direct selection (P0701 - P0703 = 15).

Fixed frequencies can be selected using the digital inputs, and can also be combined with an ON command.

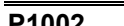

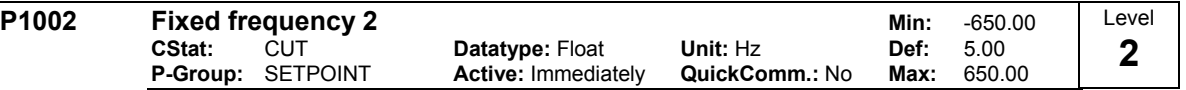

Defines fixed frequency setpoint 2.

**Details:**

**Note:**

See parameter P1001 (fixed frequency 1).

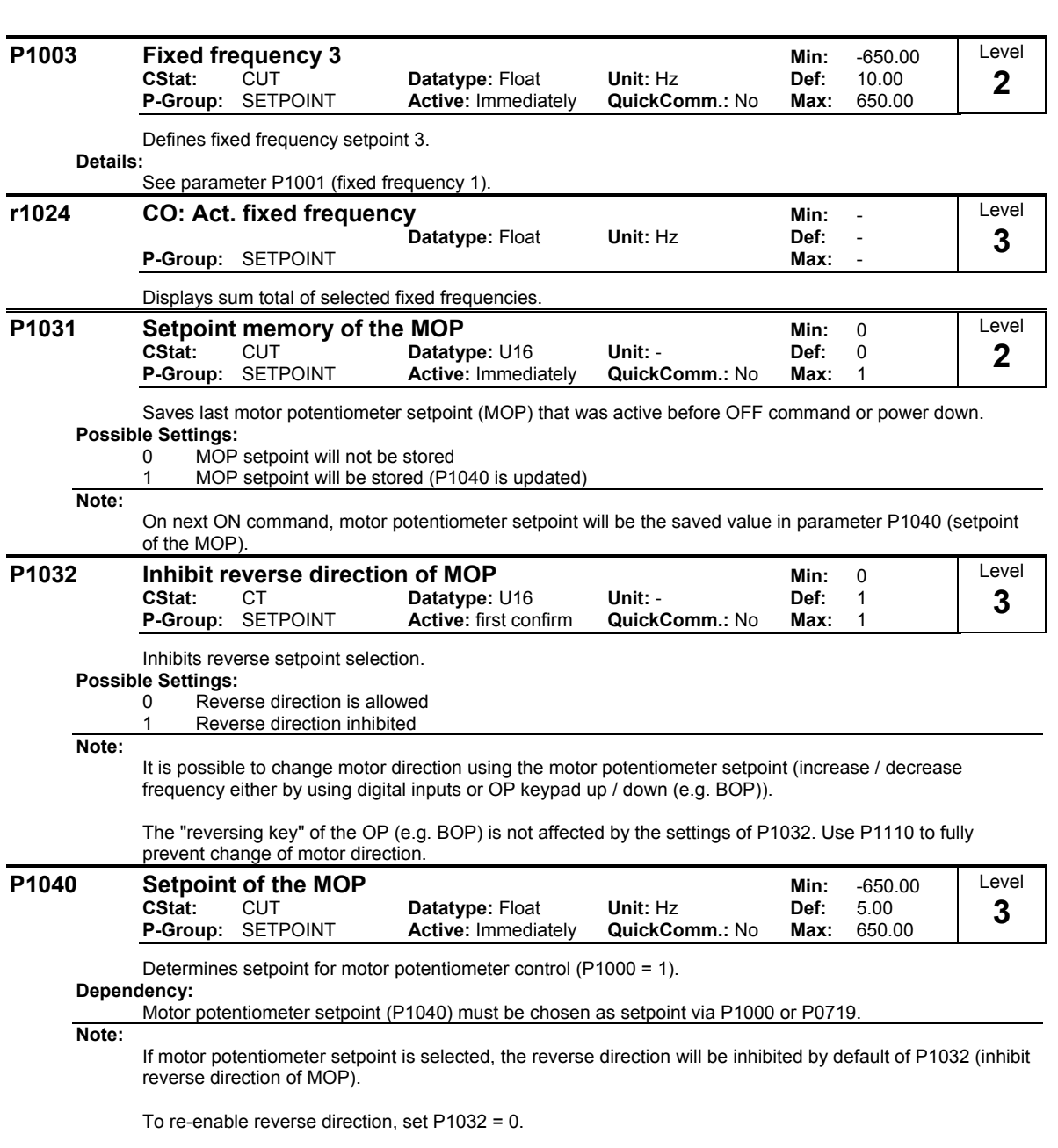

A short press of the 'up' or 'down' keys (e.g.: BOP) will change the frequency setpoint in steps of 0.1Hz. A longer press will cause an accelerated frequency setpoint change.

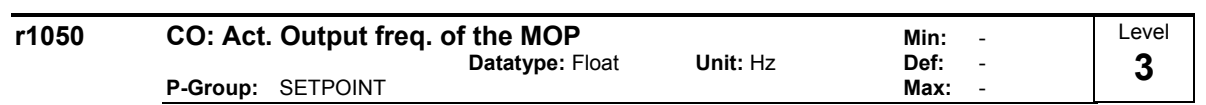

Displays output frequency of motor potentiometer setpoint ([Hz]).

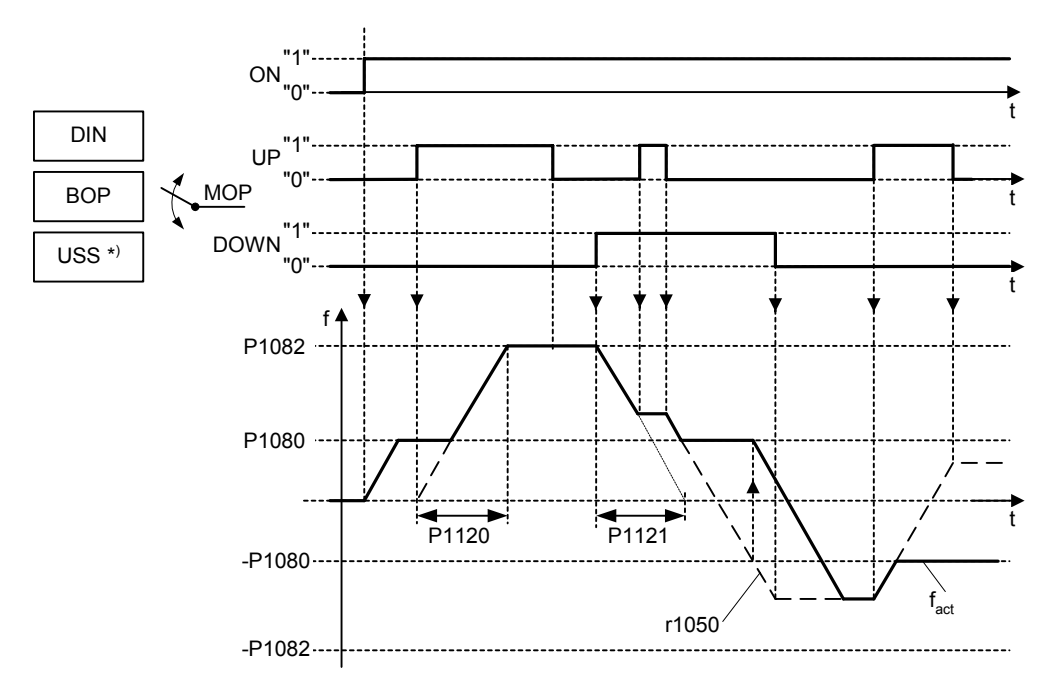

Possible parameter settings for the selection of MOP:

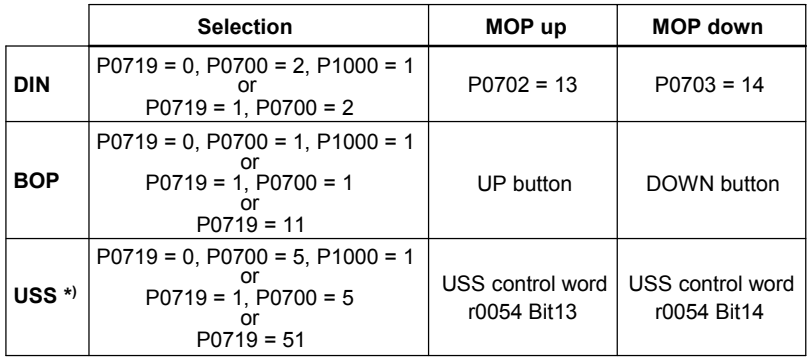

\*) SINAMICS G110 CPM110 USS only **Notice:**

If the MOP is enabled by short pulses of less than 1 second, the frequency is changed in steps of 0.1 Hz.

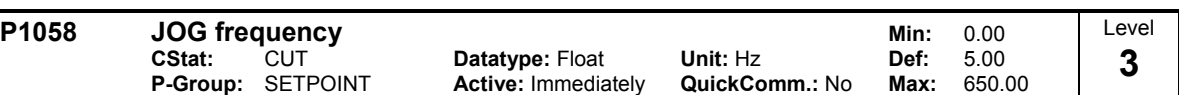

Jogging increases the motor speed by small amounts. The JOG buttons use a non-latching switch on one of the digital inputs to control the motor speed. While the JOG button is pressed, parameter P1058 determines the frequency at which the inverter will run. The JOG mode allows the operator to perform a specific number of revolutions and position the rotor manually.

The motor speed is increased as long as 'JOG left' or 'JOG right' are selected and until the JOG frequency (P1058) is reached.

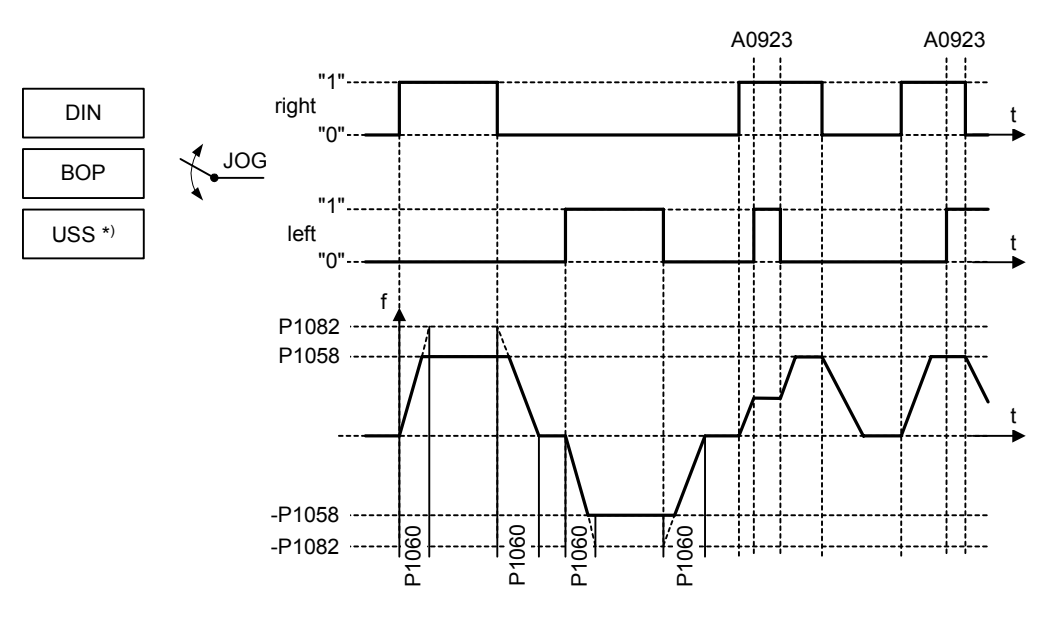

Possible parameter settings for the selection of JOG:

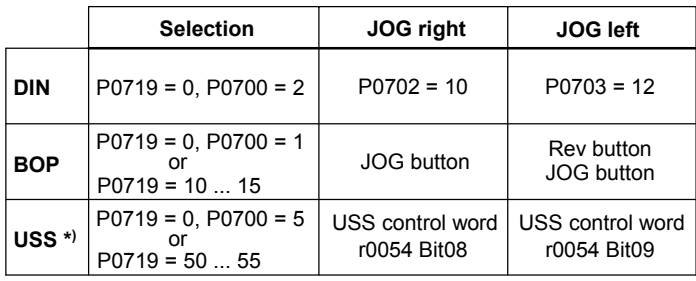

\*) SINAMICS G110 CPM110 USS only

**Dependency:**

P1060 sets up ramp and down ramp times for jogging.

Rounding time (P1130), rounding type (P1134) and P2167 will also have influence on the JOG ramp.

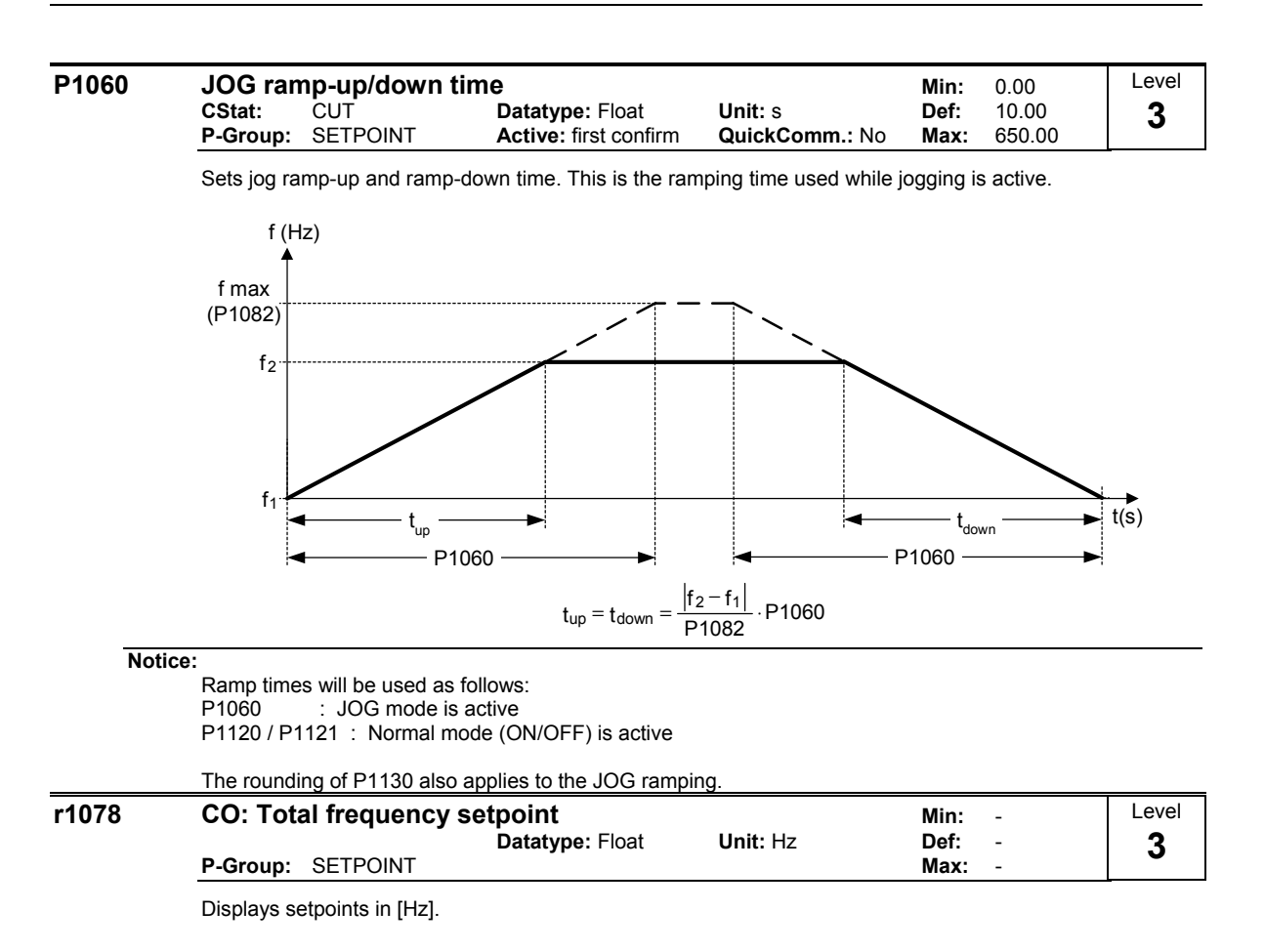

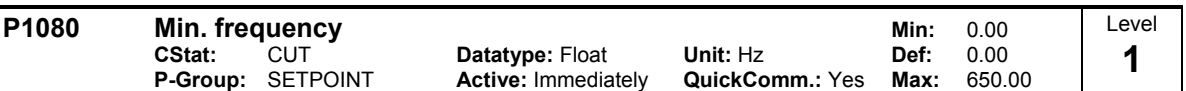

Sets minimum motor frequency [Hz] at which motor will run irrespective of frequency setpoint.

The minimum frequency P1080 represents a masking frequency of 0 Hz for all frequency target value sources (e.g. ADC, MOP, FF, USS), with the exception of the JOG target value source (analogous to P1091). Thus the frequency band +/- P1080 is run through in optimum time by means of the acceleration/deceleration ramps. Dwelling in the frequency band is not possible (see example).

Furthermore, an overshoot of the actual frequency f\_act upper min. frequency P1080 is output by the signal function (|f\_act| > f\_min, see below).

#### **Example:**

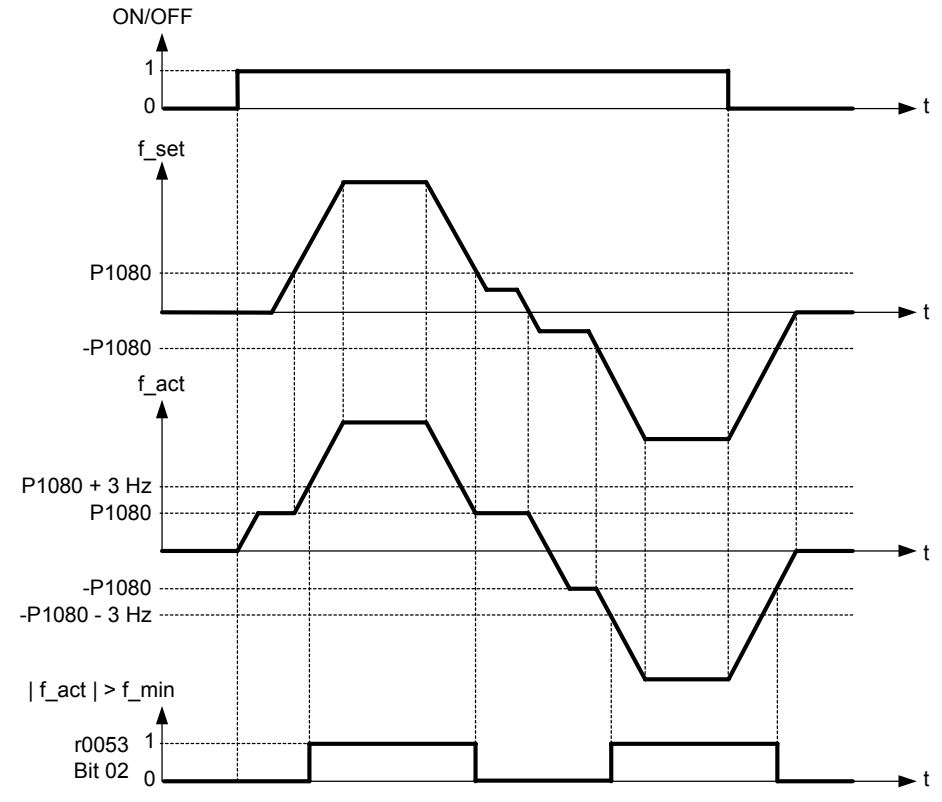

**Note:**

Value set here is valid both for clockwise and for anticlockwise rotation.

Under certain conditions (e.g. ramping, current limiting), motor can run below minimum frequency.

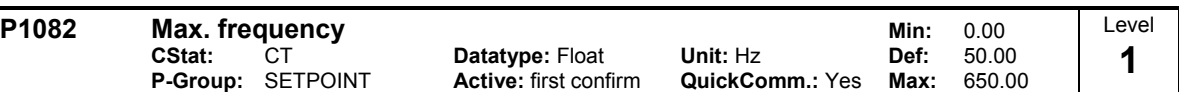

Sets maximum motor frequency [Hz] at which motor will run irrespective of the frequency setpoint. The value set here is valid for both clockwise and anticlockwise rotation.

Futhermore, the monitoring function  $|f_{act}|$  == P1082 (r0052 Bit10, see example below) is affected by this parameter.

#### **Example:**

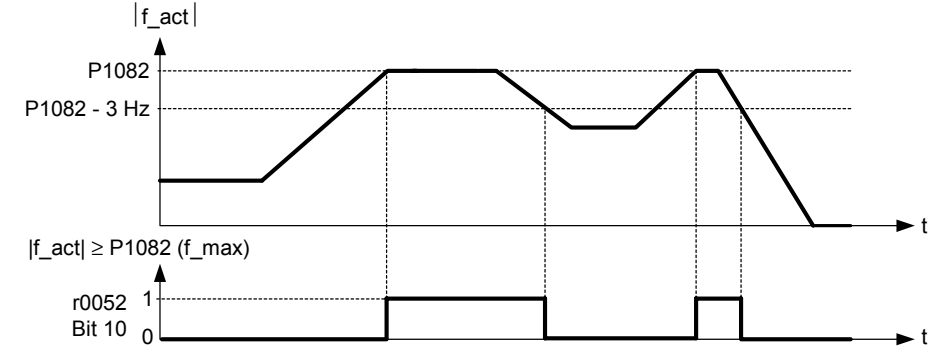

#### **Dependency:**

The maximal value of motor frequency P1082 is limited to pulse frequency P1800. P1082 is dependent on the derating characteristic as followed:

|               | P <sub>1800</sub>                                |       |       |            |
|---------------|--------------------------------------------------|-------|-------|------------|
|               | 2 kHz                                            | 4 kHz | 6 kHz | 8 - 16 kHz |
| $f_{\sf max}$ | P1082   0 - 133.3 Hz   0 - 266.6 Hz   0 - 400 Hz |       |       | 0 - 650 Hz |

The maximum output frequency of inverter can be exceeded if one of the following is active:

- P1335  $\neq$  0 (Slip compensation active):

$$
f_{max}(P1335) = f_{max} + f_{slip,max} = P1082 + 2.5 \cdot \frac{r0330}{100} \cdot P0310
$$

- P1200 ≠ 0 (Flying restart active) :

$$
f_{max}(P1200) = f_{max} + 2 \cdot f_{slip,nom} = P1082 + 2 \cdot \frac{r0330}{100} \cdot P0310
$$

#### **Note:**

When using the setpoint source

The setpoint frequency (in Hz) is cyclically calculated using a percentage value (e.g. for the analog input r0754) or a hexadecimal value (e.g. for the USS r2018[1]) and the reference frequency P2000.

If for example P1082 = 80 Hz, P2000 = 50 Hz and the analog input is parameterised with P0757 = 0 V, P0758 = 0 %, P0759 = 10 V, P0760 = 100 %, a setpoint frequency of 50 Hz will be applied at 10 V of the analog input.

<sup>-</sup> Analog Input

USS

# **P1091 Skip frequency Support Skip frequency Support Skip Solution Service Skip Min: 0.00**

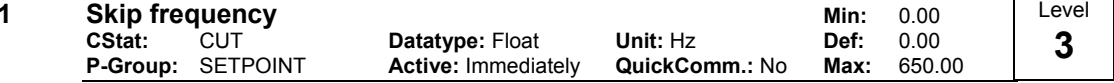

Defines skip frequency which avoids effects of mechanical resonance and suppresses frequencies within +/- 2 Hz (skip frequency bandwidth).

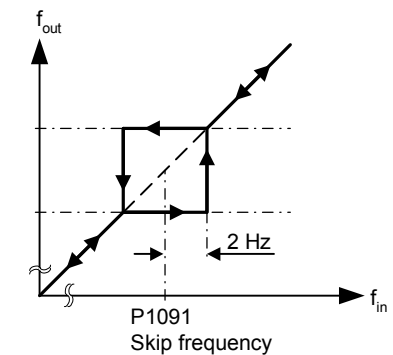

#### **Note:**

The function is disabled if  $P1091 = 0$ .

#### **Notice:**

Stationary operation is not possible within the suppressed frequency range; the range is merely passed through (on the ramp).

For example, if P1091 = 10 Hz it is not possible to operate continuously between 10 Hz +/- 2 Hz (i.e. between 8 and 12 Hz).

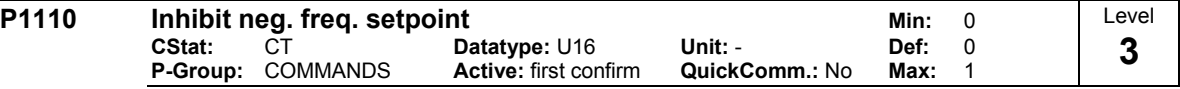

This parameter suppresses negative setpoints. Therefore, modification of the motor direction is inhibited to the setpoint channel.

If a min. frequency (P1080) and a negative setpoint are given, the motor is accelerated by a positive value in relationship to the min. frequency.

# **Possible Settings:**

0 Disable 1 Enable

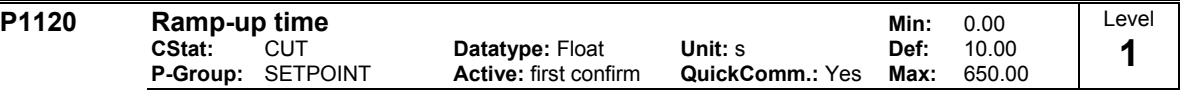

Time taken for motor to accelerate from standstill up to maximum motor frequency (P1082) when no rounding is used.

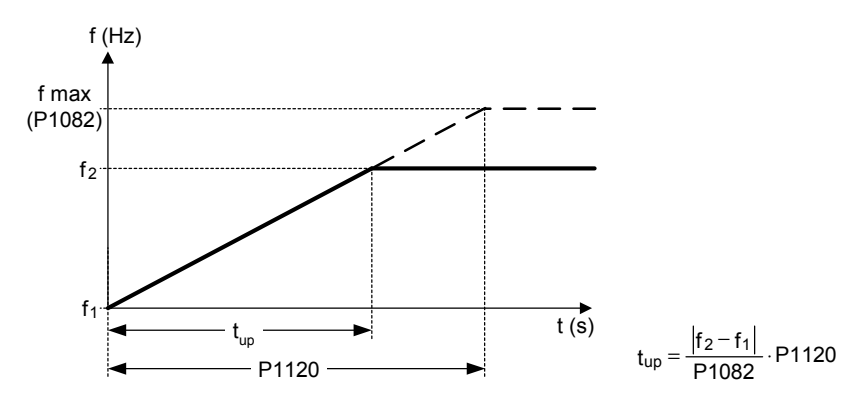

Setting the ramp-up time too short can cause the inverter to trip (overcurrent F0001). **Dependency:**

Rounding time (P1130) and rounding type (P1134) will also have influence on the ramp.

**Note:**

If an external frequency setpoint with set ramp rates is used (e.g. from a PLC). The best way to achieve optimum drive performance is to set ramp times in P1120 and P1121 slightly shorter than those of the PLC. **Notice:**

Ramp times will be used as follows:<br>P1060 : JOG mode is active

: JOG mode is active

P1120 / P1121 : Normal mode (ON/OFF) is active

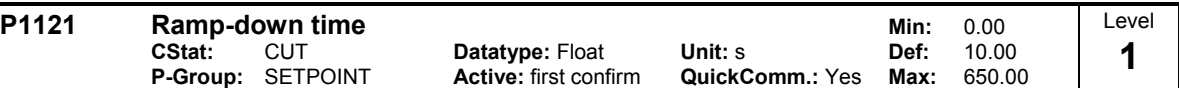

Time taken for motor to decelerate from maximum motor frequency (P1082) down to standstill when no rounding is used.

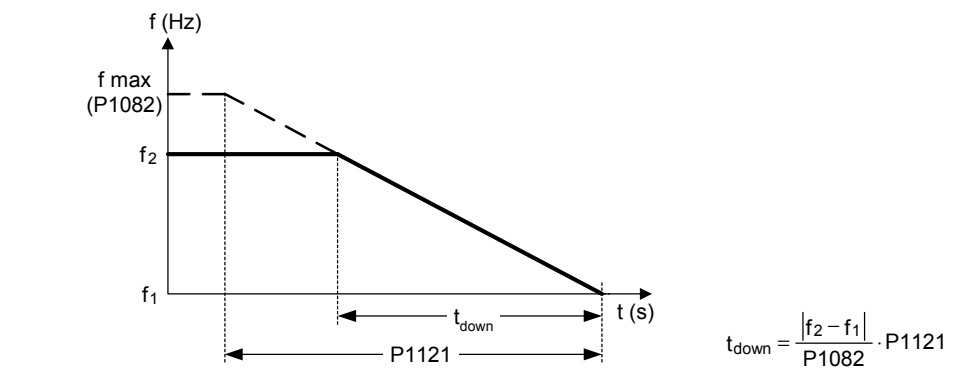

#### **Notice:**

Setting the ramp-down time too short can cause the inverter to trip (overcurrent F0001 / overvoltage F0002).

Ramp times will be used as follows:<br>P1060 : JOG mode is active : JOG mode is active P1120 / P1121 : Normal mode (ON/OFF) is active

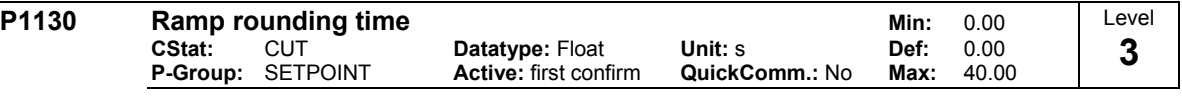

Defines rounding time in seconds as shown on the diagram below.

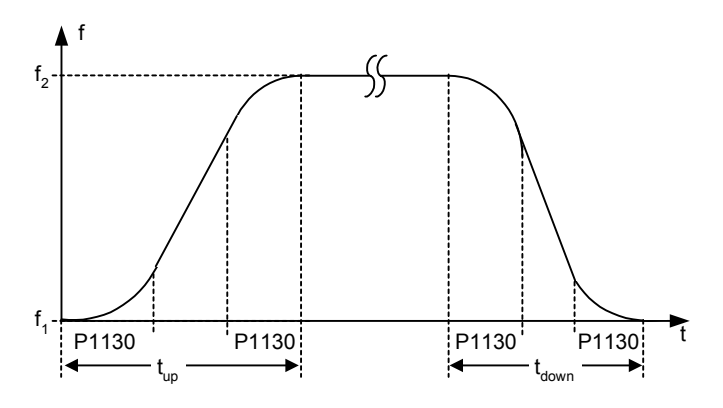

where:

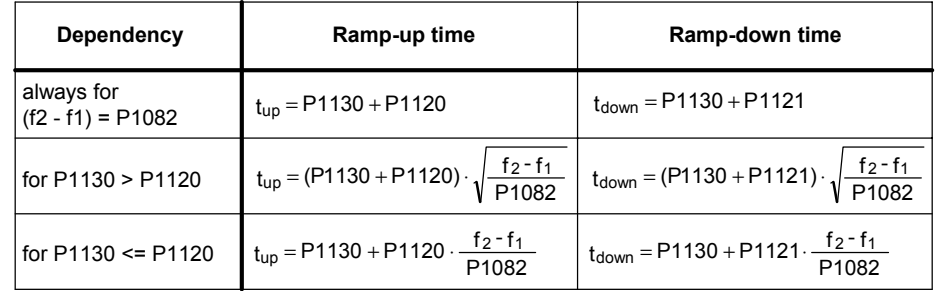

**Note:**

If short or zero ramp times (with P1120, P1121 < P1130) are set and  $(f_2 - f_1)$  < P1082, the total ramp up time (t\_up) or total ramp down time (t\_down) will be a nonlinear function of P1130. See equations above for valid conditions to calculate t\_up and t\_down.

**Notice:**

Rounding times are recommended, since they prevent an abrupt response, thus avoiding detrimental effects on the mechanics.

Rounding times are not recommended when analog inputs are used, since they would result in overshoot/undershoot in the inverter response.

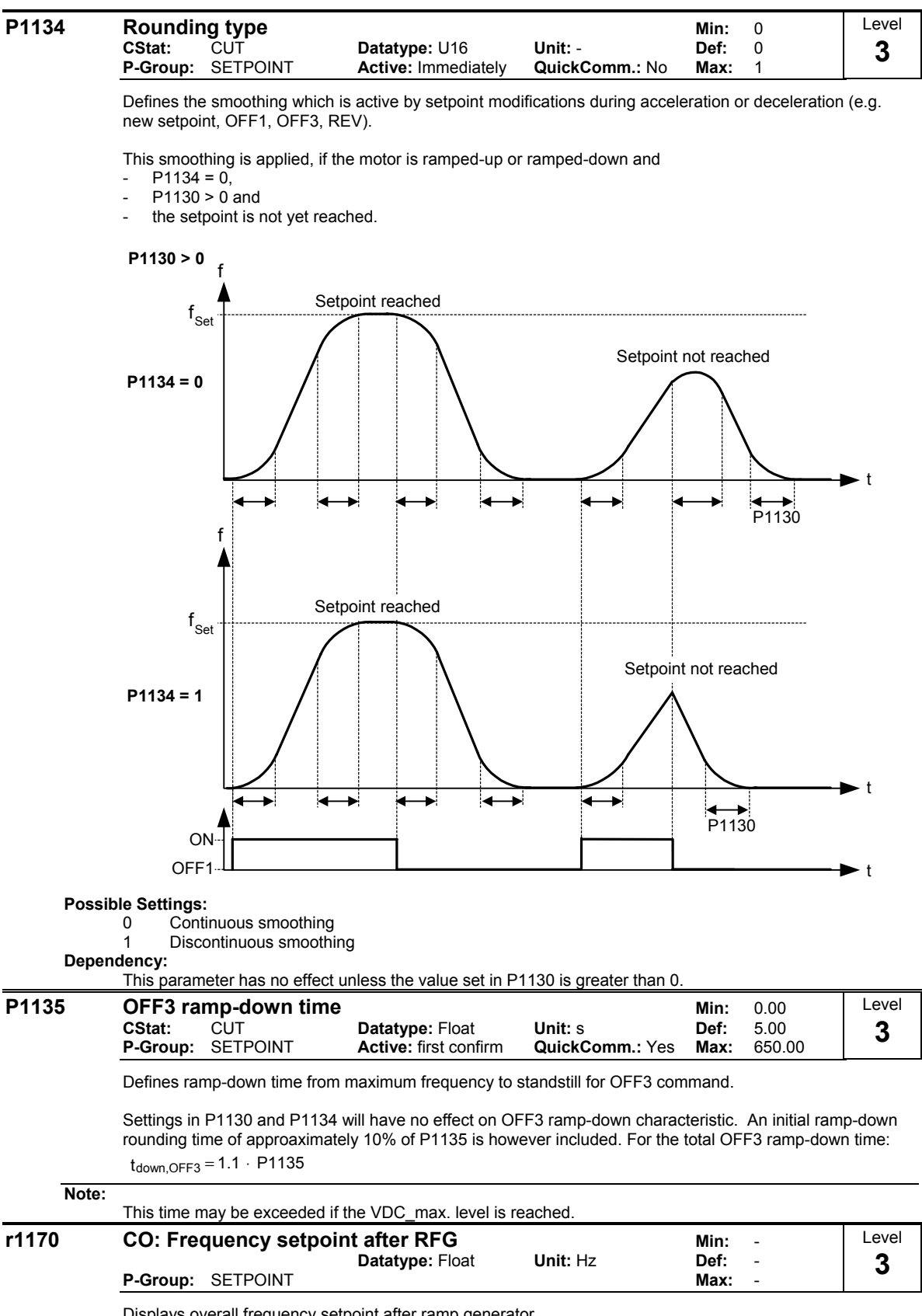

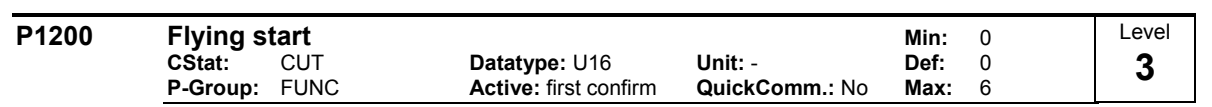

Starts inverter onto a spinning motor by rapidly changing the output frequency of the inverter until the actual motor speed has been found. Then, the motor runs up to setpoint using the normal ramp time.

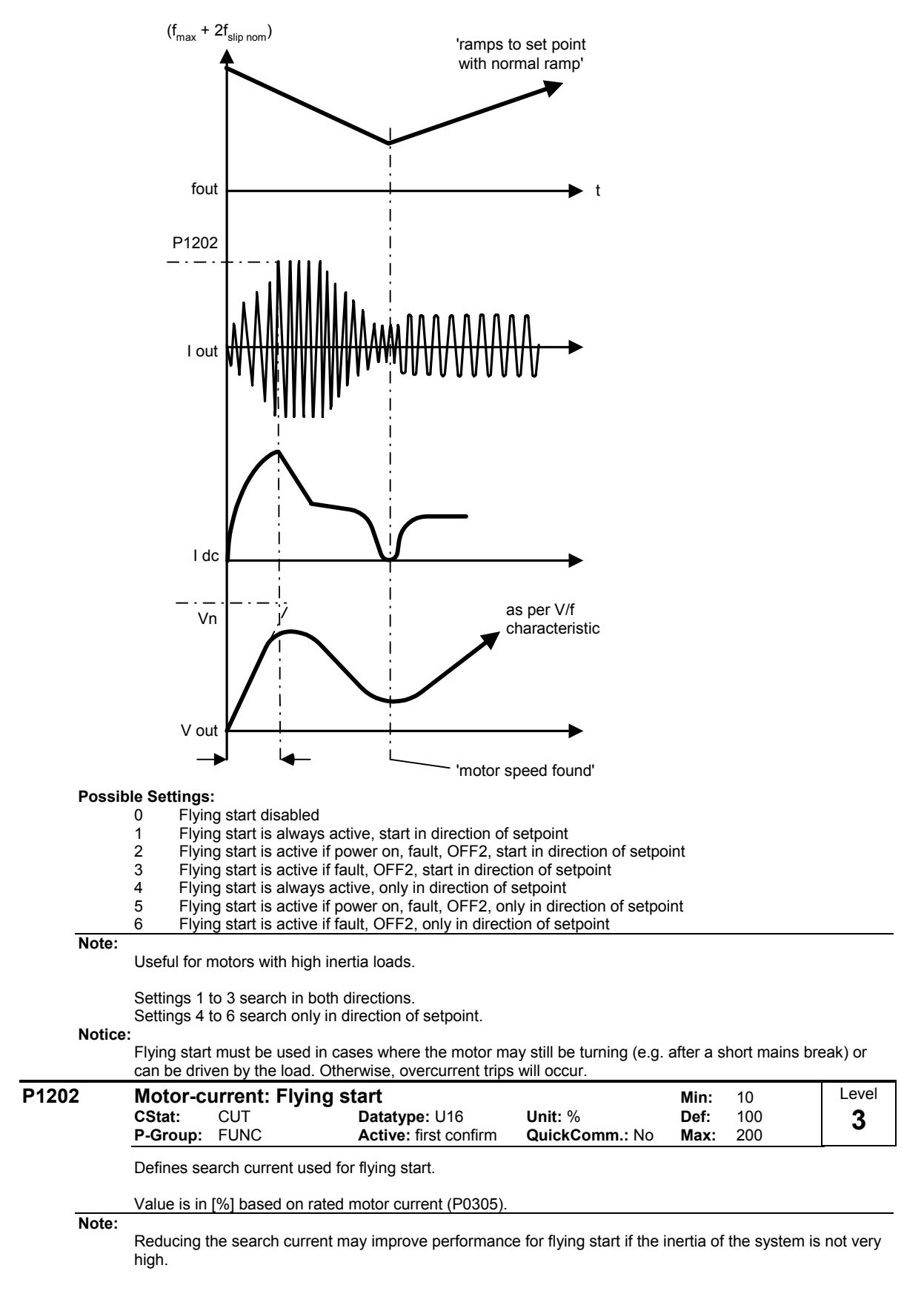

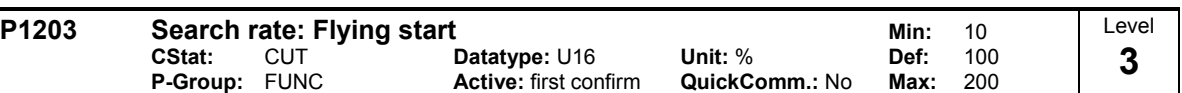

Sets factor by which the output frequency changes during flying start to synchronize with turning motor. This value is entered in [%] defines the reciprocal initial gradient in the search sequence (see curve below). Parameter P1203 influences the time taken to search for the motor frequency.

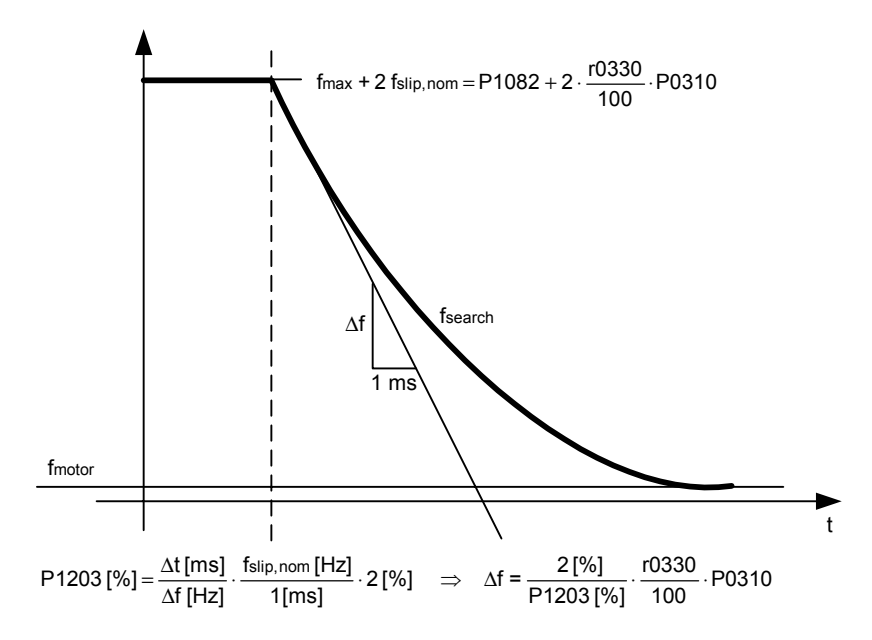

The search time is the time taken to search through all frequencies between max. frequency P1082 + 2  $\times$ f\_slip to 0 Hz.

P1203 = 100 % is defined as giving a rate of 2 % of f\_slip,nom / [ms].

P1203 = 200 % would result in a rate of frequency change of 1 % of f\_slip,nom / [ms].

**Example:**

For a motor with 50 Hz, 1350 rpm, 100 % would produce a maximum search time of 600 ms.

**Note:**

A higher value produces a flatter gradient and thus a longer search time.

A lower value has the opposite effect.

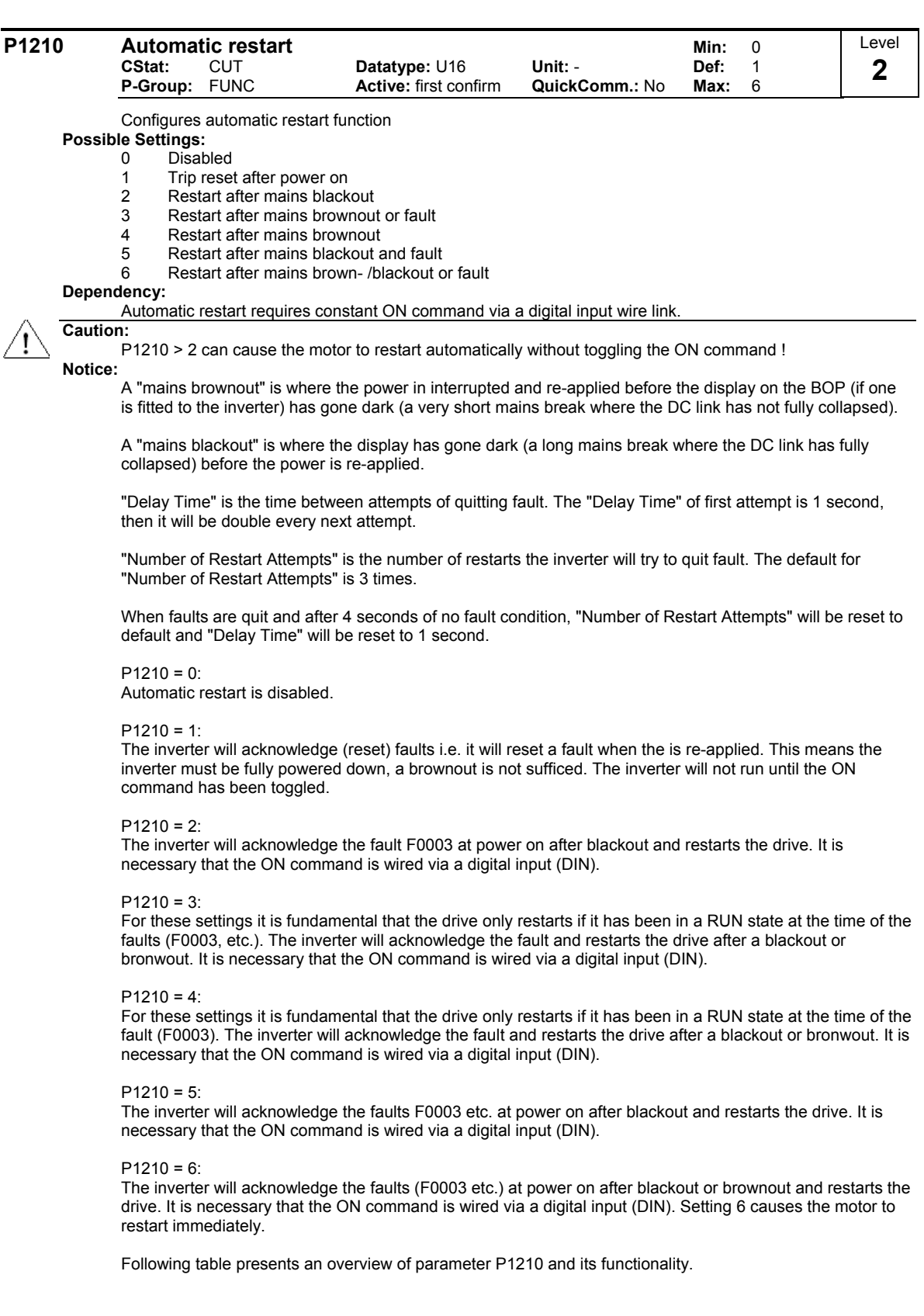

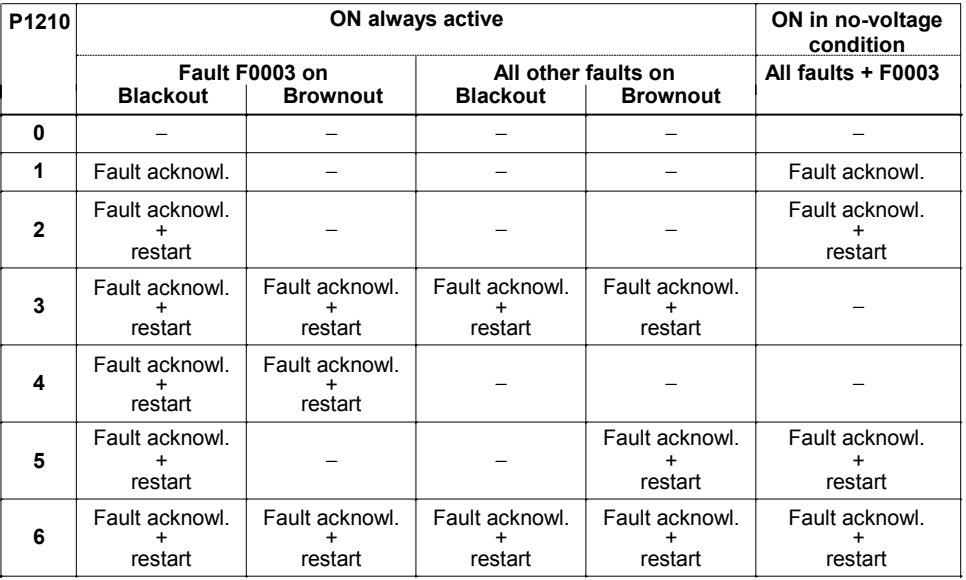

Flying start must be used in cases where the motor may still be turning (e.g. after a short mains break) or can be driven by the load (P1200).

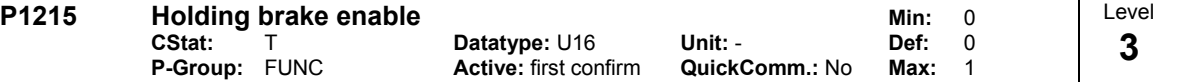

Enables/disables holding brake function.

The mechanical motor holding brake (MHB) is controlled via the signal of status word 1 r0052 Bit12 "motor holding brake ative". The brake relay opens at point 1 and closes at point 2. This signal can be issued via: - digitial output (e.g. DOUT 0: ==> P0731 = 18)

status word of the serial interface (e.g. USS)

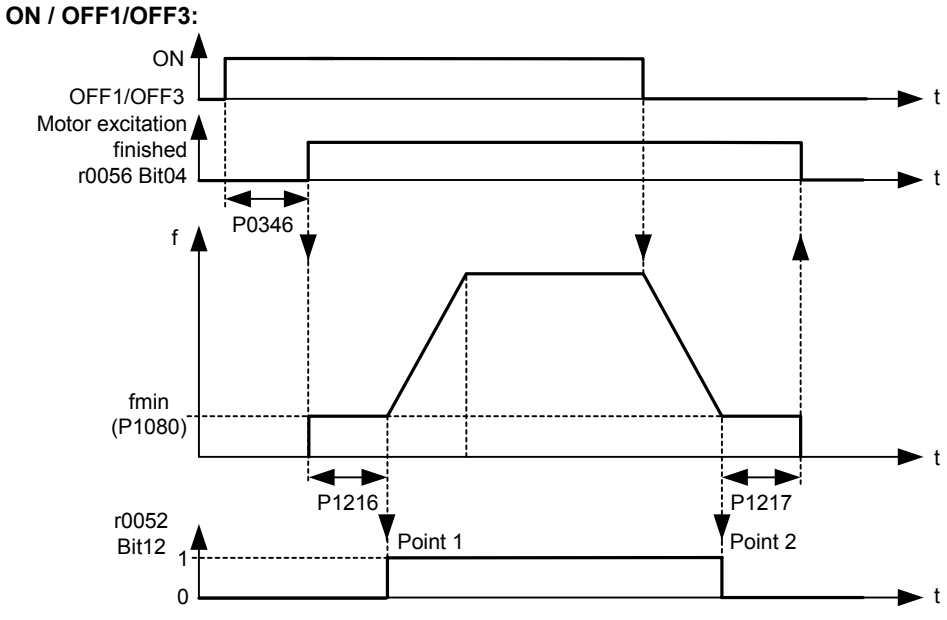

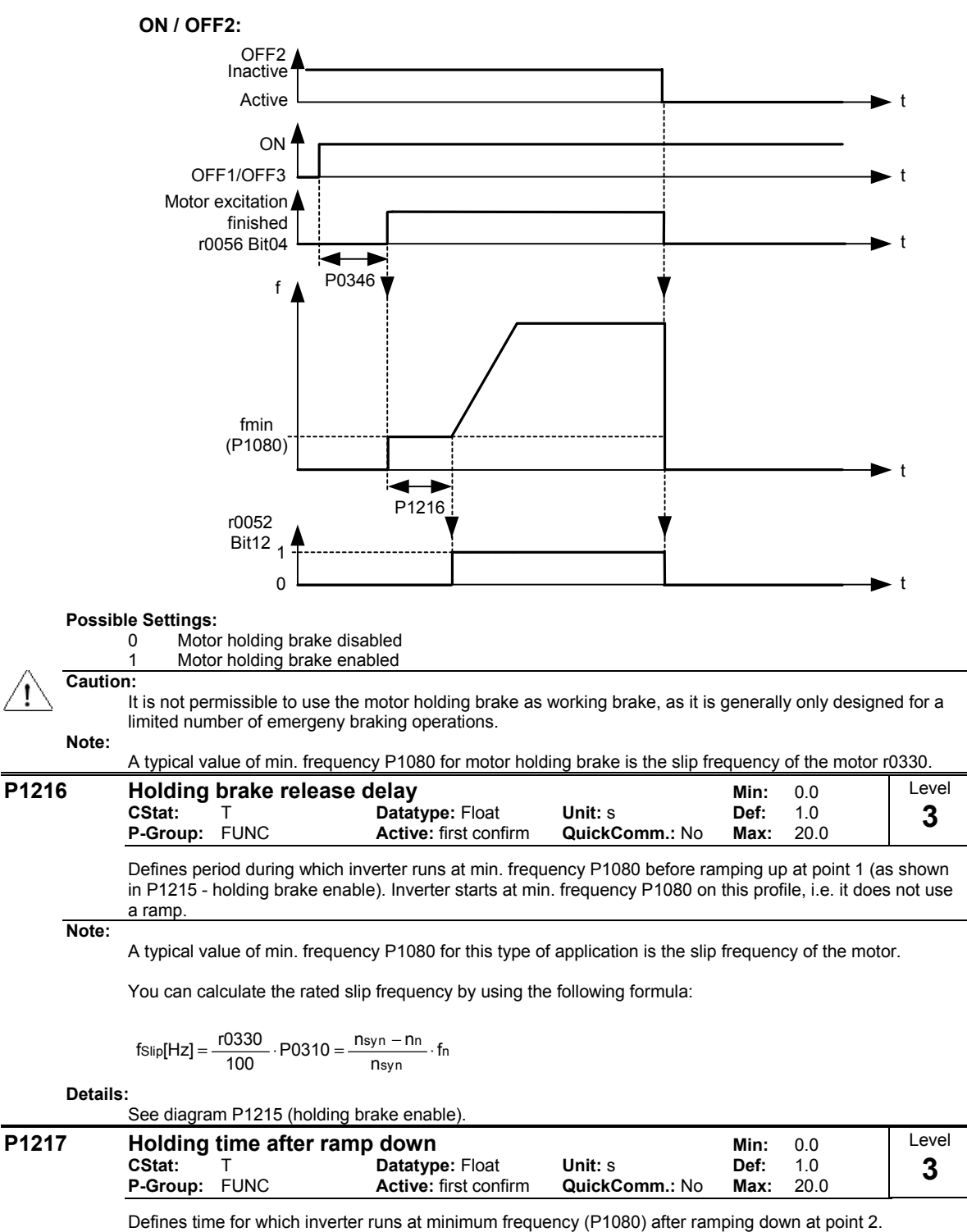

**Details:**

See diagram P1215 (holding brake enable).

#### **P1232 DC braking current COVE COVERTY COVERTY DECAUT DATA COVERTY DATA COVERTY DATA DATA DEFILM ON DEFILM ON DEF**<br>COVERTY DATA DATA DATA DATA DATA DEFILM OF 100 **CStat:** CUT **Datatype: U16 Unit: % Def: 100**<br> **P-Group:** FUNC **Active:** Immediately **QuickComm.: No Max: 250 Active: Immediately** Level **3**

Defines level of DC current in [%] relative to rated motor current (P0305).

The DC Brake (DC Injection Brake) can be issued observing the following dependencies:

- OFF1 or OFF3 =  $\approx$  see P1233
- $DIN$  or USS = = > see below

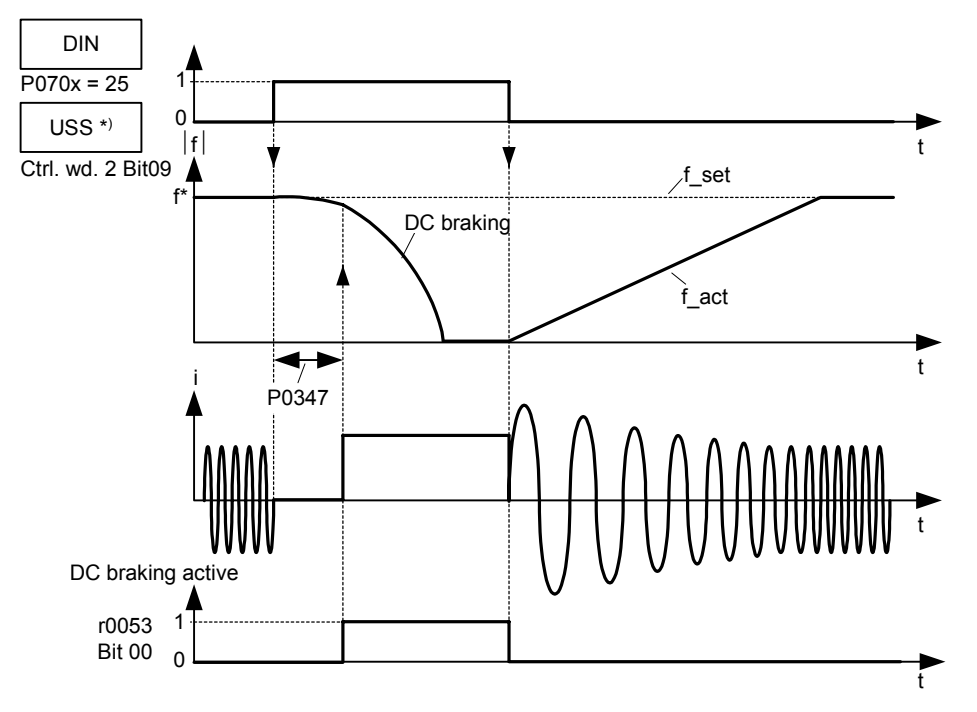

Note: DC brake can be applied in drive states r0002 = 1, 4, 5

\*) SINAMICS G110 CPM110 USS only

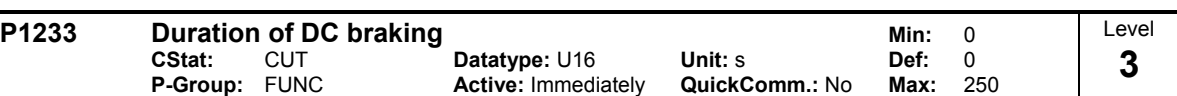

Defines duration for which DC injection braking is to be active following an OFF1 or OFF3 command.

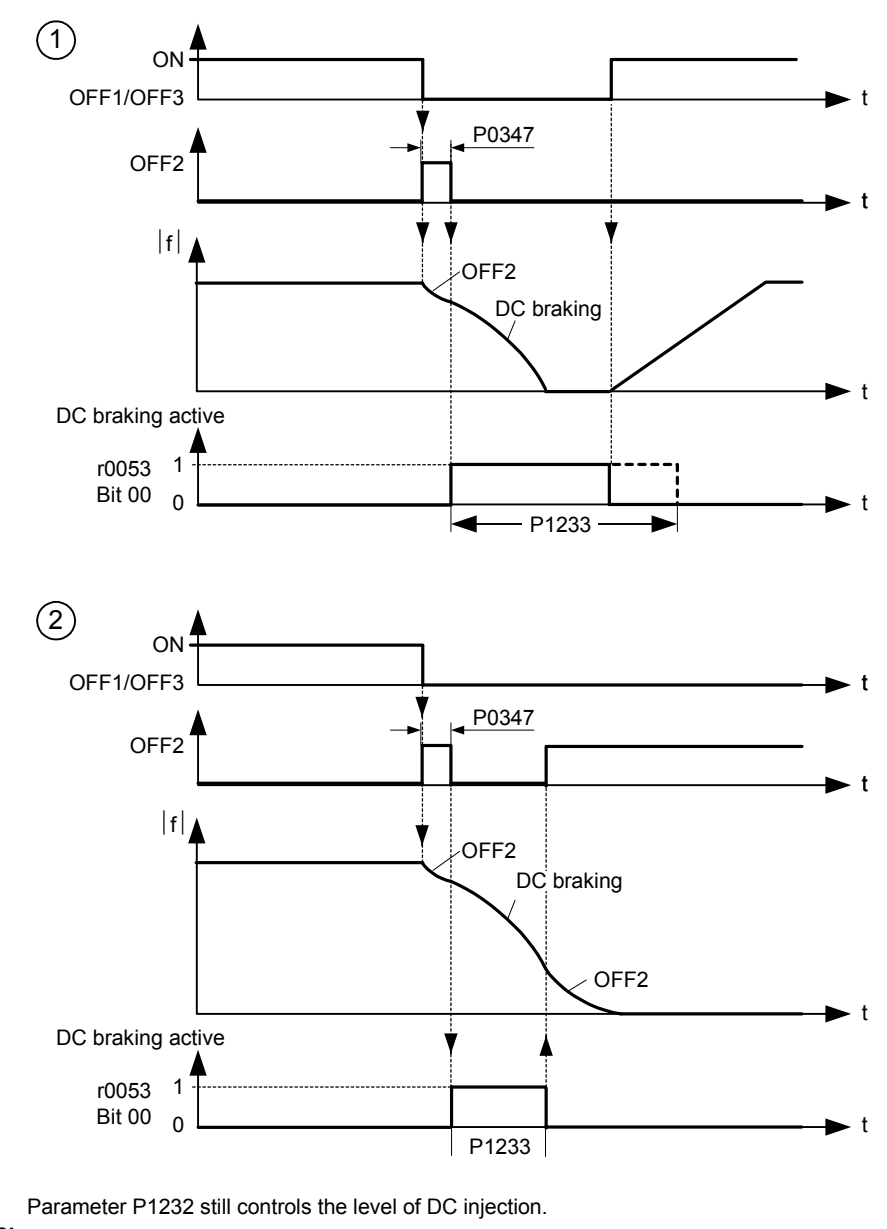

**Value:**

 $P1233 = 0$ : Not active.

P1233 = 1 - 250 : Active for the specified duration.

**Caution:** 

With the DC braking, the kinetic energy of the motor is converted into heat in the motor. The drive could overheat if the remains in this status for an exessive period of time !

**Notice:**

The DC braking function causes the motor to stop rapidly by applying a DC braking current. When the DC braking signal is applied, the inverter output pulses are blocked and the DC current not applied until the motor has been sufficiently demagnetized (demagnetization time is calculated automatically from motor data).

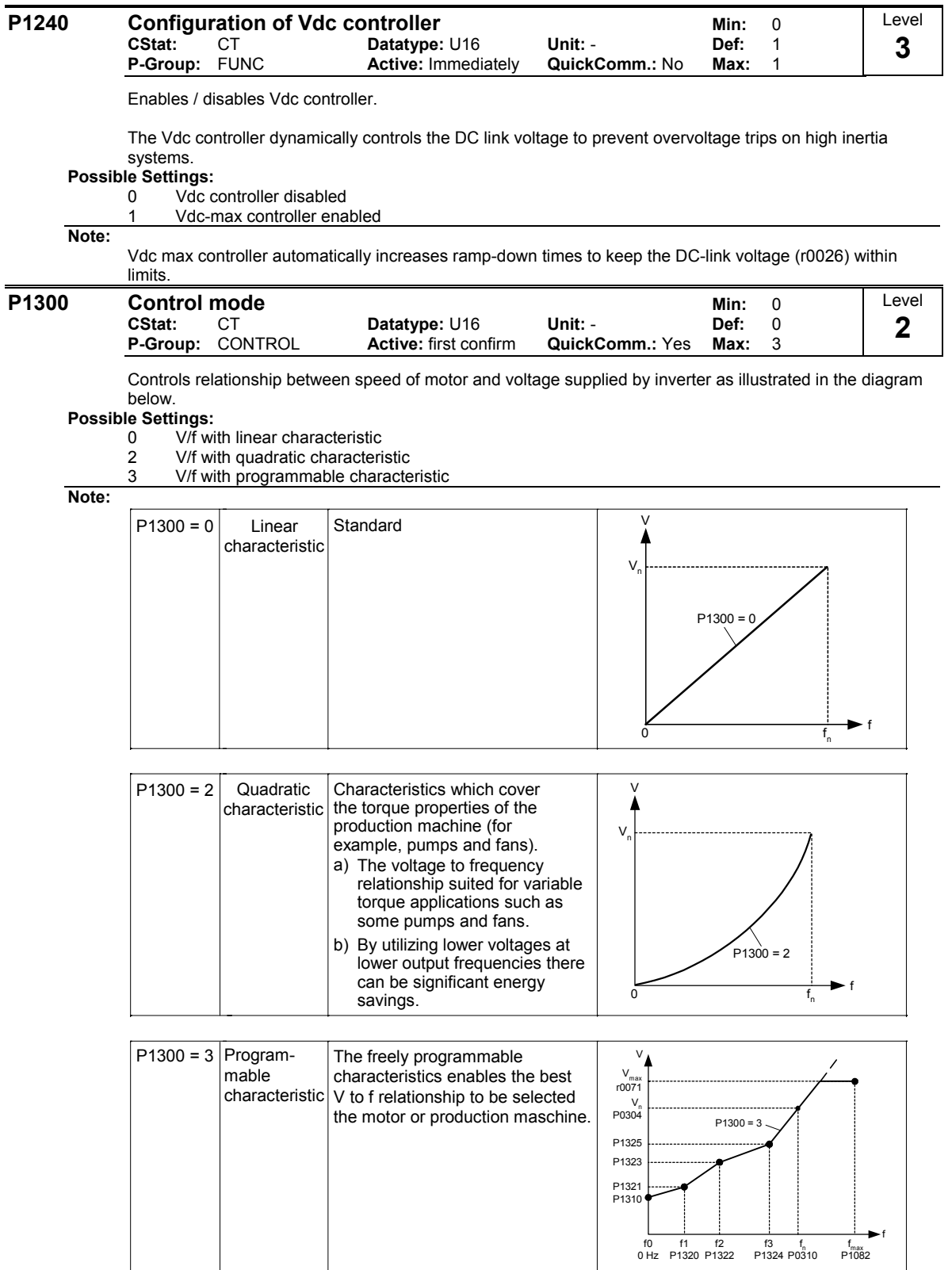

The following table presents an overview of control parameters (V/f) that can be modify in relationship to P1300 dependencies:

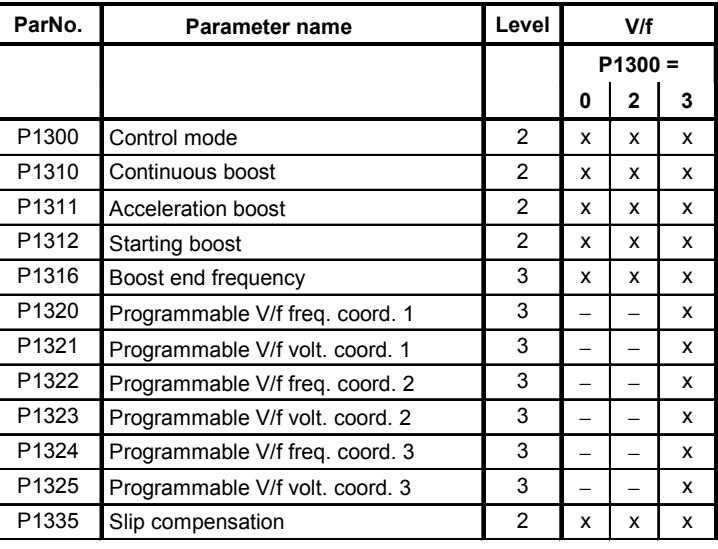

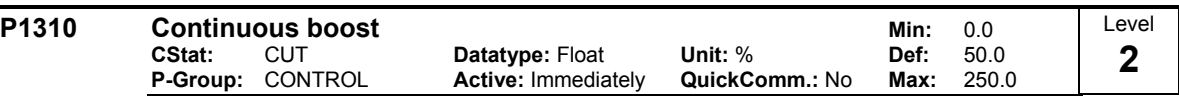

At low output frequencies the output voltage is low to keep the flux level constant. However, the output voltage may be too low

for magnetisation the asynchronous motor

to hold the load

- to overcome losses in the system. The output voltage can be increased using parameter P1310.

The inverter output voltage can be increased via P1310 for the compensation of losses, hold loads at 0 Hz or maintain the magnetization

Defines boost level in [%] relative to P0305 (rated motor current) applicable to both linear and quadratic V/f curves according to the diagram below:

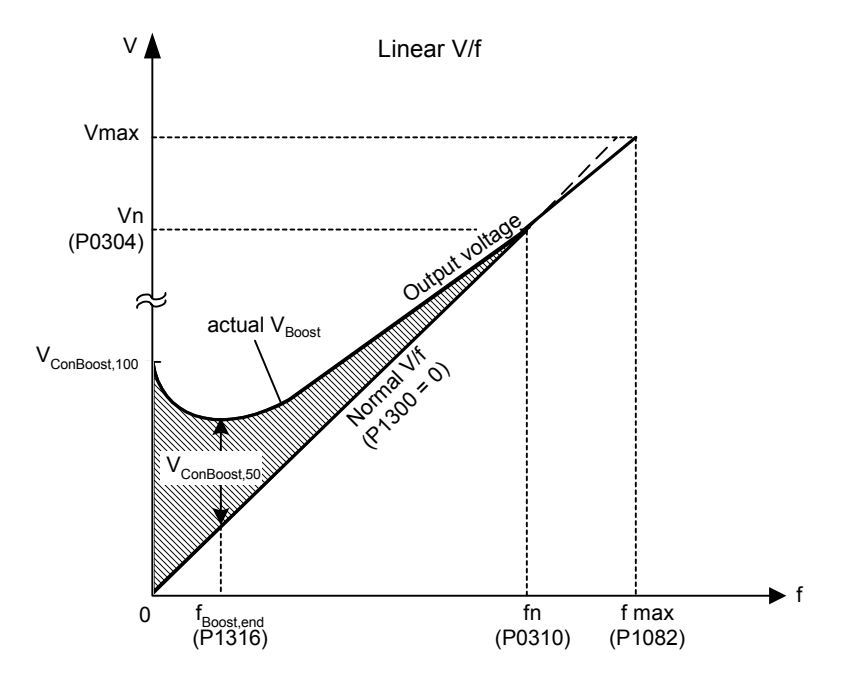

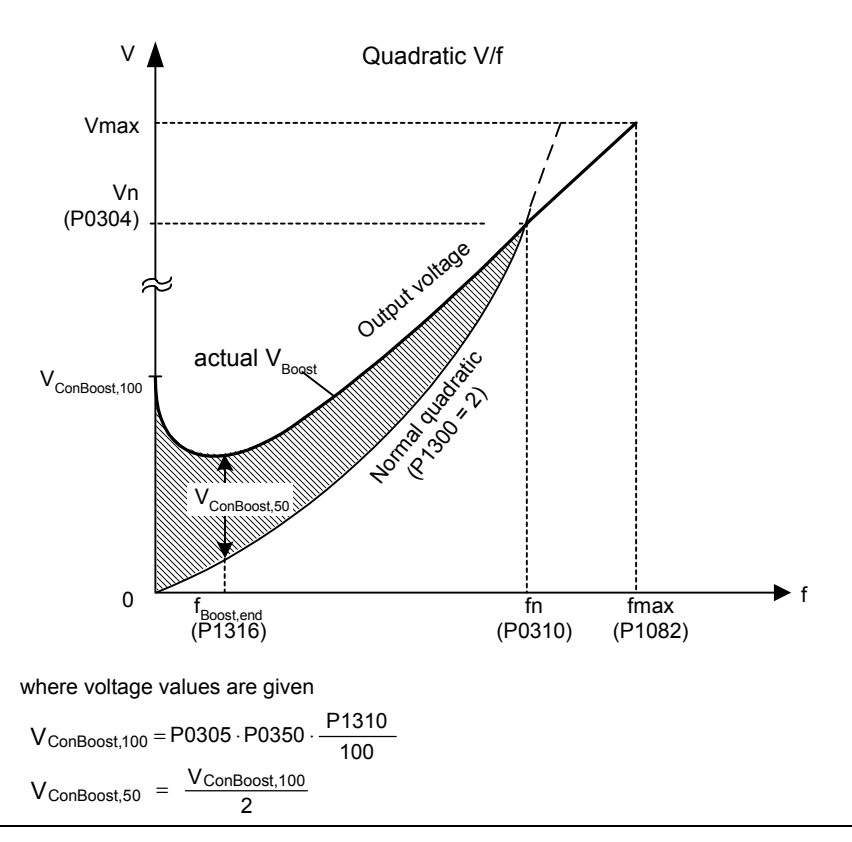

**Note:**

Increasing the boost levels increases motor heating (especially at standstill).

The boost values are combined when continuous boost (P1310) used in conjunction with other boost parameters (acceleration boost P1311 and starting boost P1312).

However priorities are allocated to these parameters as follows: P1310 > P1311 > P1312

The total boost is limited by following equation:

$$
\Sigma V_{\text{Boost}} \leq 3 \cdot R_{\text{s}} \cdot I_{\text{Mot}} = 3 \cdot P0305 \cdot P0350
$$

Setting in P0640 (motor overload factor [%]) limits the boost:

$$
\frac{\sum V_{\text{Boost}}}{P0305 \cdot P0350} \leq \frac{P0640}{100}
$$

#### **P1311 Acceleration boost** Min: 0.0 **CStat:** CUT **Datatype:** Float Unit: % Def: 0.0<br> **P-Group:** CONTROL Active: Immediately QuickComm.: No Max: 250.0 **Active: Immediately** Level **3**

P1311 will only produce boost during ramping, and is therefore useful for additional torque during acceleration and deceleration. As opposed to parameter P1312, which is only active on the first acceleration issued after the ON command, parameter P1311 is always effect during an acceleration and deceleration when issued, if the condition below is not violated.

Applies boost in [%] relative to P0305 (rated motor current) following a positive setpoint change and drops back out once the setpoint is reached.

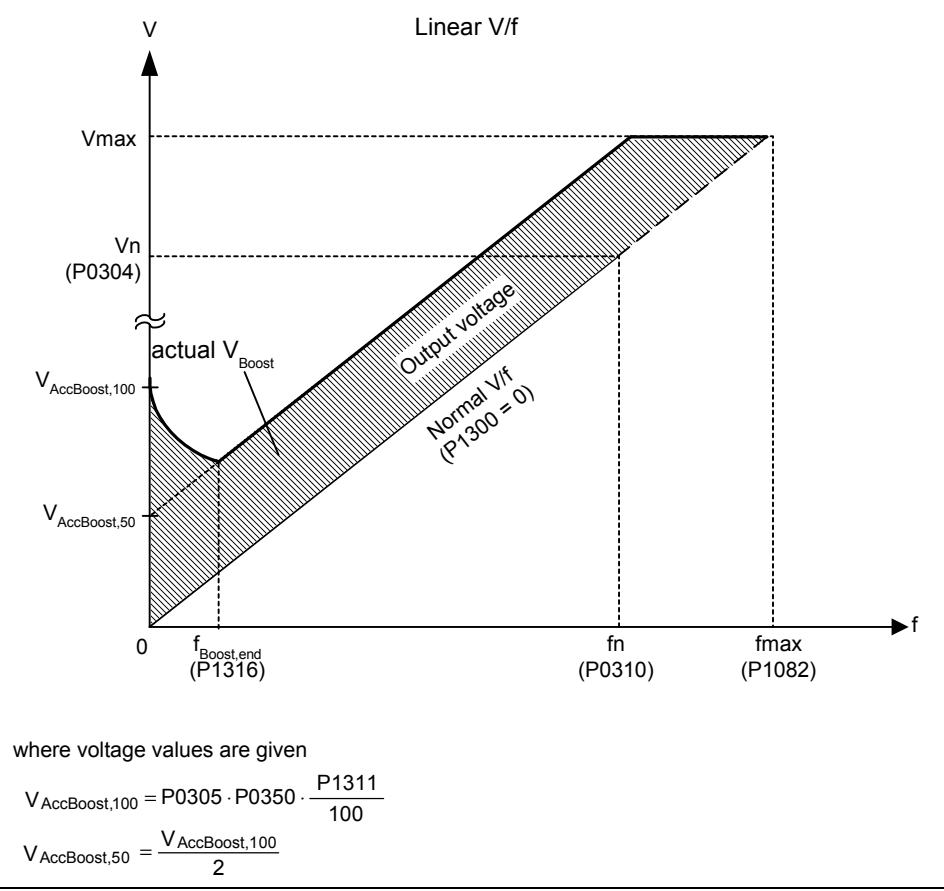

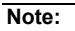

See parameter P1310

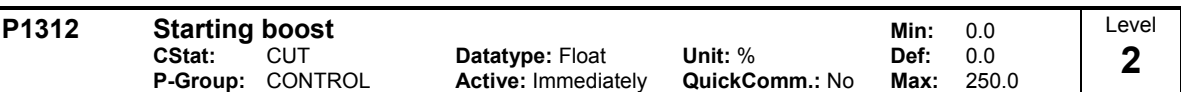

Applies a constant linear offset (in [%] relative to P0305 (rated motor current)) to active V/f curve (either linear or quadratic) after an ON command and is active until 1) ramp output reaches setpoint for the first time respectively 2) setpoint is reduced to less than present ramp output

This is useful for starting loads with high inertia.

Setting the starting boost (P1312) too high will cause the inverter to limit the current, which will in turn restrict the output frequency to below the setpoint frequency.

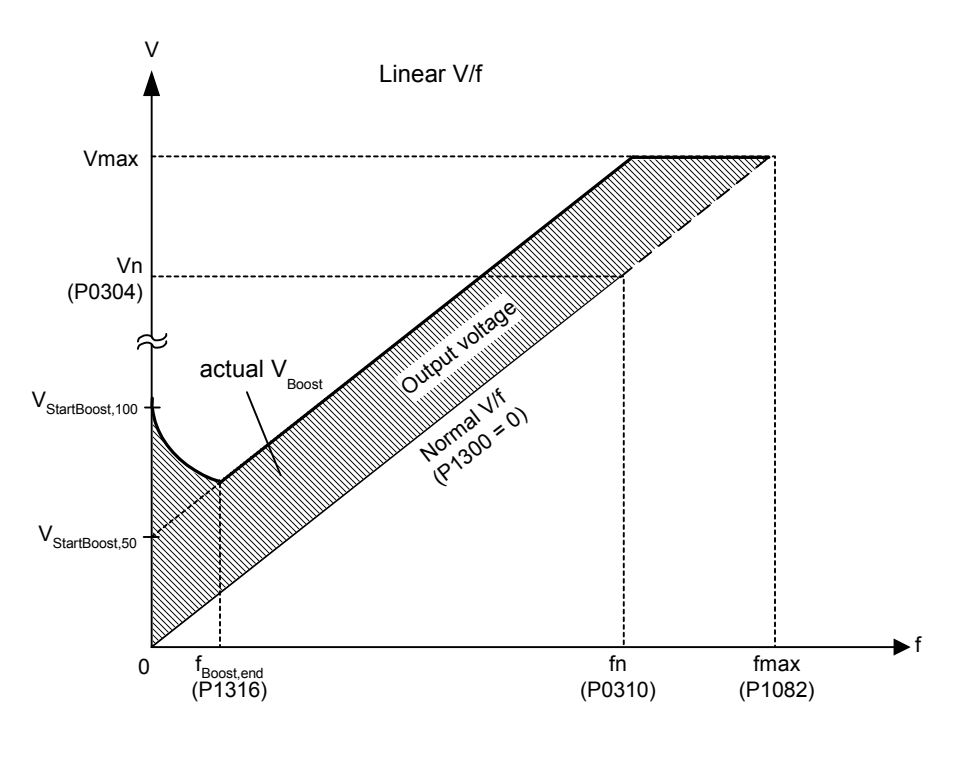

where voltage values are given

See parameter P1310

$$
V_{\text{StartBoost},100} = P0305 \cdot P0350 \cdot \frac{P1312}{100}
$$

$$
V_{\text{StatBoost},50} = \frac{V_{\text{StartBoost},100}}{P}
$$

 $\mathfrak{p}$ 

### **Example:**

Setpoint = 50Hz. Ramping up with starting boost. During ramp up, setpoint changed to 20Hz. As soon as setpoint changed, starting boost removed because setpoint smaller than present ramp output.

#### **Note:**

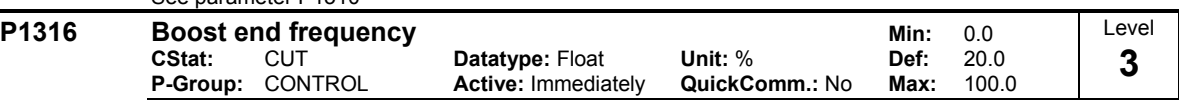

Defines point at which programmed boost reaches 50 % of its value.

This value is expressed in [%] relative to P0310 (rated motor frequency).

The default frequency is defined as follows:

$$
\text{fBoost min} = 2 \cdot \left( \frac{153}{\sqrt{\text{Pmotor}}} + 3 \right)
$$

**Note:**

The expert user may change this value to alter the shape of the curve, e.g. to increase torque at a particular frequency.

Default value is depending on inverter type and its rating data.

#### **Details:**

See diagram in P1310 (continuous boost).

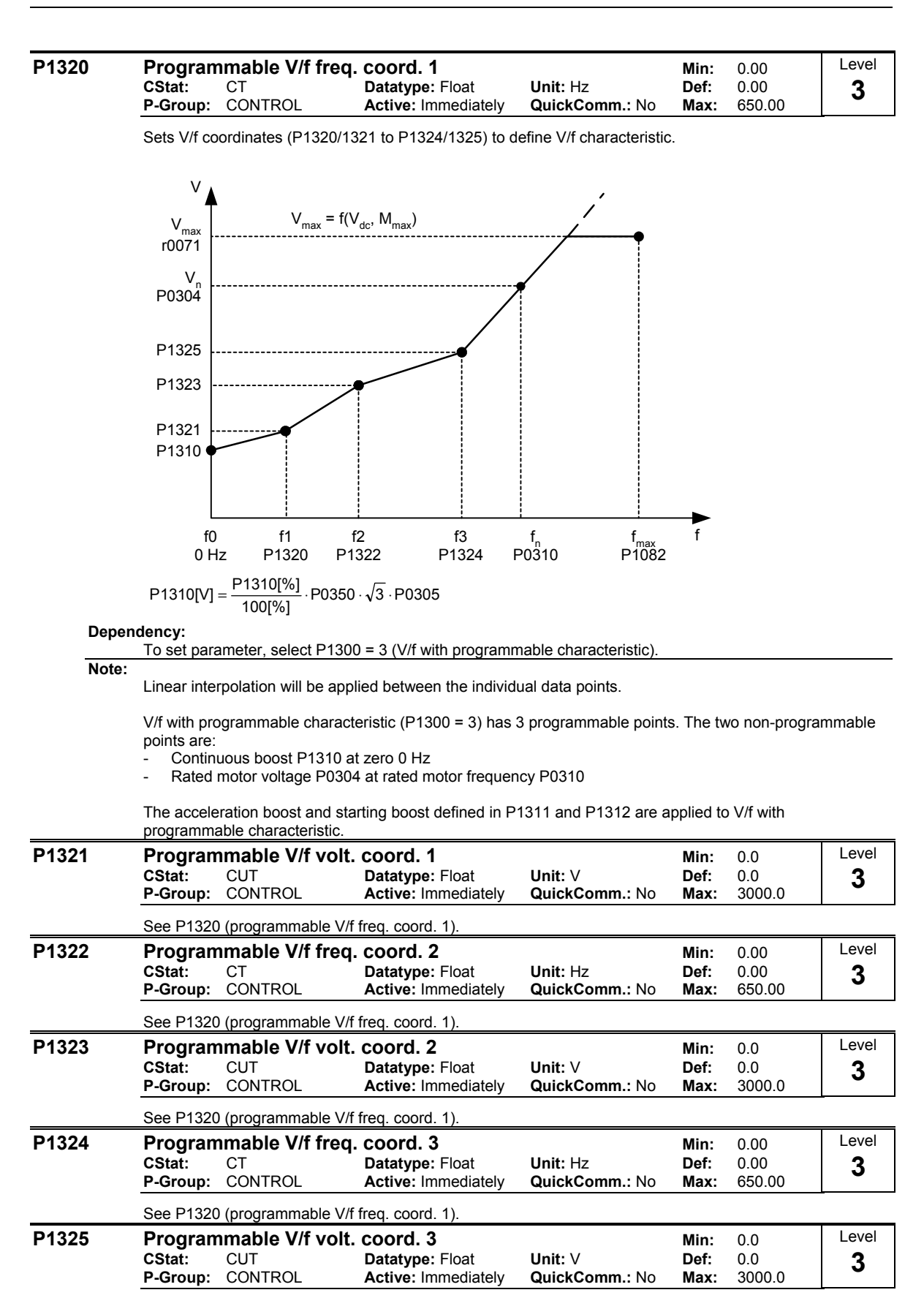

See P1320 (programmable V/f freq. coord. 1).

### **P1335 Slip compensation Min: 0.0** Min: 0.0 **CStat:** CUT **Datatype:** Float **Unit:** % **Def:** 0.0 **Active: Immediately** Dynamically adjusts output frequency of inverter so that motor speed is kept constant independent of motor load. In the V/f-control, the motor speed will always be less than the command speed due to the slip speed. For a given speed command, the speed will drop as load is increased. The speed regulation of drive can be improved by the technique known as slip compensation. Increasing the load from M1 to M2 (see diagram) will decrease the motor speed from f1 to f2, due to the slip. The inverter can compensate for this by increasing the output frequency slightly as the load increases. An increase of the output frequency from  $f$  out  $M1$  to  $\overline{f}$  out  $M2$  will result in a motor speed at f1 for load M2. The inverter measures the current and increases the output frequency to compensate for the expected slip. P1335 can be used to enable and fine-tune the slip compensation. Without Slip compensation M <sup>f</sup> <sup>∆</sup><sup>f</sup> f <sup>2</sup> f  $f_1$  $M<sub>2</sub>$  $M<sub>4</sub>$ With Slip compensation M ∆f i i i i i i i  $f<sub>2</sub>$  $\frac{1}{2}$  f<sub>1</sub>  $M<sub>2</sub>$  $M<sub>1</sub>$ f<sub>out M1</sub> f out M2 **Value:**  $P1335 = 0$  % : Slip compensation disabled. P1335 = 50 % - 70 % : Full slip compensation at cold motor (partial load).  $P1335 = 100 %$ Full slip compensation at warm motor (full load). **Notice:** The applied value of the slip compensation (scaled by P1335) is limited by following equation:  $f\sin p_{\text{comp\_max}} = 2.5 \cdot r0330$ **P1340 Imax controller prop. gain P1340 Imax controller prop. gain Datatype:** Float **Unit:** - **Def:** 0.000 Datatype: Float Unit: - Def: 0.000<br>**Active:** Immediately QuickComm.: No Max: 0.499 **P-Group:** CONTROL **Active:** Immediately **QuickComm.:** No Max: Proportional gain of the I\_max controller. Dynamically controls the inverter if the output current exceeds the maximum motor current (r0067). It does this by first limiting the inverter output frequency (to a possible minimum of the nominal slip frequency). If this action does not successfully remove the overcurrent condition, the inverter output voltage is reduced. When the overcurrent condition has been removed successfully, frequency limiting is removed using the ramp-up time set in P1120. **P1800 Pulse frequency Contract Contract Contract Contract Contract Contract Contract Contract Contract Contract Contract Contract Contract Contract Contract Contract Contract Contract Contract Contract Contract Contract C CStat:** CUT **Datatype:** U16 **Unit:** kHz **Def:** 8 **P-Group:** INVERTER **Active:** Immediately **QuickComm.:** No **Max:** 16 Sets pulse frequency of power switches in inverter. The frequency can be changed in steps of 2 kHz. **Dependency:** Minimum pulse frequency depends on P1082 (maximum frequency) and P0310 (rated motor frequency). The maximal frequency P1082 is limited to pulse frequency P1800 (see P1082). **Note:** If the pulse frequency is increased, max. inverter current r0209 can be reduced (derating). The derating characteristic depends on the type and power of the inverter (see manuall OPERATING INSTRUCTION). Level **3**  Level **3**  Level **3**

If silent operation is not absolutely necessary, lower pulse frequencies may be selected to reduce inverter losses and radio-frequency emissions.

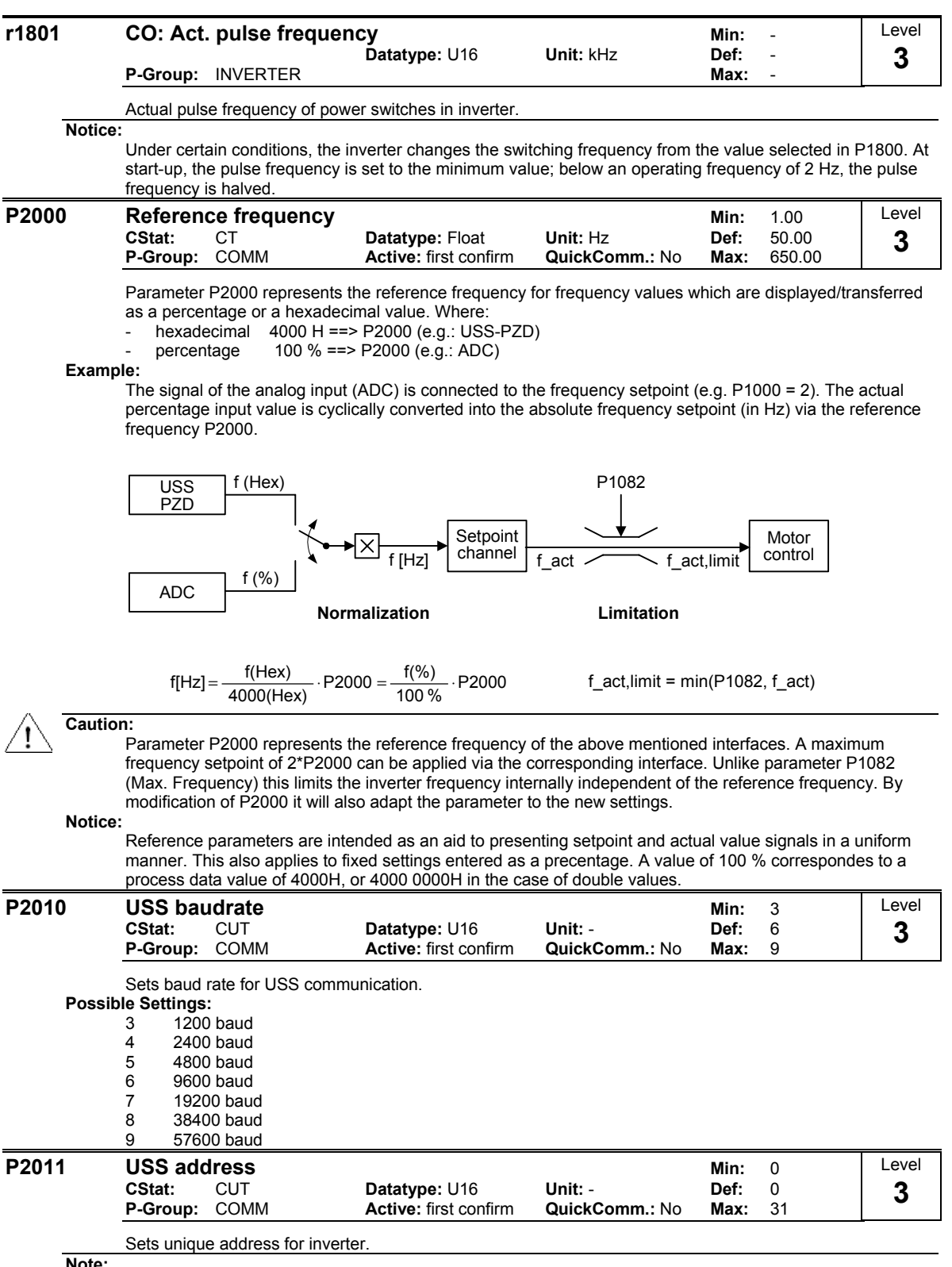

**Note:**

You can connect up to a further 30 inverters via the serial link (i.e. 31 inverters in total) and control them with the USS serial bus protocol.

#### **P2012 USS PZD length Min: 0** and Min: 0 **CStat:** CUT **Datatype: U16** Unit: - **Def:** 2<br> **P-Group:** COMM Active: first confirm QuickComm.: No Max: 4 **Properties: first confirm** Level **3**

Defines the number of 16-bit words in PZD part of USS telegram.

In this area, process data (PZD) are continually exchanged between the master and slaves. The PZD part of the USS telegram is used for the main setpoint, and to control the inverter.

**Notice:**

USS protocol consists of PZD and PKW which can be changed by the user via parameters P2012 and P2013 respectively.

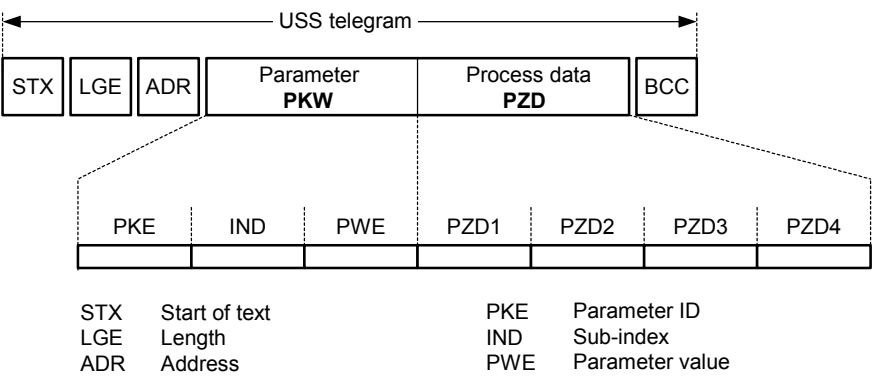

PKW Parameter ID value

PZD Process data

BCC Block check character

PZD transmits a control word and setpoint or status word and actual values. The number of PZD-words in a USS-telegram are determined by parameter P2012, where the first two words are either: a) control word and main setpoint or

b) status word and actual value.

When P2012 is equal to 4 the additional control word is transferred as the 4th PZD-word (default setting).

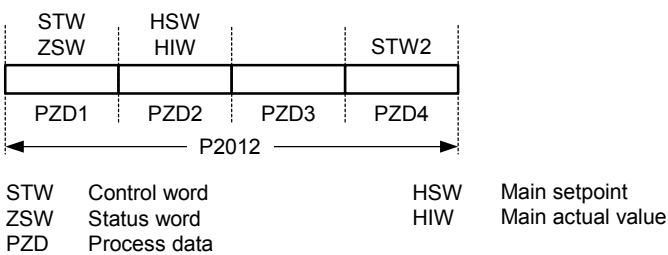

#### **P2013** USS PKW length **Minited Strutter Minited Strutter** Minited Minited Oriental Minited Oriental Minited Oriental Minited Oriental Minited Oriental Minited Oriental Minited Oriental Minited Oriental Minited Oriental Mi **CStat:** CUT **Datatype:** U16 **Unit:** - **Def:** 127 **Active: first confirm** Level **3**

Defines the number of 16-bit words in PKW part of USS telegram. The PKW area can be varied. Depending on the particular requirement, 3-word, 4-word or variable word lengths can be parameterized. The PKW part of the USS telegram is used to read and write individual parameter values.

**Possible Settings:**

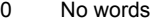

- 3 3 words
- 4 4 words<br>127 Variable
- Variable

#### **Example:**

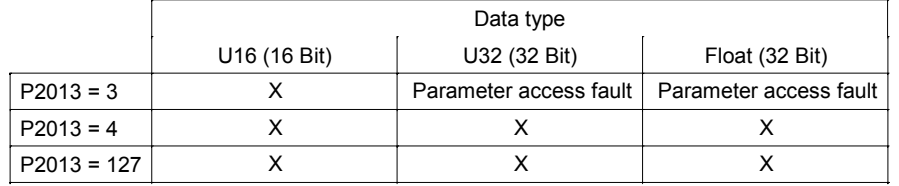

**Notice:**

USS protocol consists of PZD and PKW which can be changed by the user via parameters P2012 and P2013 respectively.

Parameter P2013 determines the number of PKW-words in a USS-telegram. Setting P2013 to 3 or 4 determines the length of the PKW words (3 = three words and 4 = four words). When P2013 set to 127 automatically adjusts the length of the PKW words are required.

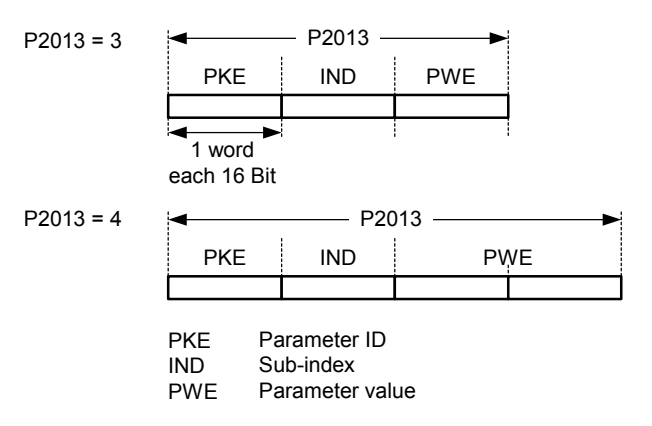

If a fixed PKW length is selected only one parameter value can be transferred. In the case of indexed parameter, you must use the variable PKW length if you wish to have the values of all indices transferred in a single telegram. In selecting the fixed PKW length, it is important to ensure the value in question can be transferred using this PKW length.

P2013 = 3, fixes PKW length, but does not allow access to many parameter values. A parameter fault is generated when an out-of-range value is used, the value will not be accepted but the inverter state will not be affected. Useful for applications where parameters are not changed, but MM3s are also used. Broadcast mode is not possible with this setting.

P2013 = 4, fixes PKW length. Allows access to all parameters, but indexed parameters can only be read one index at a time. Word order for single word values are different to setting 3 or 127, see example below.

P2013 = 127, most useful setting. PKW reply length varies depending on the amount of information needed. Can read fault information and all indices of a parameter with a single telegram with this setting.

Example:

Set P0700 to value 5 (0700 = 2BC (hex))

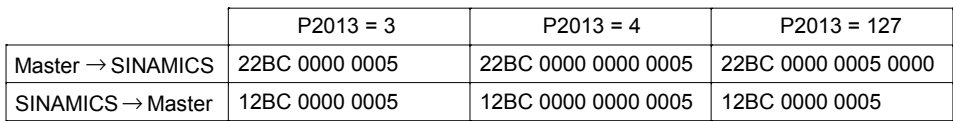

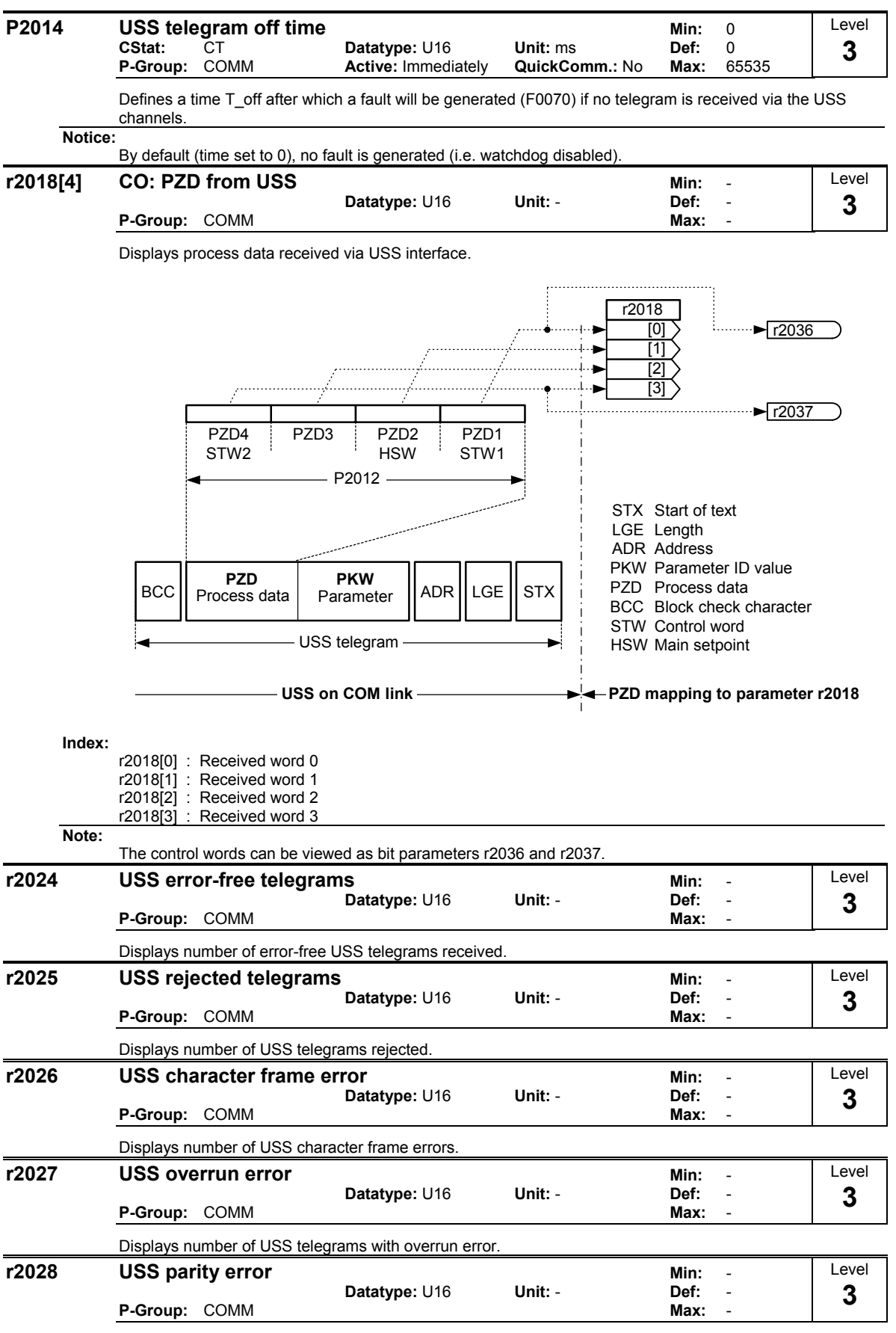

Displays number of USS telegrams with parity error.

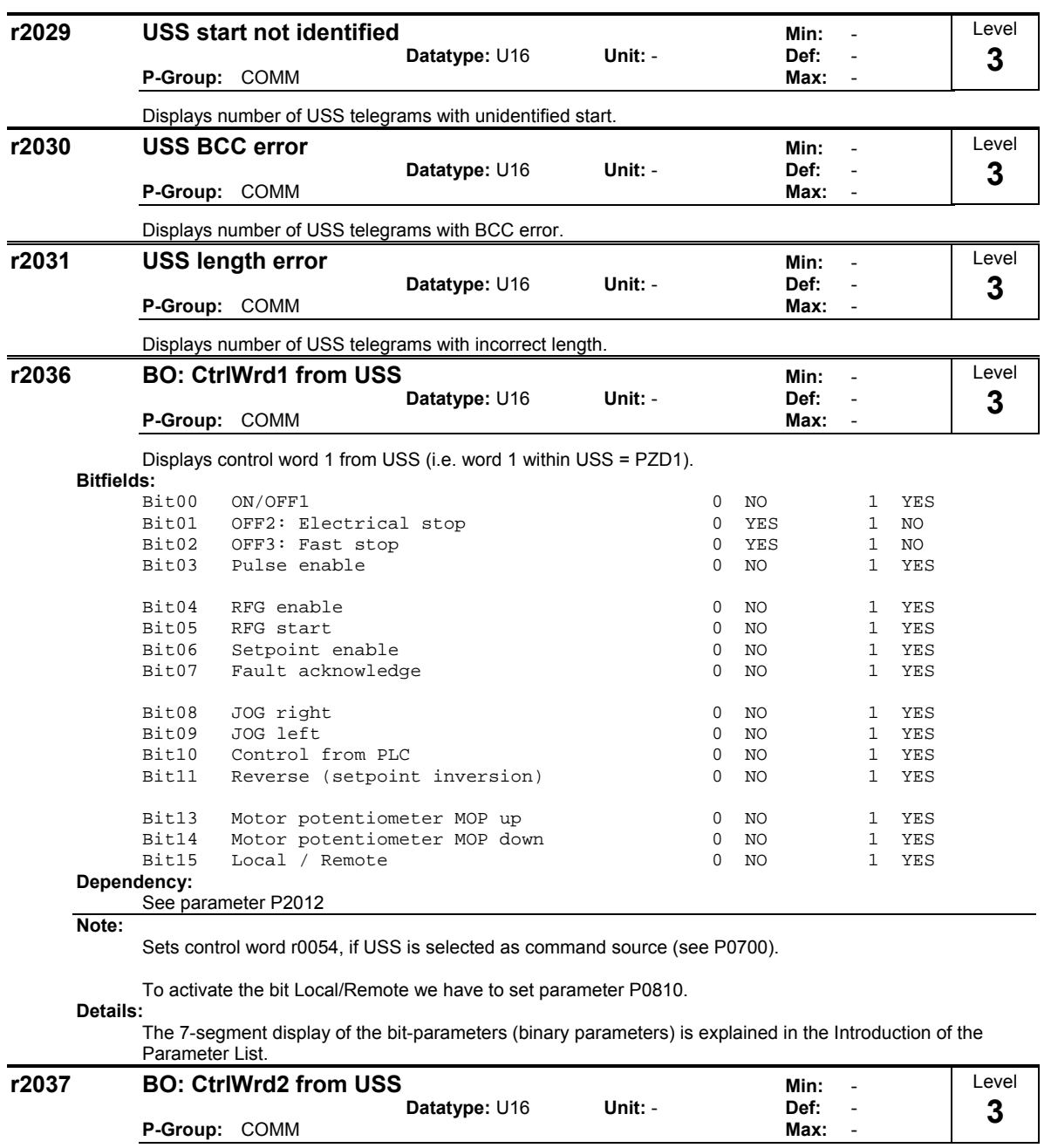

Displays control word 2 from USS (i.e. word 4 within USS = PZD4).

### **Bitfields:**

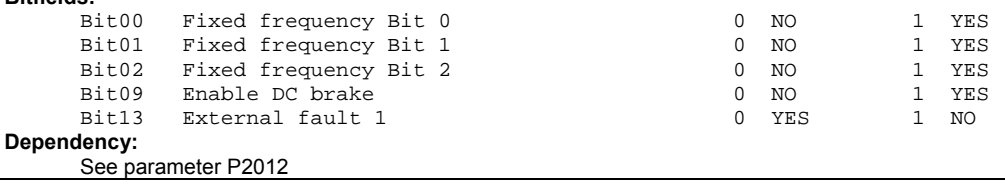

# **Note:**

Sets control word r0055, if USS is selected as command source (see P0700).

To enable the external fault (r2037 Bit 13) facility via USS, the following parameters must be set:

- $P2012 = 4$
- $P2106 = 1$

#### **Details:**

The 7-segment display of the bit-parameters (binary parameters) is explained in the Introduction of the Parameter List.

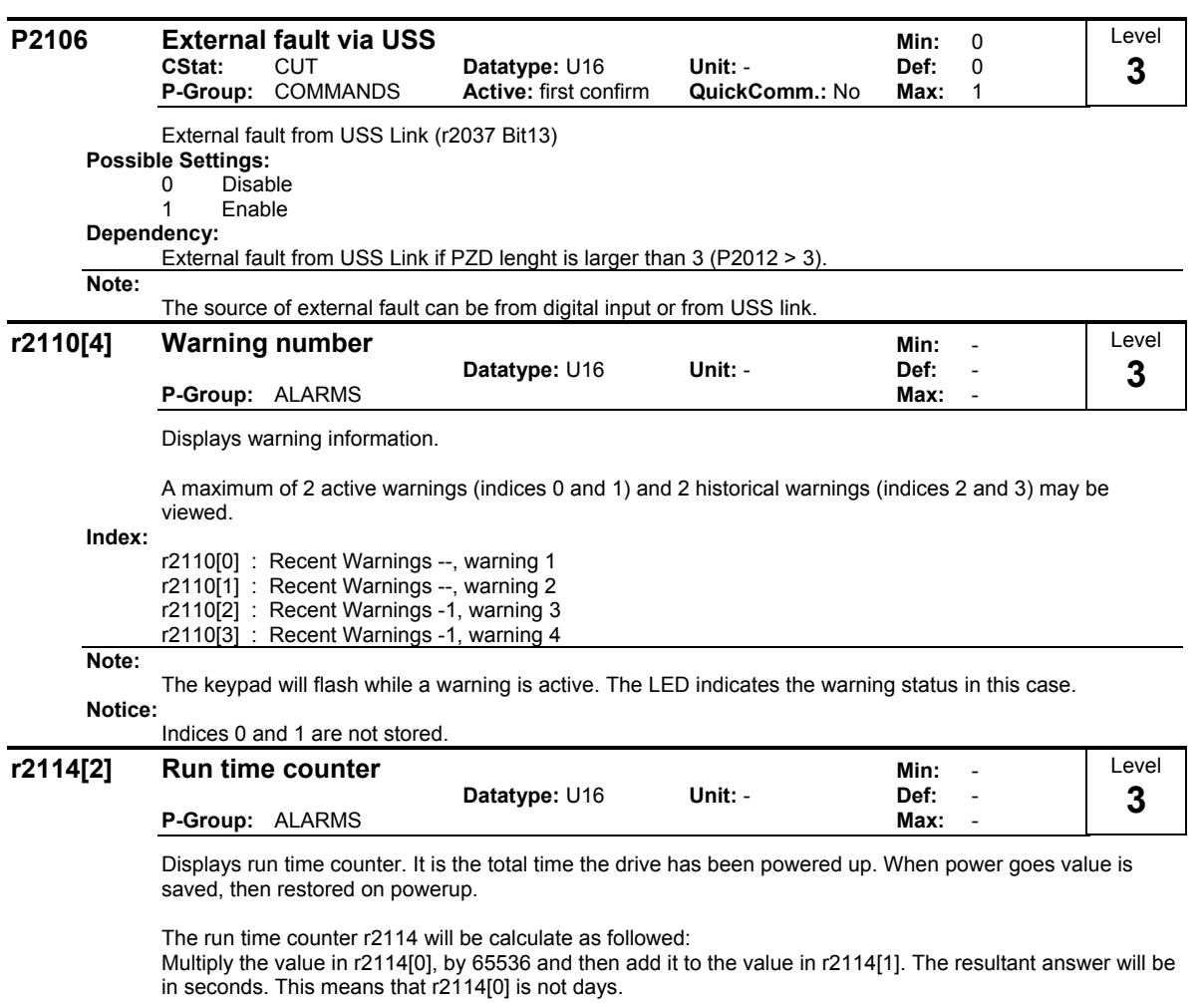

Total powerup time = 65536 \* r2114[0] + r2114[1] seconds.

#### **Index:**

r2114[0] : System Time, Seconds, Upper Word

r2114[1] : System Time, Seconds, Lower Word

#### **Example:**

If r2114[0] = 1 & r2114[1] = 20864

We get 1 \* 65536 + 20864 = 86400 seconds which equals 1 day.
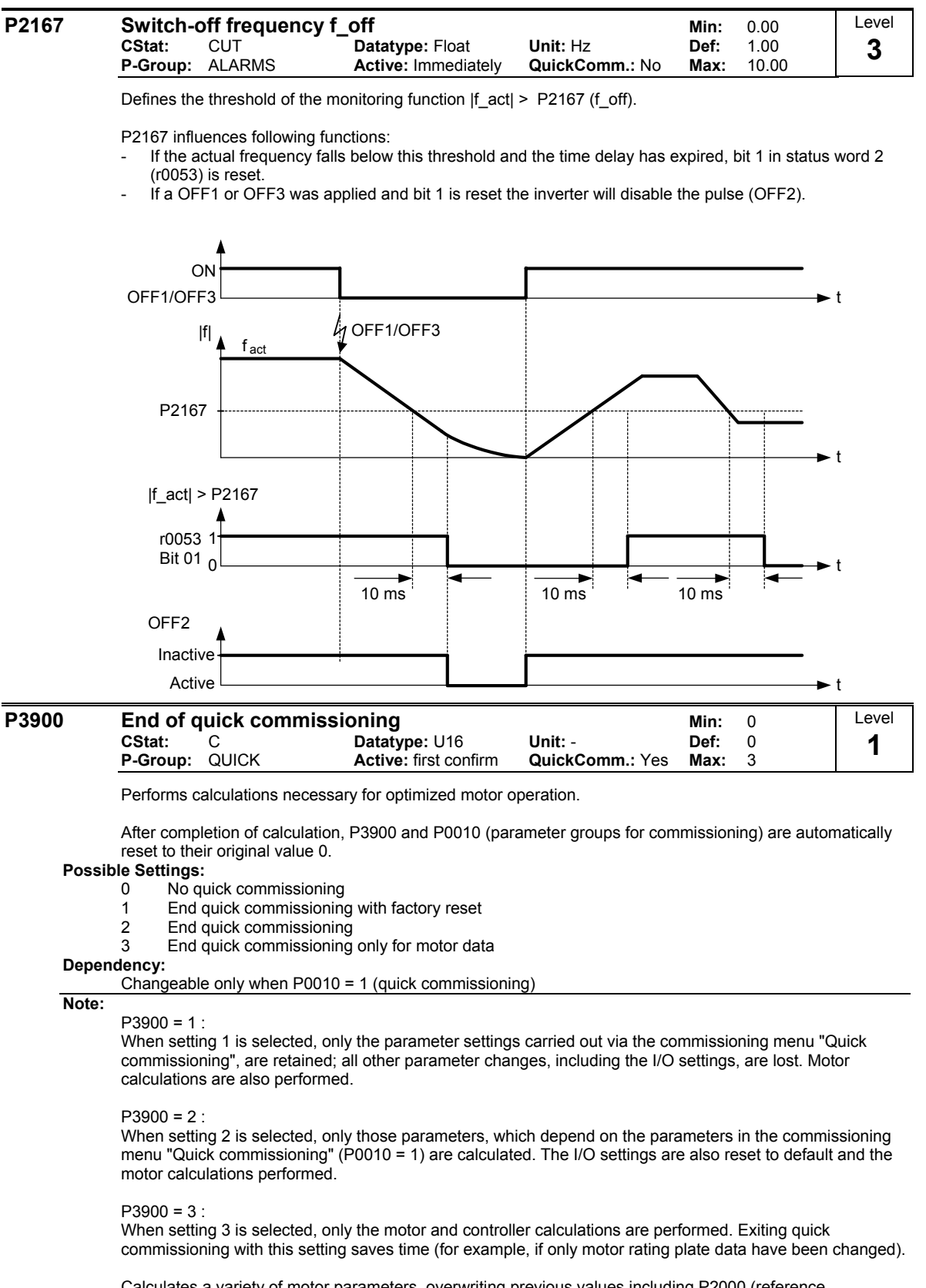

Calculates a variety of motor parameters, overwriting previous values including P2000 (reference frequency).

# **2 Faults and Alarms**

# **2.1 Fault messages**

In the event of a failure, the inverter switches off and a fault code appears on the display.

### **NOTE**

To reset the fault code, one of three methods listed below can be used:

- 1. Cycle the power to the drive
- 2. Press the **FN** button on the BOP
- 3. Via Digital Input 3 (default setting)

Fault messages are stored in parameter r0947 under their code number (e.g. F0003 = 3). The associated error value is found in parameter r0949. The value 0 is entered if a fault has no error value.

### **F0001 Overcurrent STOP II STOP II**

**Quit** 

Reset fault memory / Stop

#### **Cause**

- Motor power (P0307) does not correspond to the inverter power (r0206)
- Motor lead short circuit
- Earth faults

### **Diagnosis & Remedy**

- Check the following:
- Motor power (P0307) must correspond to inverter power (r0206).
- Cable length limits must not be exceeded.
- Motor cable and motor must have no short-circuits or earth faults
	- Motor parameters must match the motor in use
- Value of stator resistance (P0350) must be correct
- Motor must not be obstructed or overloaded
- Increase Ramp-up time (P1120)
- Reduce Starting boost level (P1312)

### **F0002** Overvoltage STOP II

#### **Quit**

Reset fault memory / Stop

#### **Cause**

- Main supply voltage too high
- Motor is in regenerative mode

#### **NOTE**

Regenerative mode can be caused by fast ramp downs or if the motor is driven by an active load.

#### **Diagnosis & Remedy**  Check the following:

- Supply voltage must lie within limits indicated on rating plate.
- Vdc controller must be enabled (P1240) and parameterized properly.
- Ramp-down time (P1121) must match inertia of load.
- Required braking power must lie within specified limits.
- **NOTE** 
	- Higher inertia requires longer ramp times.

### **F0003** Undervoltage STOP II **All and STOP II STOP** II

#### **Quit**

Reset fault memory / Stop

**Cause** 

Main supply failed. Shock load outside specified limits.

#### **Diagnosis & Remedy**

Check Supply voltage.

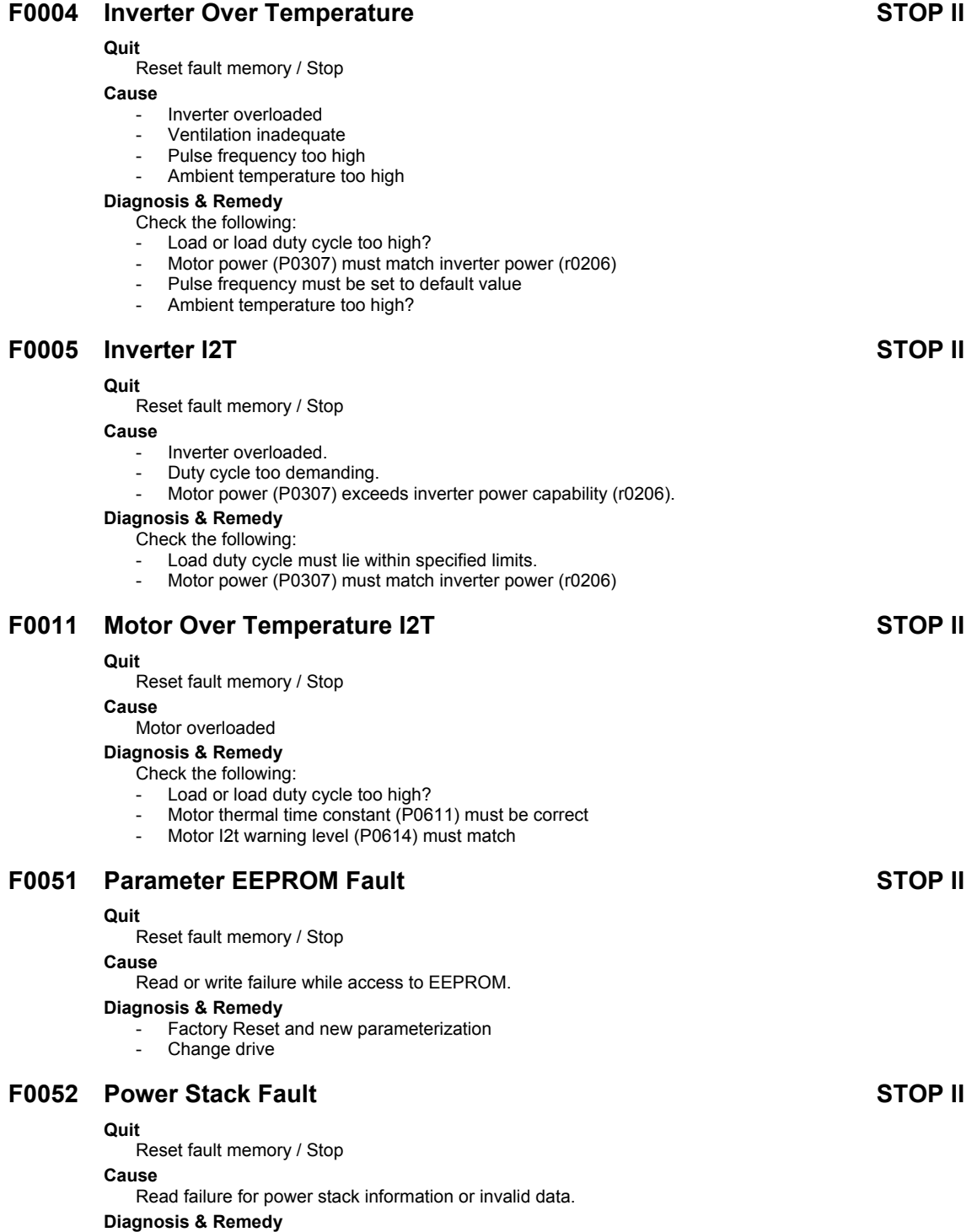

Change drive

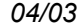

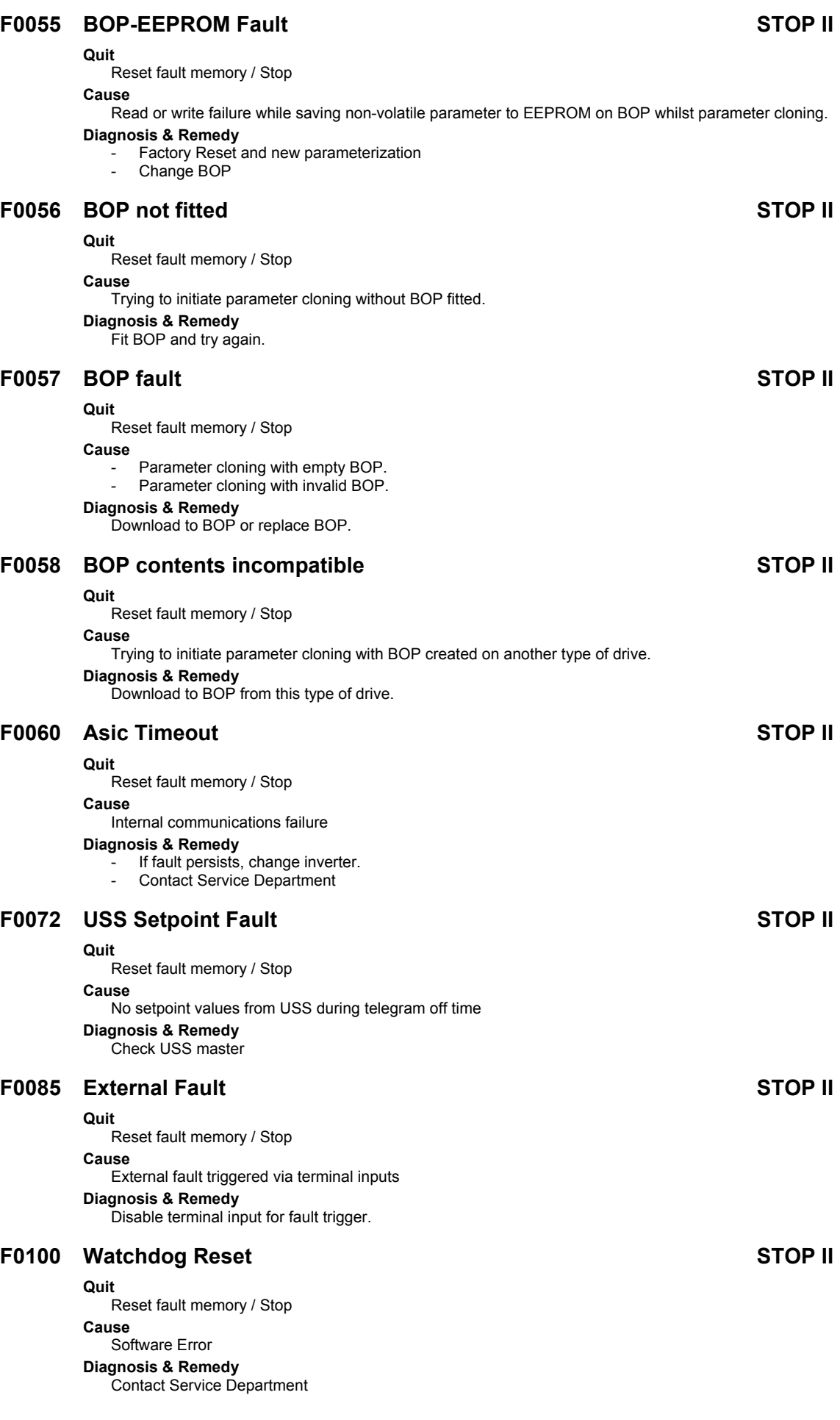

### **F0101 Stack Overflow STOP II STOP II**

#### **Quit**

Reset fault memory / Stop

### **Cause**

- Software error or processor failure
- **Diagnosis & Remedy** 
	- Run self test routines

## **F0450 BIST Tests Failure STOP II All STOP II All STOP II**

#### **Quit**

Reset fault memory / Stop

#### **Cause**

- Fault value r0949 = 1: Some power section tests have failed
- Fault value r0949 = 2: Some control board tests have failed
- Fault value r0949 = 4: Some functional tests have failed
- Fault value r0949 = 8: Some IO module tests have failed. (MM 420 only)
- Fault value r0949 = 16: Internal RAM failed on power-up check

### **Diagnosis & Remedy**

- Drive may run but some features will not work properly.<br>- Penlace drive
- Replace drive.

## **2.2 Alarm Messages**

Alarm messages are stored in parameter r2110 under their code number (e.g. A0503 = 503) and can be read out from there.

### **NOTE**

- $\triangleright$  Alarm messages are displayed as long as the alarm condition exists. If the alarm condition ceases, the alarm message will disappear.
- It is not possible to stop alarm messages.

### **A0501 Current Limit**

#### **Cause**

- Motor power does not correspond to the inverter power
- Motor leads are too long
- Earth faults

#### **Diagnosis & Remedy**  Check the following:

- Motor power (P0307) must correspond to inverter power (r0206).
- Cable length limits must not be exceeded.
- Motor cable and motor must have no short-circuits or earth faults
- Motor parameters must match the motor in use
- Value of stator resistance (P0350) must be correct
- Motor must not be obstructed or overloaded
- Increase Ramp-up time (P1120)
- Reduce Starting boost level (P1312)

### **A0502 Overvoltage Limit**

#### **Cause**

Overvoltage limit is reached. This warning can occur during ramp down, if the Vdc controller is disabled  $(P1240 = 0)$ .

**Diagnosis & Remedy** 

If this warning is displayed permanently, check drive input voltage.

### **A0503 Undervoltage Limit**

#### **Cause**

- Main supply failed
	- Main supply and consequently DC-link voltage (r0026) below specified limit.

#### **Diagnosis & Remedy**

Check main supply voltage.

### **A0505 Inverter I2T**

#### **Cause**

Warning level exceeded, current will be reduced if parameterized (P0610 = 1) **Diagnosis & Remedy** 

Check that duty cycle lies within specified limits.

### **A0511 Motor Over Temperature I2T**

#### **Cause**

- Motor overloaded.
- Load duty cycle too high.

#### **Diagnosis & Remedy**

#### Check the following:

- P0611 (motor I2t time constant) should be set to appropriate value
- P0614 (Motor I2t overload warning level) should be set to suitable level

### **A0600 RTOS Overrun Warning**

#### **Cause**

Internal time slice overrun

#### **Diagnosis & Remedy**

Contact Service Department

### **A0910 Vdc-max Controller de-activated**

#### **Cause Occurs**

- if main supply voltage is permanently too high.
- if motor is driven by an active load, causing motor to goes into regenerative mode.
- at very high load inertias, when ramping down.

### **Diagnosis & Remedy**

- Check the following:
- Input voltage must lie within range. Load must be match.
- 

### **A0911 Vdc-max Controller active**

#### **Cause**

Vdc max controller is active; so ramp-down times will be increased automatically to keep DC-link voltage (r0026) within limits.

### **Diagnosis & Remedy**

- Check the following:
	- Supply voltage must lie within limits indicated on rating plate.
- Ramp-down time (P1121) must match inertia of load.
- **NOTE** 
	- Higher inertia requires longer ramp times.

### **A0923 Both JOG Left and JOG Right are requested**

#### **Cause**

Both JOG right and JOG left have been requested. This freezes the RFG output frequency at its current value.

#### **Diagnosis & Remedy**

Do not press JOG right and left simulutanously.

# **3 Appendix**

# **3.1 List of Abbreviations**

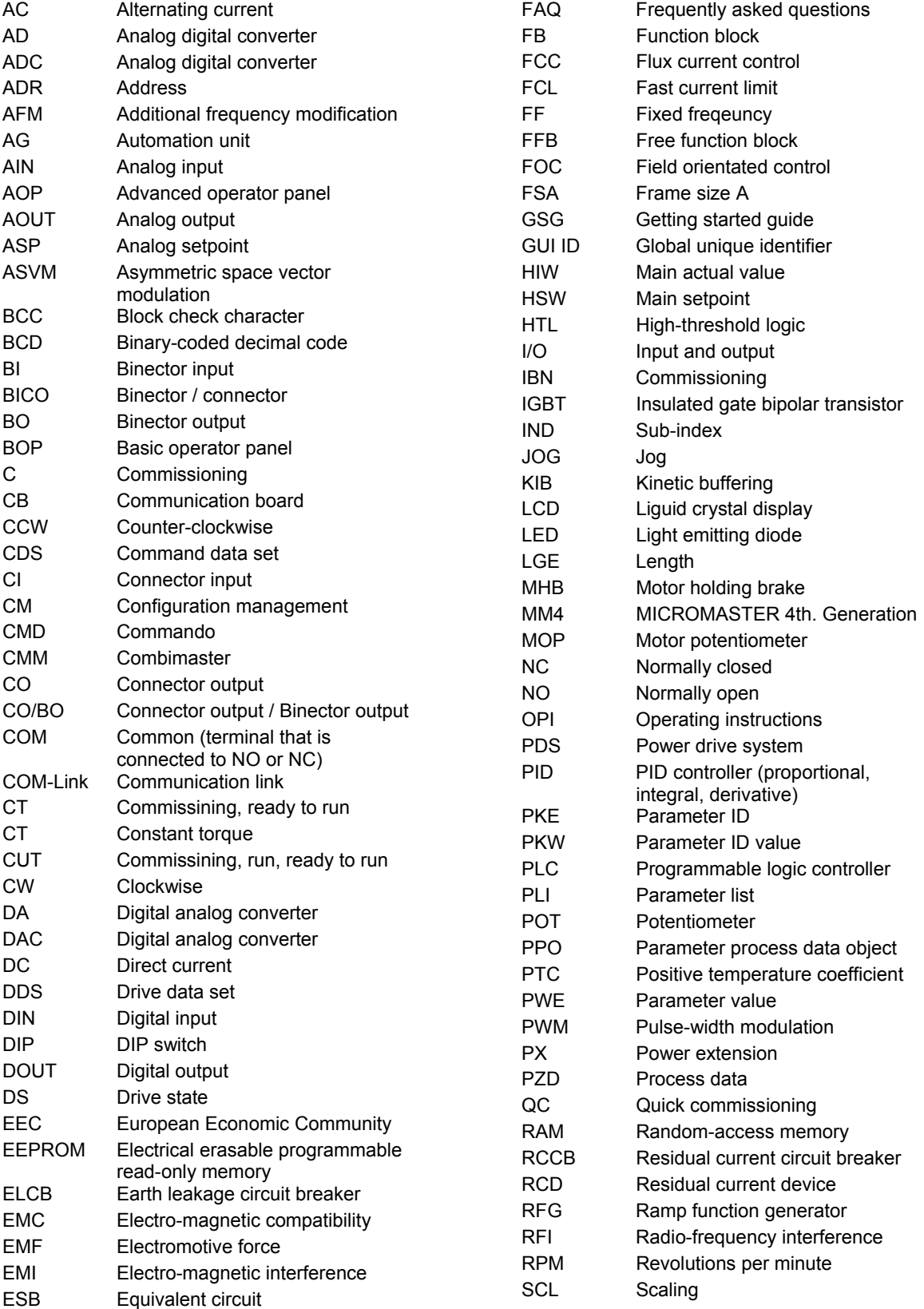

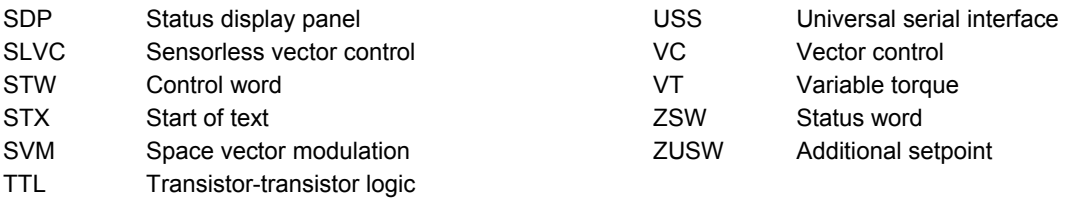

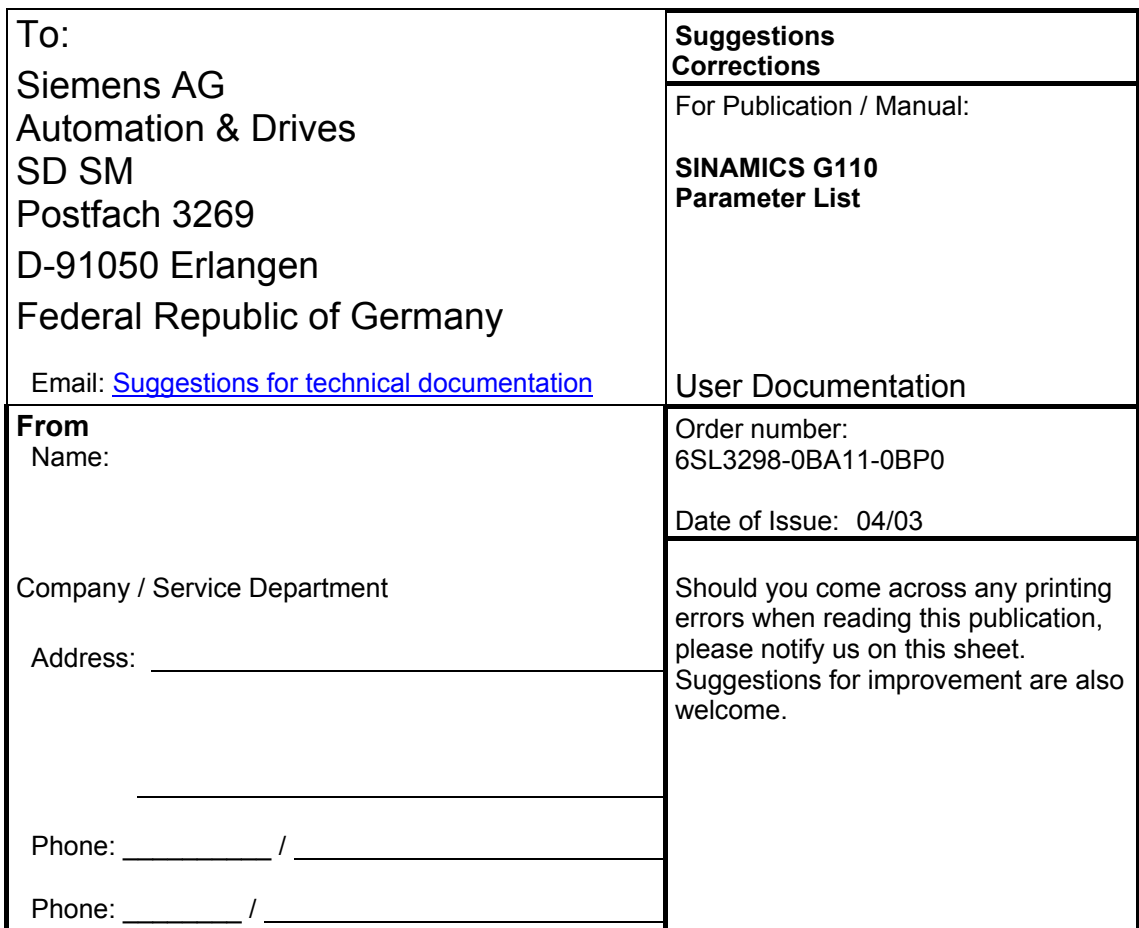

# **Suggestions and / or Corrections**

Siemens AG Automation & Drives Standard Drives Postfach 3269, D – 91050 Erlangen Germany

www.siemens.com

**©** Siemens AG 2003 Subject to change without prior notice 6SL3298-0BA11-0BP0

Printed in Germany